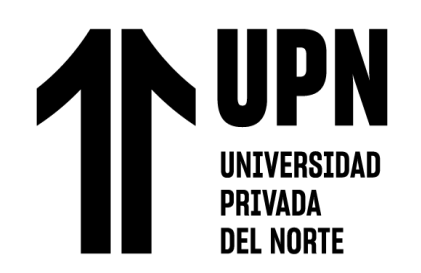

# FACULTAD DE INGENIERÍA

# Carrera de **INGENIERÍA CIVIL**

# **"APLICACIÓN DE LA FOTOGRAMETRÍA CON RPA PARA REALIZAR EL PRESUPUESTO DE LA CUBIERTA METÁLICA DE LA CAPILLA CRISTO RESUCITADO EN LA URB. MARISCAL CÁCERES – SAN JUAN DE LURIGANCHO - 2023"**

Tesis para optar al título profesional de:

**Ingeniero Civil**

# **Autor:**

Dan Colunche Miranda

## **Asesor:**

Ing. Edmundo Vereau Miranda https://orcid.org/0000-0003-1984-1734

Lima - Perú

**2023**

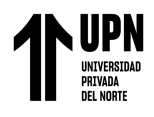

## **JURADO EVALUADOR**

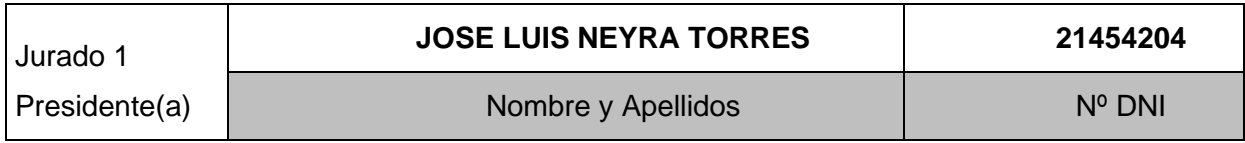

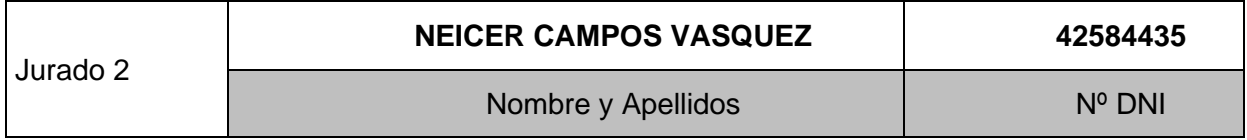

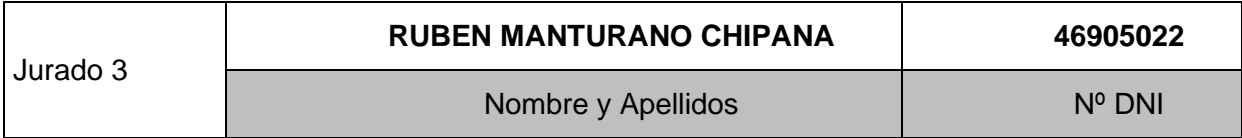

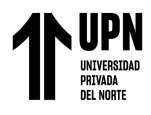

## **REPORTE DE SIMILITUD**

## Tesis Dan colunche

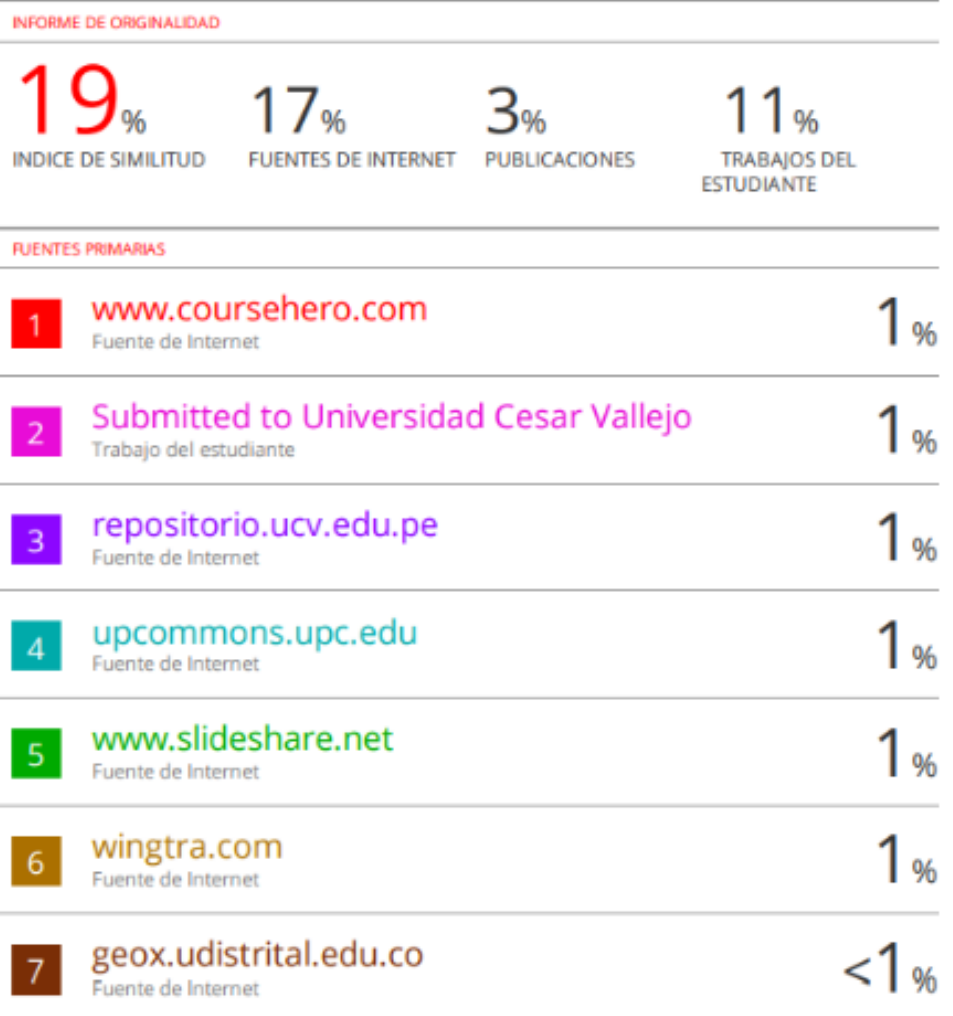

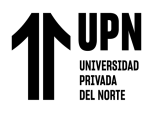

## <span id="page-3-0"></span>**DEDICATORIA**

Quiero dedicar este logro a mis padres, que son el ejemplo y el impulso de seguir superándome como persona y profesional. También a mis hermanos por su apoyo constante, a mi esposa e hija que son el motivo para alcanzar mis metas y objetivos. Finalmente, a la Universidad Privada del Norte y todas las personas que han hecho realidad este proyecto.

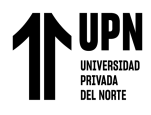

## <span id="page-4-0"></span>**AGRADECIMIENTO**

A Dios porque todo lo logrando en mi vida, que es gracias a su voluntad y el poder de fe

que tengo en él.

Mi agradecimiento especial para mis padres; mi adorada madre por su ejemplo de amor y compromiso con la familia; mi querido padre, por enseñarme el valor de trabajo con amor

y voluntad.

A mis hermanos por su apoyo incondicional y constante en todos aquellos momentos difíciles de la vida.

A mi esposa e hija porque son el impulso para alcanzar mis metas y objetivos profesionales

y personales.

También a la Universidad Privada del Norte por acogernos en sus entrañables aulas,

específicamente a mi asesor el Ingeniero, Edmundo Vereau Miranda por su apoyo y

recomendaciones en mi tema de investigación.

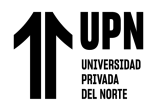

"

**6**

## **TABLA DE CONTENIDOS**

<span id="page-5-0"></span>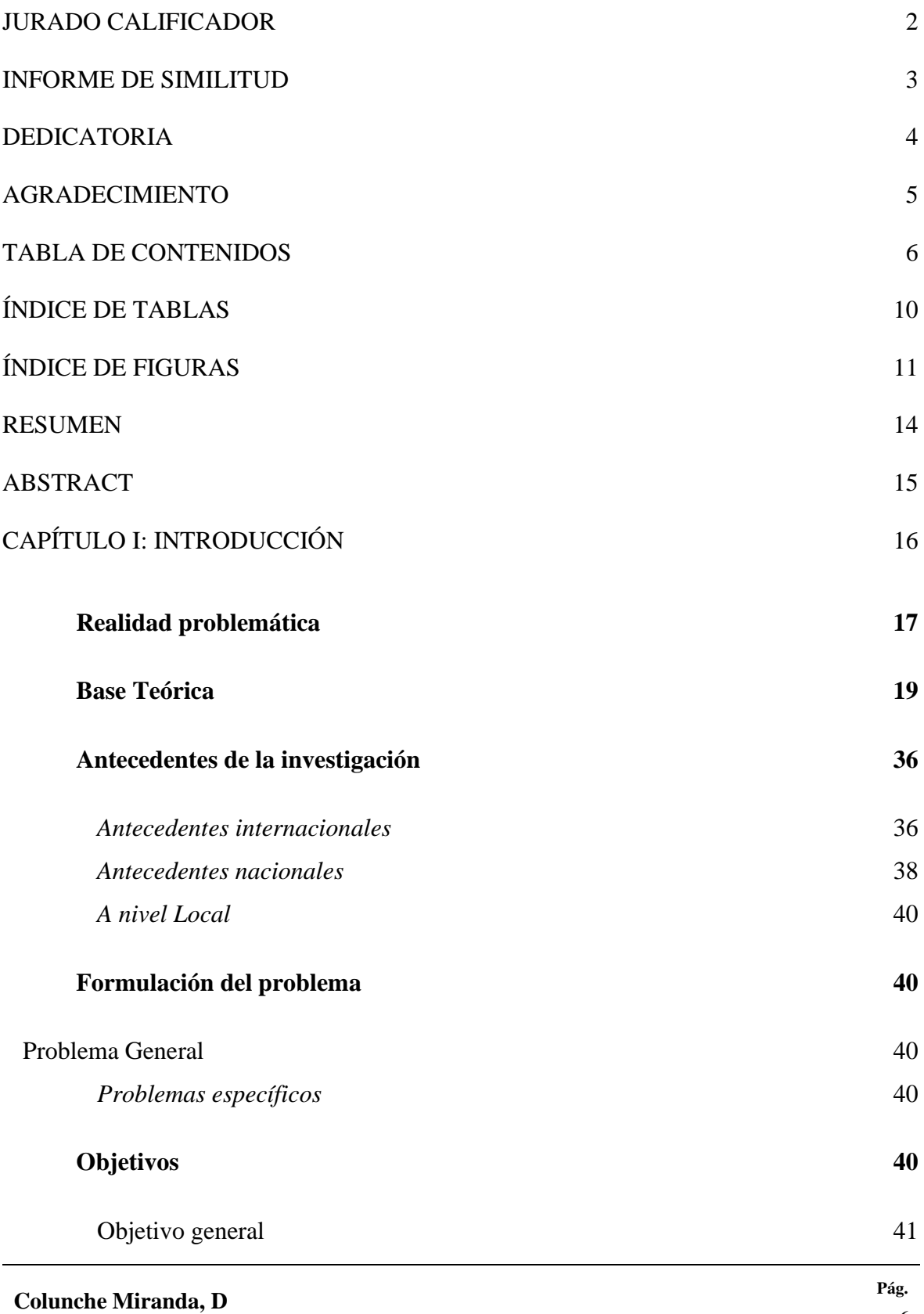

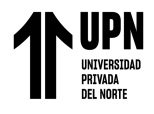

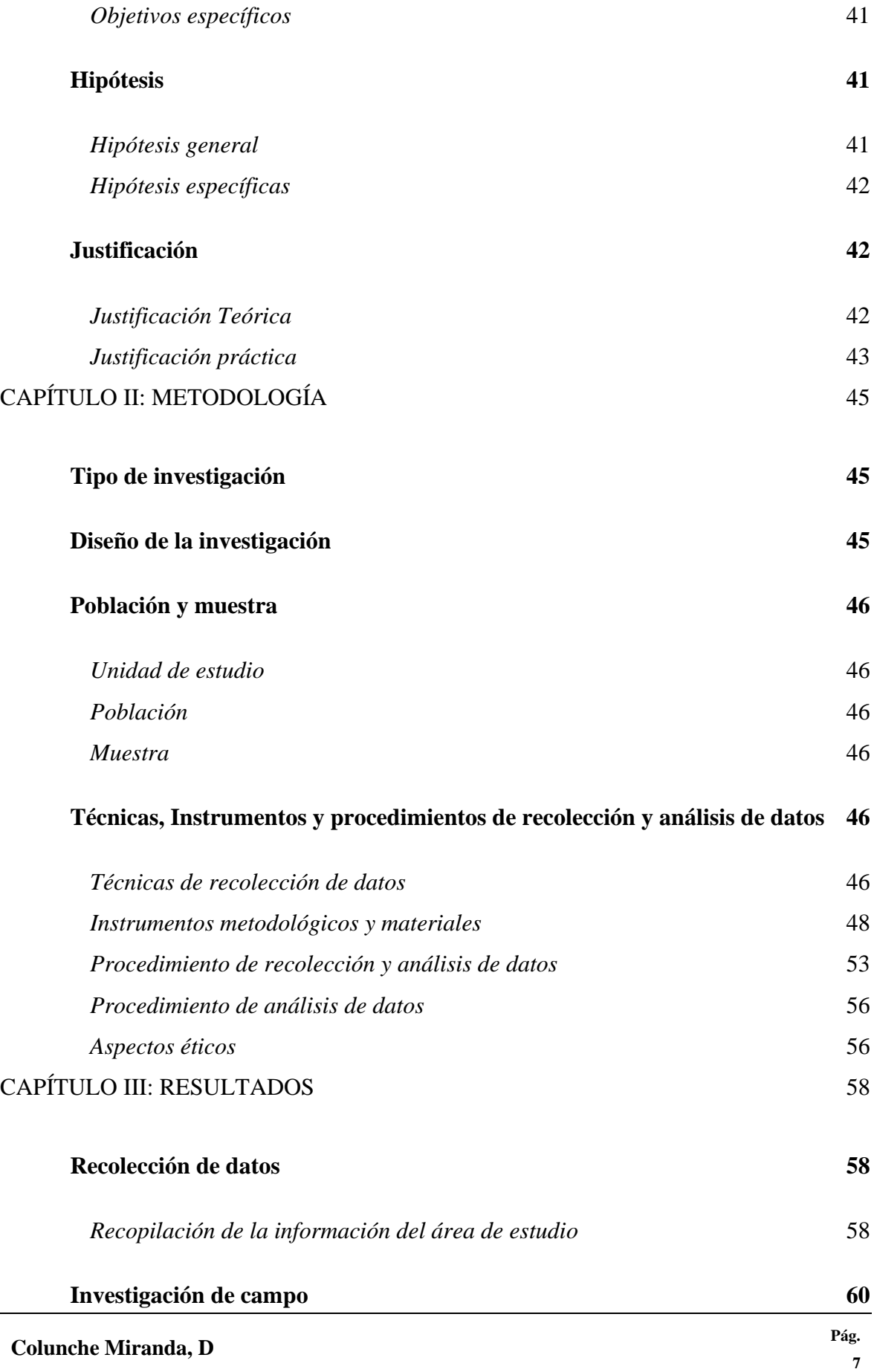

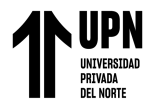

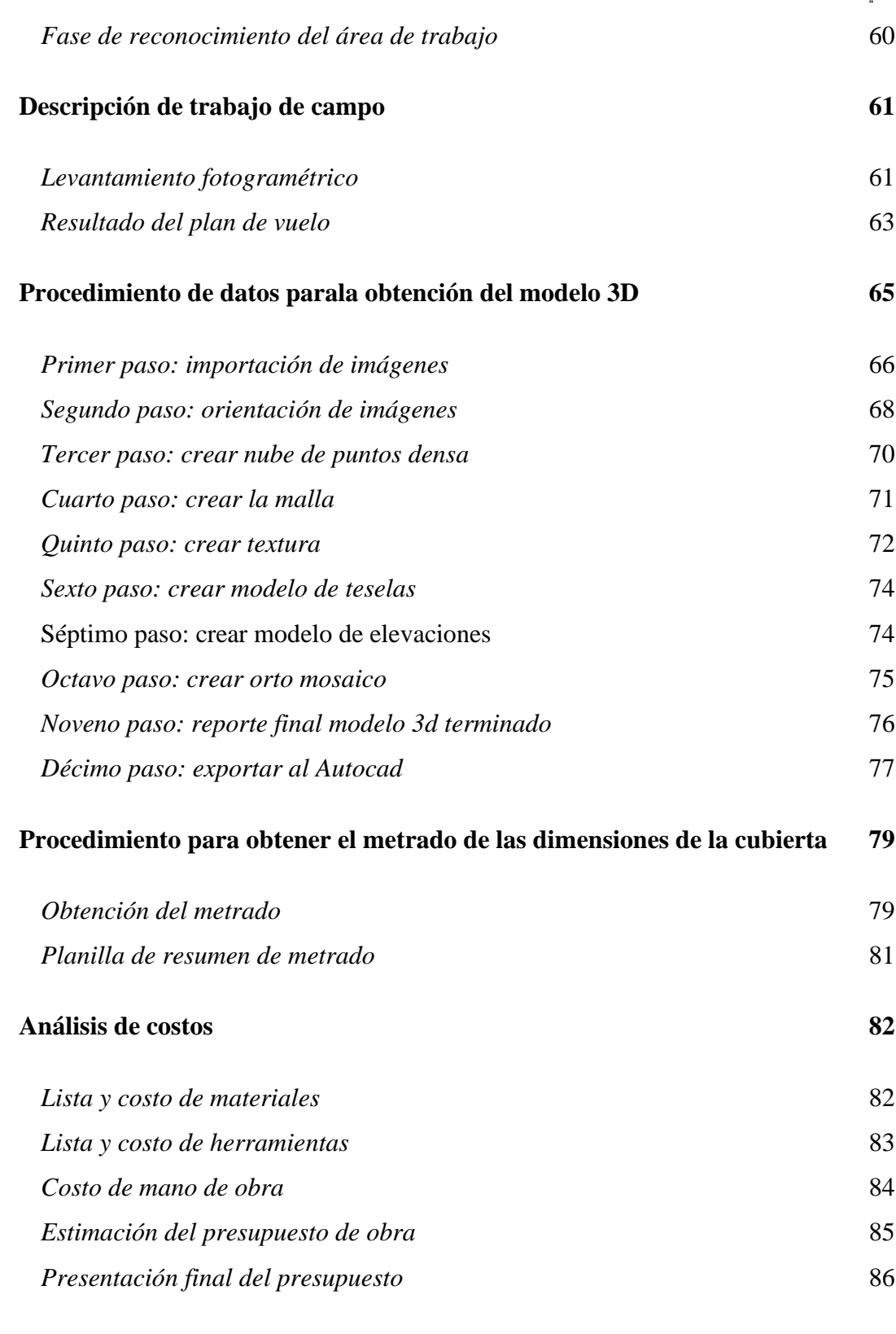

## **[Análisis de tiempo y recursos empleados en elaborar el presupuesto de obra](#page-87-0) 88**

*[Estimación de tiempo empleado con RPA](#page-87-1)* 88

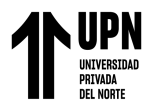

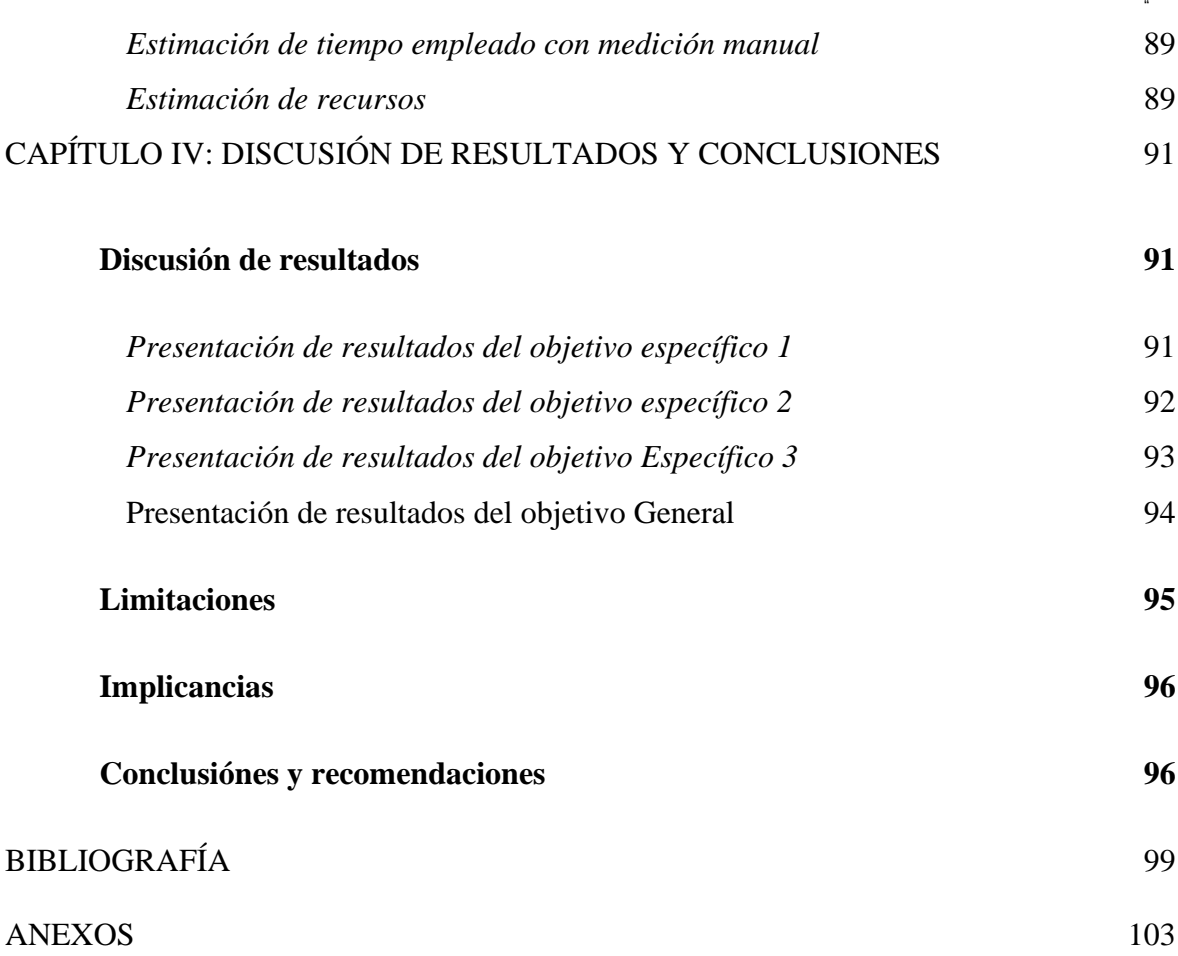

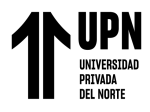

## **Índice de tablas**

<span id="page-9-0"></span>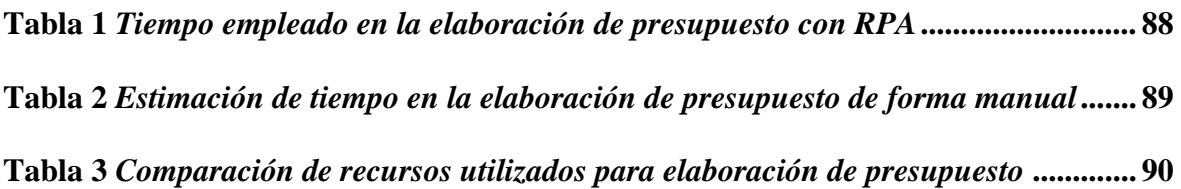

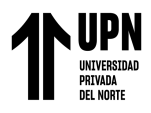

## **Índice de figuras**

<span id="page-10-0"></span>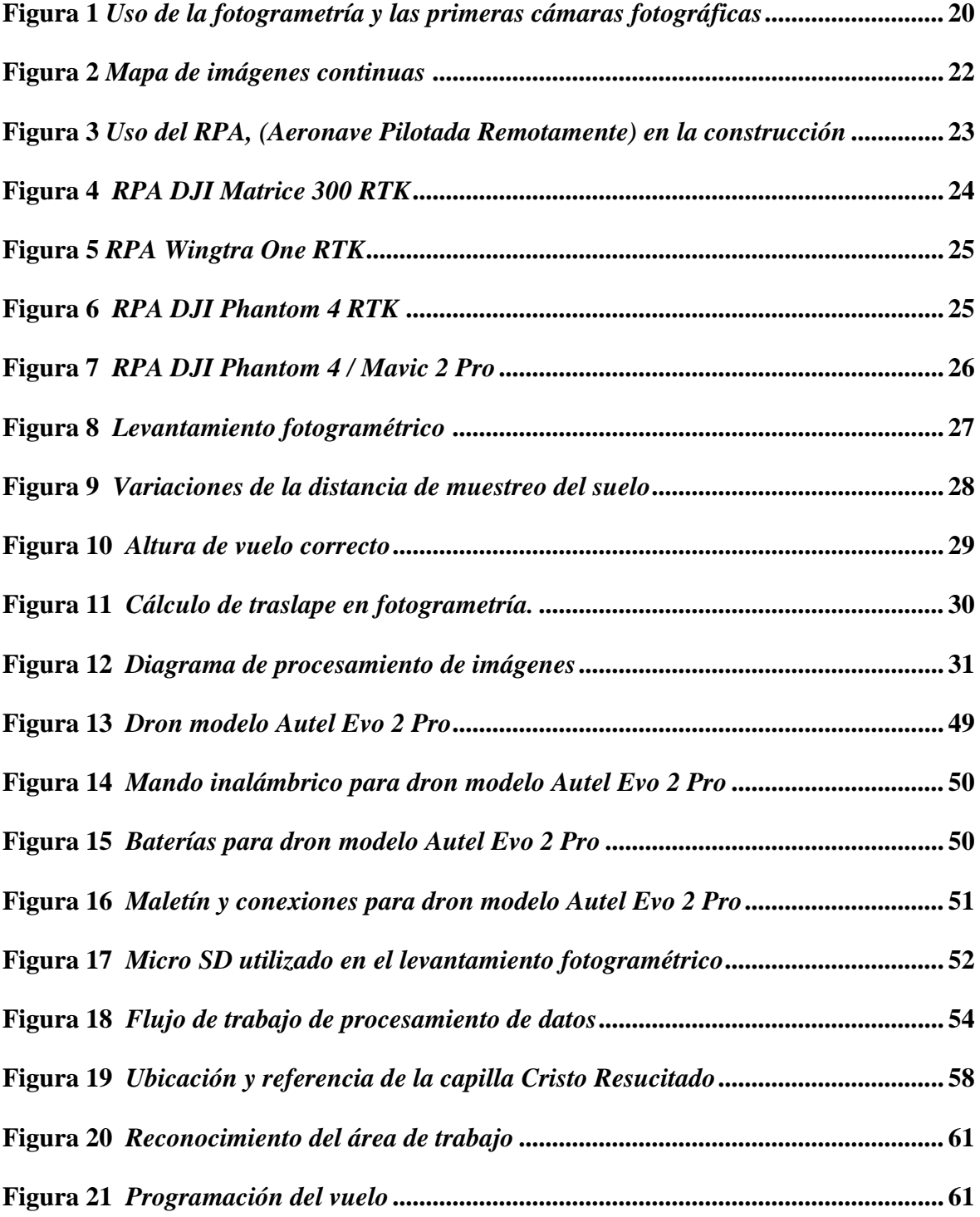

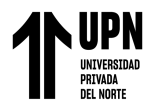

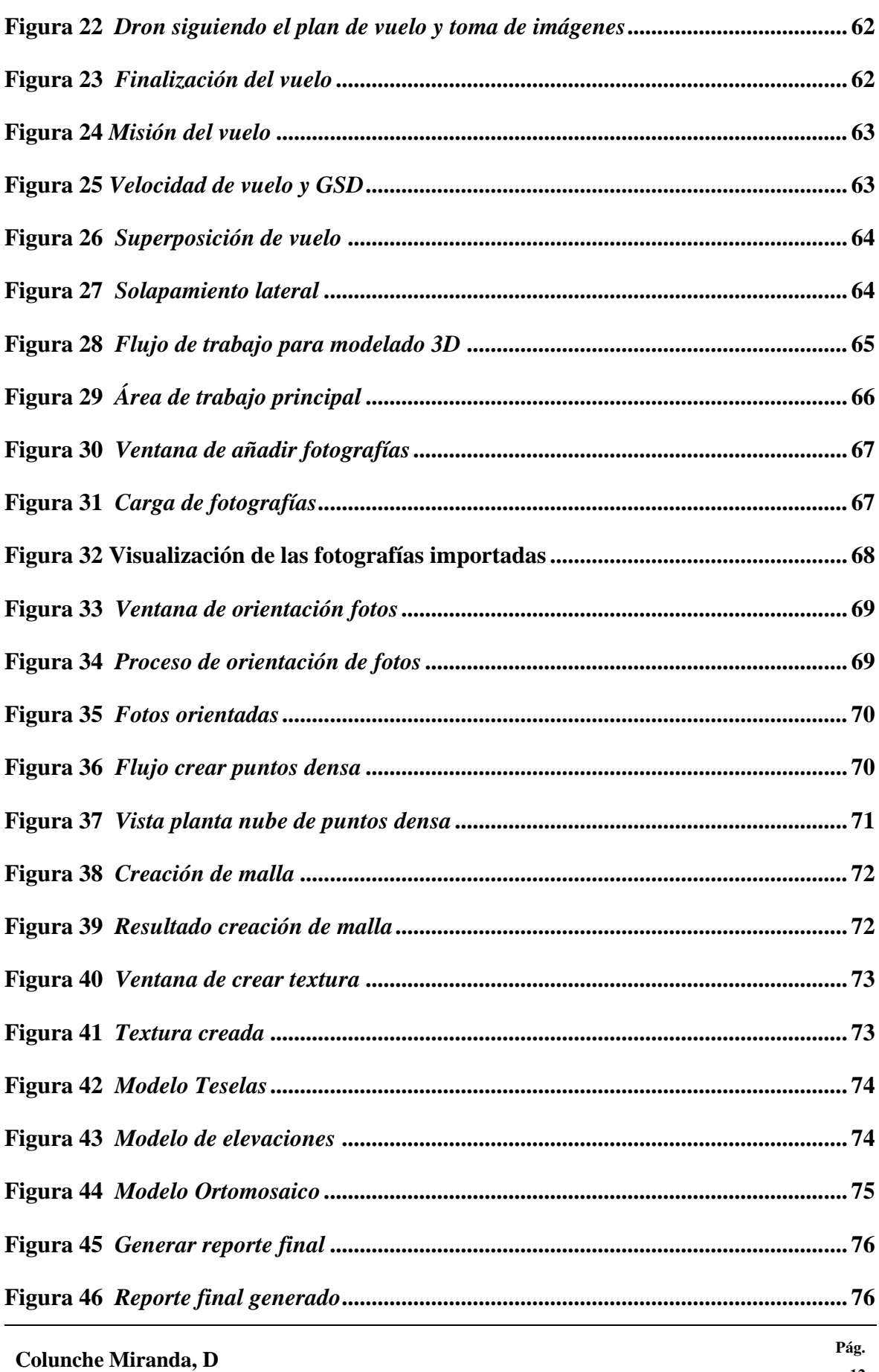

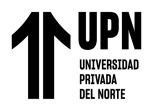

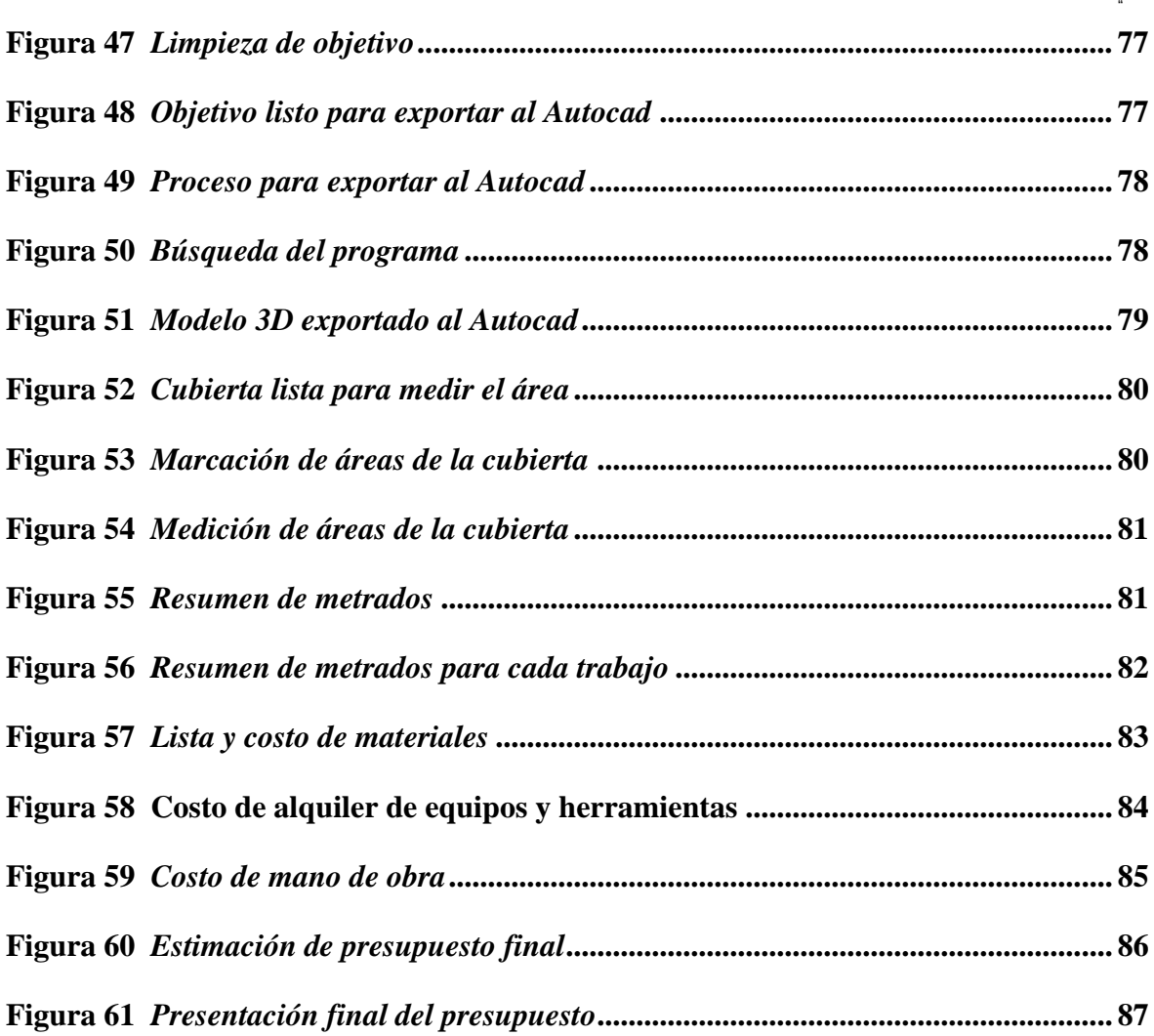

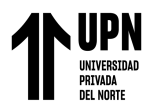

## **RESUMEN**

<span id="page-13-0"></span>La industria de la construcción es una actividad importante que contribuye con la economía de un país, por ello se tiene que prestar mucha atención a este sector especialmente a las nuevas formas de administración de la construcción y es conveniente que se opte por los nuevos sistemas de gestión tecnológico, los cuales permiten manejar con mayor eficiencia cada trabajo. En la actualidad existe una problemática en cuanto a la asignación del presupuesto de obra que afecta a la rentabilidad del proyecto, debido a que no se realiza la cuantificación correcta de los metrados, ante ello es momento de optar por herramientas tecnológicas que hacen a la construcción más eficiente. En la presente tesis de investigación se busca utilizar la fotogrametría con RPA (dron) para elaborar un presupuesto de construcción de la cubierta metálica de la capilla Cristo Resucitado. La metodología que se utilizó fue una investigación aplicativa, experimental de corte transversal y el trabajo de campo se realizó mediante un levantamiento fotogramétrico de la estructura. Luego en los resultados, mediante el trabajo de gabinete se realizó el modelo 3d de la cubierta con ayuda del programa Agisoft Metashape para luego ser medido su área en AutoCAD. También en esta etapa se realizó el análisis de costos y presupuestos de materiales, herramientas, mano de obra y costo total de construcción, para luego elaborar el presupuesto final. Además, se realiza una evaluación de tiempo empleado en elaborar el presupuesto con RPA. Finalmente, se describen las conclusiones y recomendaciones destacando la importancia de la aplicación de la fotogrametría con RPA en la ingeniería civil en el área de costos y presupuestos.

**PALABRAS CLAVES:** Fotogrametría, Aeronave Pilotada Remotamente, levantamiento topográfico con RPA, Levantamiento Fotogramétrico, Costos y presupuestos, Nuevas tecnologías en la construcción.

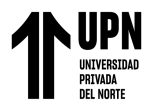

## **ABSTRACT**

<span id="page-14-0"></span>The construction industry is an important activity that contributes to the economy of a country, that is why much attention must be paid to this sector, especially to new forms of construction management, and it is desirable that the new technological management systems should be chosen, which make it possible to manage each job more efficiently. At present there is a problem in terms of the allocation of the construction budget that affects the profitability of the project, because the correct quantification of metrates is not carried out, before this it is time to opt for technological tools that make construction more efficient. This research thesis seeks to use photogrammetry with RPA (drone) to develop a budget for the construction of the metal cover of the Christ the Risen chapel. The methodology used was an applied, experimental cross-sectional investigation and the field work was carried out by a photogrammetric survey of the structure. Then in the results, by means of the enclosure work the 3d model of the cover was performed with the help of the Agisoft Metashape program and then its area was measured in AutoCAD. Also in this stage was the analysis of costs and budgets of materials, tools, labor and total cost of construction, and then elaborate the final budget. In addition, a time evaluation is carried out to prepare the budget with RPA. Finally, the conclusions and recommendations are described highlighting the importance of the application of photogrammetry with RPA in civil engineering in the area of costs and budgets.

**KEY WORDS**: Photogrammetry, Remotely Piloted Aircraft, Topographic Survey with RPA, Photogrammetric Lifting, Costs and Budgets, New Technologies in Construction.

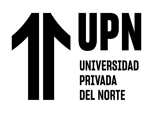

## **CAPÍTULO I: INTRODUCCIÓN**

<span id="page-15-0"></span>La industria de la construcción es una actividad muy importante que contribuye con el desarrollo económico mundial por la gran cantidad de ingresos que genera, por lo tanto, se tiene que prestar mucha atención a este sector, en especial a las nuevas formas de gestionar y administrar un proyecto, por ello es importante que se opte por los nuevos sistemas de gestión tecnológico, que permitan manejar con mayor eficiencia cada trabajo y poder alcanzar mayor productividad en las obras. Para ayudar a cambiar el mundo, es importante tener la capacidad de observar y medirlo de la forma más exacta posible; por ello el ser humano a creado y desarrollado múltiples técnicas de investigación que aumentan la productividad en los diferentes campos de trabajo.

En los ultimos años, el aporte de las nuevas metodologias al sector de la construcción a demostrado que existe una manera de poder optimizar los recursosos, el tiempo y los procesos; en el Perú las empresas grandes utilizan estas nuevas tecnologias para una buena planificación de sus proyectos y se ha podido ver el éxito de las mismas, asi mismo también las empresas medianas y pequeñas tratan de conseguir un puesto competitivo en el mercado y la utilización de estas técnicas y equipos tiende a proporcionarlo. Por ello es importante que las compañías constructoras opten por los nuevos sistemas de planificación (Caceres & Toda, 2020).

En la construcción, técnica de la fotogrametría es una de ellas y sea logrado gracias a la utilización de los drones o más conocidos como RPA (Aeronaves pilotadas remotamente), que son unos equipos electrónicos que pueden moverse con mayor velocidad y facilidad en áreas de trabajo de difícil acceso, estos pueden equiparse con dispositivos de comunicación como cámaras, sensores, radares y hardware que transfiere datos exactos y en

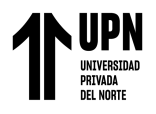

tiempo real del objetivo, lo cual facilita la inspección de las estructuras, especialmente de las áreas de difícil alcance como en las construcciones de gran altura (Adames, 2020).

A raíz de la utilización de las nuevas metodologías y estudios de aplicación, es muy importante dar a conocer, sobre el uso de las herramientas y equipos que facilitan y optimizan los trabajos de construcción y aplicarlos es muy necesario para el crecimiento económico de una empresa. Por consiguiente, el presente trabajo se plantea la siguiente pregunta ¿Qué importante es la aplicación de la fotogrametría con RPA para la elaboración de los presupuestos en una obra de construcción?

## <span id="page-16-0"></span>**Realidad problemática**

En los proyectos de construcción existe mucha incertidumbre en cuanto a la asignación del presupuesto de obra, que repercute directamente en los objetivos de la empresa, estos problemas se originan porque no se lleva un sistema de costos y presupuestos adecuado lo que impide proyectar la utilidad a corto, mediano y largo plazo; en la mayoría de casos, estos costos no son considerados dentro de la estructura del presupuesto, devido a que no se identifica adecuadamente los costos directos, indirectos y gastos de operación, impidiendo una adecuada toma de decisiones por parte de la administración de la empresa y que repercute directamente en la proyección de la rentabilidad del proyecto (Saravia & Rimachi, 2021).

La problemática en cuanto a la poca rentabilidad de un proyecto o trabajo de construcción, se origina porque las empresas constructoras al momento de elaborar un presupuesto no lo hacen de la forma correcta, ante esta situación es momento de optar por algunos métodos y herramientas tecnológicas, que hacen a la construcción más eficiente. En efecto la ingeniería civil ya no es ajena a estos recursos tecnológicos, uno de ellos es la

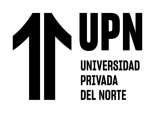

implementación de la fotogrametría aérea, cuyo objetivo es estudiar y definir con presicion la forma, dimensión y posición de los objetos atraves de imágenes, esta técnica está orientada a disminuir riegos, optimizar procesos, y minimizar costos en un proyecto. Con los avances tecnológicos se ha introduciodo nuevos equipos de medición, como es el uso de los veículos aéreos no tripulados (VANTs) para realizar las mediciones e inspecciones de estructuras de dificil acceso, estos equipos muy confiables y tiene menor costo, por consiguiente permite que la toma de información en campo de trabajo sea mas sencilla, rápida, segura y con resultados de calidad (Soto, 2018). Además, este autor señala que el uso de drones o más conocidos como RPA (aeronaves pilotadas remotamente) permite la toma de fotos aéreas y que mediante los programas informáticos de diseño sirven para crear modelos y texturas del terreno y su representación cartográfica; de ahí que la utilizacíon de estos equipos ha permitido que la fotogrametría aérea facilite el trabajo del la ingeniería civil para realizar mediciones y poder elaborar presupuestos (p.1).

En muchas obras se originan conflictos y pérdidas económicas debido a una mala decisión en distribución de los recursos lo cual genera sobrecostos a consecuencia de un mal cálculo en área de presupuestos. Esto sucede porque las empresas no realizan la cuantificación correcta de los metrados y materiales o muchas veces lo hacen basados en la experiencia o se toma las mediciones con métodos tradicionales, para solucionar estos problemas es necesario hacer uso de los drones para realizar los metrados especialmente de estructuras de áreas difíciles de medir, también se puede utilizar en la sierra, en la selva y en todas partes que se requiera. Dentro de los estudios relacionado a los drones y el metodo tradicional con estación total, se ha comprobado que el tiempo empleado para trabajos de campo y procesamiento de datos es de 13.5% más rápido y en costo es 31 % mas barato que el método covensional (Santillan, 2022).

## **Colunche Miranda, D Pág.**

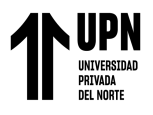

Según los estudios revisados, es importante utilizar la fotográmetria con drones, porque es más rentable ya que optimiza tiempo y reduce costos, el uso de estas nuevas técnicas y equipos en las obras de construcción, agiliza y ayuda a cuantificar con exactitud el áreas y metrados en las estructuras de gran altura y de dificil acceso. En la ingeniería civil, donde se propone elaborar un presupuesto de obra, es necesario medir o tener el modelamiento de la estructura o terreno, por lo cual se requiere el conocimiento de algún especialista en topografía; pero con el uso de un dron se puede obtener todo los datos necesarios; por ello el fin de este estudio, es la aplicación de la fotogrametría con RPA y usaremos el dron modelo EVO II Pro conjuntamente con el software de diseño Agisoft metashape, para realizar el levantamiento fotográfico y procesar el modelado 3D de la cubierta metálica de la capilla Cristo Resucitado.

#### <span id="page-18-0"></span>**Base Teórica**

## *Historia de la fotogrametría*

La historia de la fotogrametría comienza a mediados del siglo XIX con las nuevas técnicas e instrumentos aplicados al levantamiento topográfico y a la producción cartográfica. El desarrollo de la fotografía produjo importantes cambios en esta ciencia. El empleo de la fotogrametría terrestre en relieves de complicado acceso fue el eje fundamental para emprender tareas cartográficas ambiciosas que deslumbró el camino para la utilización de las imágenes aéreas y automatización del proceso cartográfico, la medición de los objetos en 2D y 3D nació fruto de del desarrollo de la geometría descriptiva y las sucesivas aproximaciones en la obtención de imágenes fotográficas y con ellas fue posible deducir la situación de los objetos, sus dimensiones, su planta y su alzado (Muro et al., 2002).

A pesar de sus más de 160 años de descubrimiento la fotogrametría no ha perdido su valor, su evolución y ampliación en cada ámbito, lo convierte en un sistema clave para el

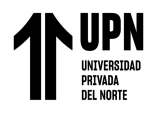

estudio y definición de forma precisa las dimensiones y la posición de los objetos en el espacio. Las primeras aplicaciones de la fotogrametría al levantamiento de planos se dieron en el año 1858, cuando el coronel francés Aimé Laussedat consiguió obtener planos exactos de edificios y pequeñas extensiones de terreno a partir de la fotografía con ello comienza la fotogrametría terrestre; pero el avance más significativo fue después de la primera guerra mundial donde se utilizaron los aeroplanos y globos aerostáticos para la creación de mapas cartográficos y reconocimiento del relieve del terreno para el desplazamiento de las tropas. pero con la invención del avión en la I Guerra Mundial, la fotogrametría aérea alcanzó su máximo reconocimiento, luego se percataron de las ventajas de utilizar estas naves para la toma de fotos en serie y se construyeron las primeras cámaras aéreas (Global Mediterranea Geomática, 2018). Las primeras cámaras aéreas se muestran en la siguiente figura 1.

## <span id="page-19-0"></span>**Figura1**

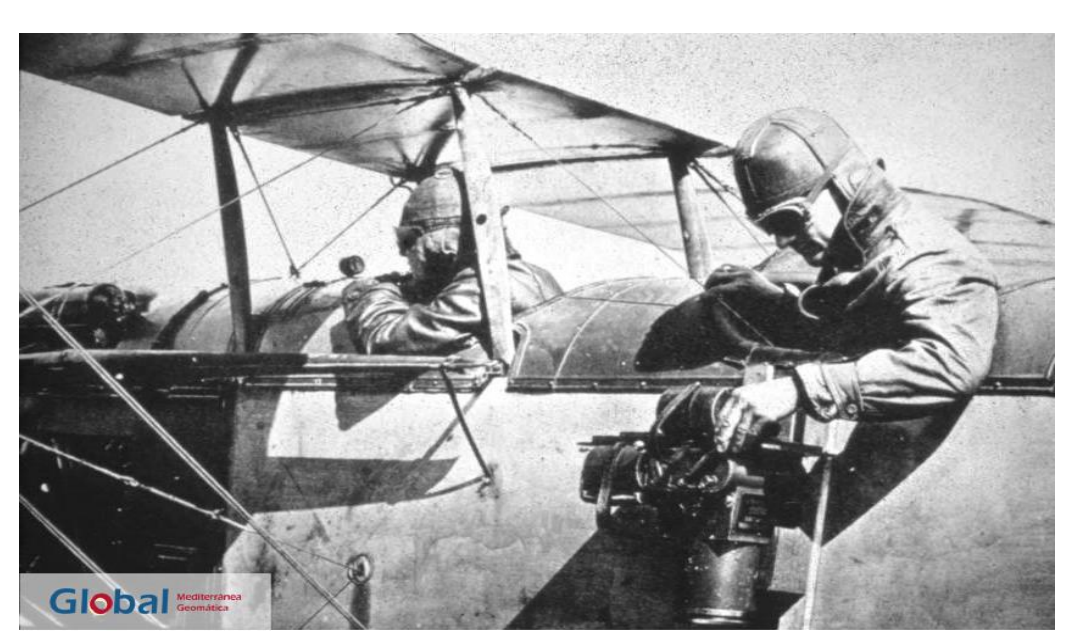

*Uso de la fotogrametría y las primeras cámaras fotográficas*

*Nota.* En esta figura se muestra el vuelo de un avión de la primera guerra mundial con las primeras cámaras fotográficas aéreas, las cuales tenían un gran tamaño. Adaptado de fotogrametría evolución y uso, por Global Mediterránea Geomática, 2018.

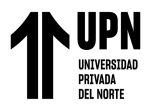

## *Definición de fotogrametría*

Según Ibarra (2021) lo define a la fotogrametría como la técnica cuyo objetivo es estudiar y definir con precisión la forma, dimensión y posición en el espacio de un objeto cualquiera, utilizando esencialmente medidas hechas sobre una o varias fotografías. También la fotogrametría determina las propiedades de los objetivos a partir de las imágenes las cuales generan una información tridimensional, por ello es una técnica de medición de coordenadas 3d que utiliza puntos de referencia topográficos sobre el terreno.

Por otro lado, Ruiz et al., (2015, p.6) lo definen como una técnica que une las matemáticas, la fotografia y la óptica para determinar las propiedades geométricas de los objetos, através del soplamiento de imágenes basados en principios trigonométricos, nos dice que esta disciplina ha evolucionado y se ha adaptado a las nuevas técnicas y su uso se ha adecuado a distintas ramas del conocimiento como la geografia, topografia y construcción de infraestructura.

## *Como funciona la fotogrametría*

Según afirma Wingtra AG (s.f) la fotogrametría es el proceso de unir imágenes capturadas por un dron, que durante el vuelo las fotos se cronometran con un porcentaje de superposición para que puedan unirse para obtener un mapa de imagen continuo que contiene información digital, cuando el dron vuela más cerca del suelo permiten una mayor resolución y precisión. Algunos pueden cubrir grandes distancias en un solo vuelo para producir los mapas necesarios. La resolución, la precisión absoluta de los datos y los resultados confiables dependen de la calidad de la cámara del dron de fotogrametría, así como de su sistema GNSS integrado. El funcionamiento se muestra en la figura 2.

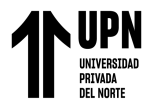

## <span id="page-21-0"></span>**Figura2**

## *Mapa de imágenes continuas*

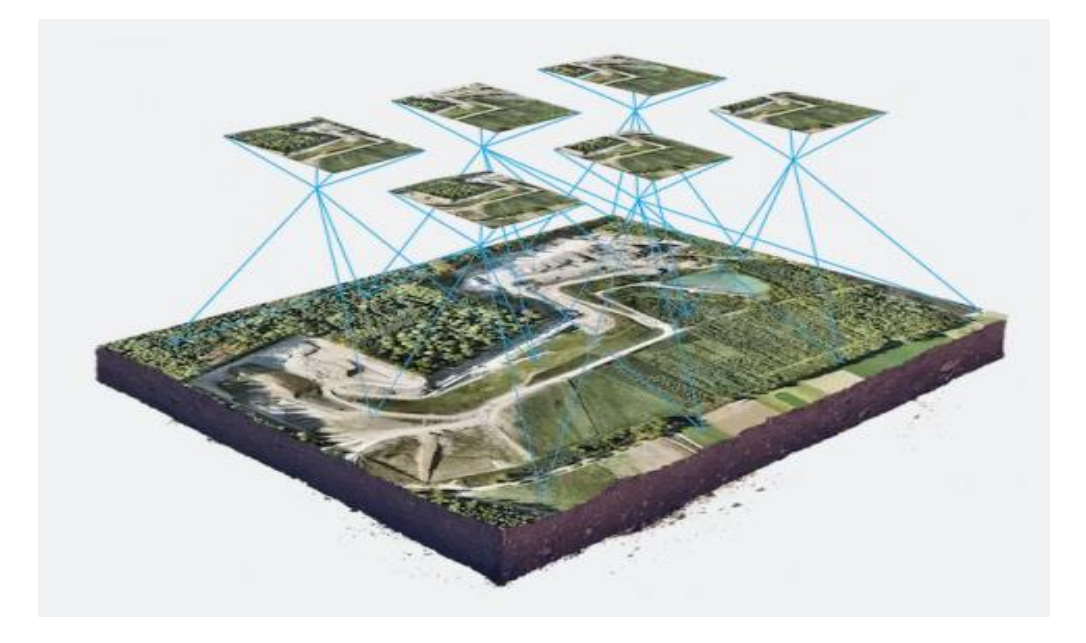

*Nota.* En la figura se muestra el mapa de imágenes que tiene información digital. Adaptado de cuál es el mejor dron para tus necesidades de fotogrametría, por Wingtra AG (s.f)

Los avances tecnológicos han permitido que la técnica de la fotogrametría se amplie perfeccione. En sus inicios su aplicación solo era para generar mapas topográficos y planos, en la actualidad se utiliza en arqueología, documentación del patrimonio cultural, arquitectura, planeamiento y ordenación del territorio, medio ambiente, etc. pero en la ingeniería civil en campo de la construcción de infraestructura, es de mucha utilidad en los levantamientos topográficos aéreos, que se realizan con los drones. Porque tiene bajo costo se realiza en menor tiempo y brinda mayor confiabilidad de datos.

## *Aplicación de la fotogrametría en la construcción*

Según Ibarra (2021) en el campo de la construcción los RPAS se inició a utilizar desde el año 1990 como una herramienta de recolección de datos, pero los costos en ese entonces eran muy elevados y sus funciones limitadas, pero en la última década su uso y

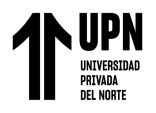

comercialización se ha perfeccionado, actualmente existen distintas empresas que lo comercializan, de ello se ha aprovechado la ingeniería y construcción para uso en las actividades de recolección de datos. Tal es el caso del uso de drones para calcular las dimensiones y ver el estado de conservación de las estructuras de gran altura, las cuales son muy complicadas para ser medidas manualmente con los operarios (p, 14).

Para Ibarra, con la búsqueda de las nuevas tecnologías para la construcción, y con el afán de encontrar mayor eficiencia en el desarrollo de las actividades, se encontró el buen uso del RPA, más conocido con el nombre de drones, que es todo vehículo aéreo no tripulado que puede ser controlado de forma remota principalmente para realizar actividades que conllevan algún tipo de riesgo en su vuelo. Según el autor estos equipos han mejorado las técnicas de recopilación de información y han ampliado los alcances de la ingeniería civil a los distintos rubros. En la siguiente figura 3 se ve el uso del dron en la construcción.

## <span id="page-22-0"></span>**Figura3**

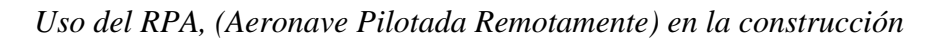

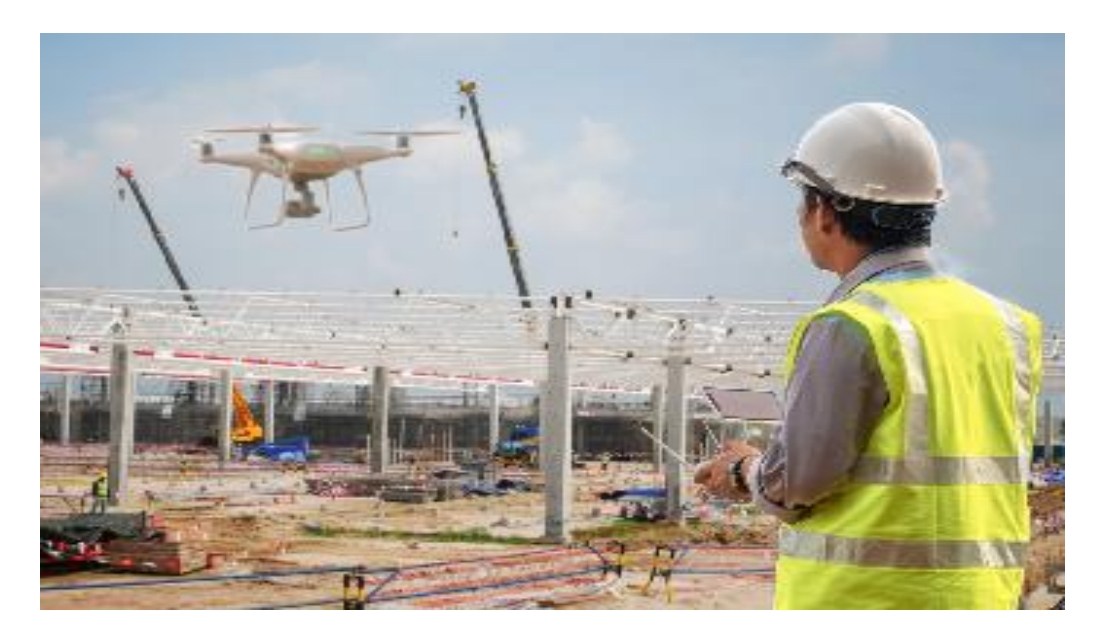

*Nota.* En esta figura se muestra un dron, realizando el vuelo fotogramétrico en una estructura de construcción. Adaptado de fotogrametría aplicada a la ingeniería, por CERSA 2022.

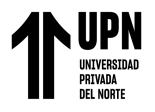

## *Tipos de drones o RPA utilizados en construcción*

Según ARQUIDRON Soluciones Tecnológicas en Ingeniería (2021) los drones son equipos de uso profesional para fotogrametría y existen diversos tipos: Multi-Rotor, Ala Fija, VTOL, etc. que, mediante la fotogrametría, permite modelar una superficie de forma tridimensional, nos permiten crear productos cartográficos, planos donde podremos medir longitudes, áreas y volúmenes con un rango de precisión bastante aceptable y a un costo muy inferior a métodos tradicionales con una precisión garantizada.

**DJI Matrice 300 RTK**. Es un dron cuadricóptero que cuenta con los sensores Zen muse L1 y P1. El primero integra un módulo Livox Lidar, una IMU de alta precisión, una cámara con un CMOS de 1 pulgada en un cardán estabilizado de 3 ejes. El segundo, integra un sensor de fotograma completo con lentes de enfoque fijo intercambiables en un cardán estabilizado de 3 ejes. El equipo se presenta en la siguiente figura.

## <span id="page-23-0"></span>**Figura4**

*RPA DJI Matrice 300 RTK*

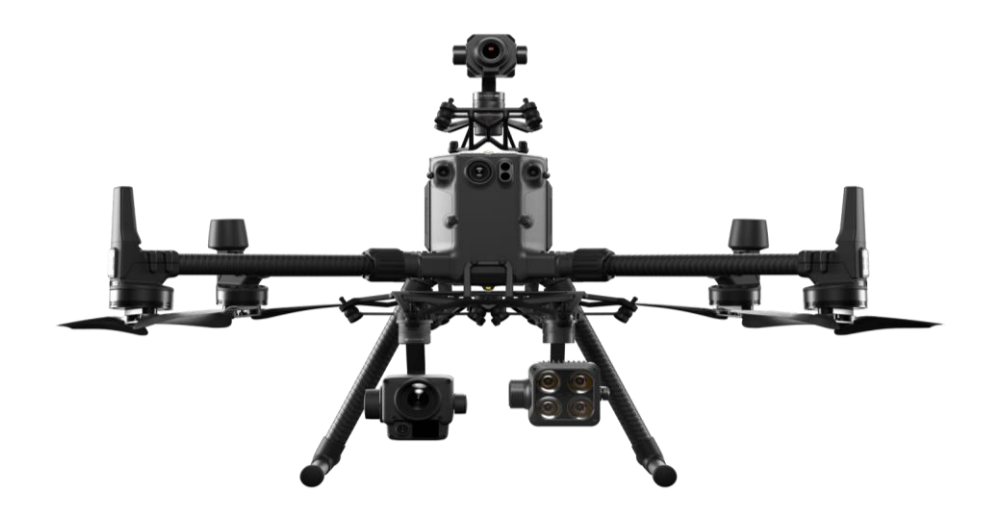

*Nota.* En la figura se muestra el dron Matrice 300 RTK, Diseñado para misiones de vuelo de fotogrametría, lleva la eficiencia y la precisión a un nivel completamente nuevo. Adaptado de Construido resistente. Funciona inteligente, por DJI (s.f).

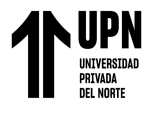

**Wingtra One RTK**. El dron Wingtra One es un dron VTOL vertical para mapeo y

topografía permite levantamientos topográficos más rápidos, gracias al sensor Sony RX1R

II de 42 MP que le permite obtener un GSD de 0.7 cm/px. El dron se muestra en la figura.

## <span id="page-24-0"></span>**Figura5**

*RPA Wingtra One RTK*

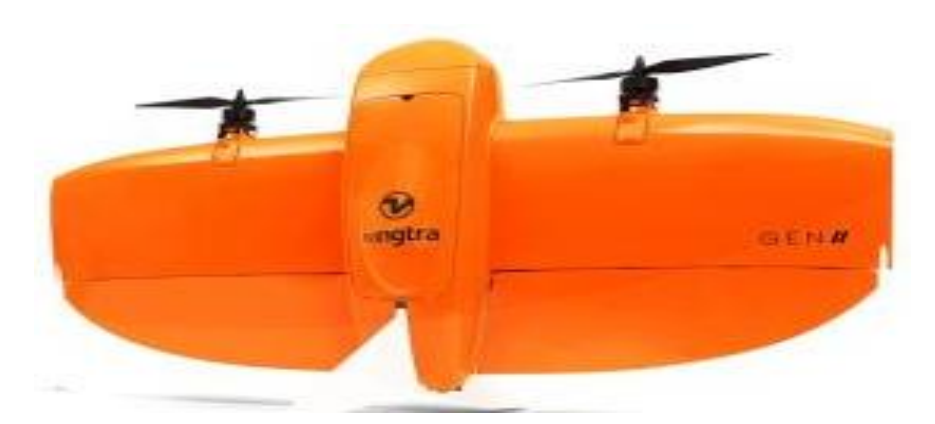

*Nota.* En la figura se muestra el dron Wingtra One RTK*.* Por RMS geoespacial (s.f).

**DJI Phantom 4 RTK**. El Phamtom 4 y Mavic 2 Pro son solución cartográfica de baja altitud más compacta y económica, ambos cuentan con un sensor de 1 pulgada de 20 mpx. El equipo se muestra en la siguiente figura.

## <span id="page-24-1"></span>**Figura6**

*RPA DJI Phantom 4 RTK*

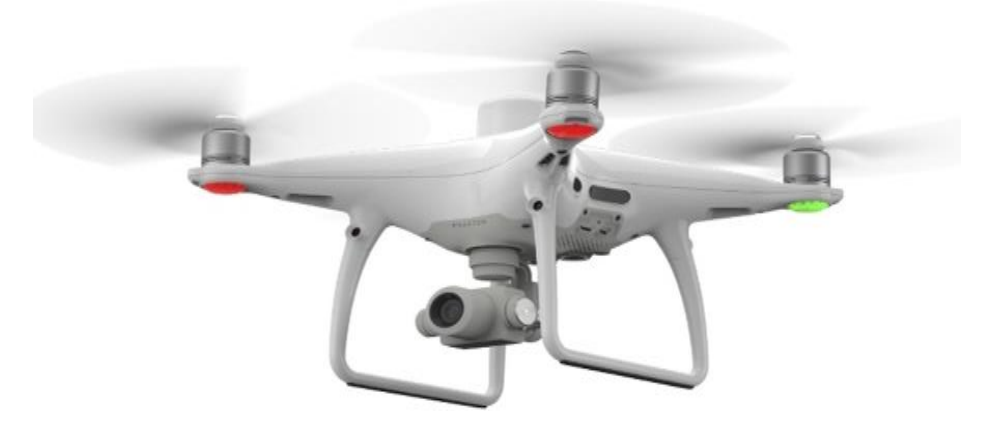

*Nota.* En la figura se muestra el dron *DJI Phantom 4 RTK*. Por Shopper mal (s.f).

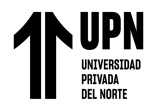

**DJI Phantom 4 / Mavic 2 Pro.** El Phamtom 4 y Mavic 2 Pro son solución cartográfica de baja altitud más compacta y económica, ambos cuentan con un sensor de 1 pulgada de 20 mpx. Se muestra en la siguiente figura.

## <span id="page-25-0"></span>**Figura7**

*RPA DJI Phantom 4 / Mavic 2 Pro*

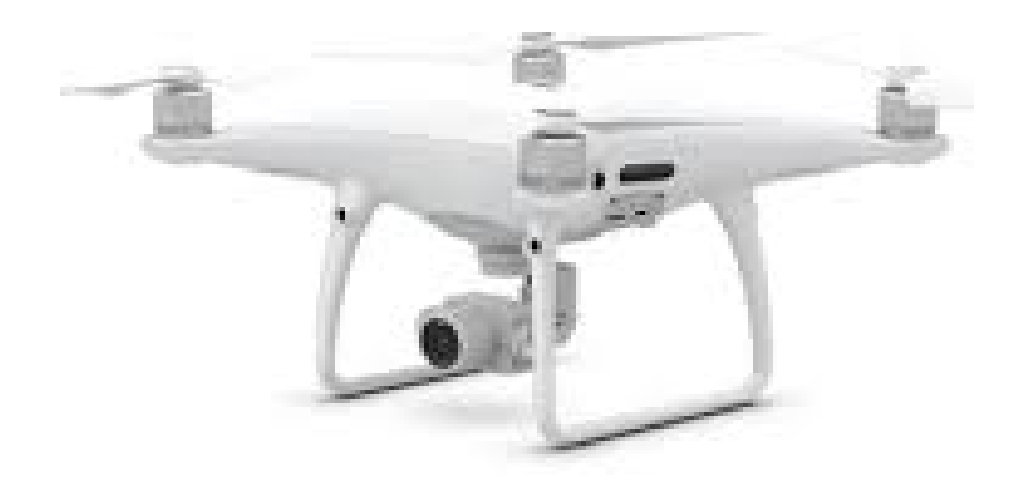

*Nota.* En la figura se muestra el dron *DJI Phantom 4 / Mavic 2 Pro*. Adaptado de Construido resistente. Funciona inteligente, por DJI (s.f).

## *Aspectos importantes en la fotogrametría y procesamiento de imágenes.*

Con la ciencia de la fotogrametría y los equipos aéreos, que se pueden utilizar en la construcción, mediante el procesamiento de imágenes, para obtener un modelado 3d de cualquier estructura, se obtendrán las mediciones y datos exactos para hacer un correcto presupuesto de obra, por ello es la importancia de implementación de las nuevas tecnologías como los drones en la gestión de proyectos, que aumenta la competitividad y aporta a la mejora continua de una empresa dentro del sector construcción. A continuación, se definirán algunos aspectos importantes, sobre levantamiento fotográfico con RPA.

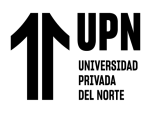

**Vuelo fotogramétrico.** El vuelo fotogramétrico tiene por objetivo, sobrevolar la zona a una altura y velocidad constante, describiendo una serie de trayectorias paralelas entre sí, mediante su control de deriva. Dentro de una pasada, la cámara tomará exposiciones de tal modo que las fotografías cuenten con un traslape considerable para poder realizar la reconstrucción del terreno a medir, esto se tendrá un recubrimiento longitudinal prefijado entre fotogramas adyacentes entre dos pasadas o vuelos consecutivos (Del Río et al., 2020)

## <span id="page-26-0"></span>**Figura8**

## *Levantamiento fotogramétrico*

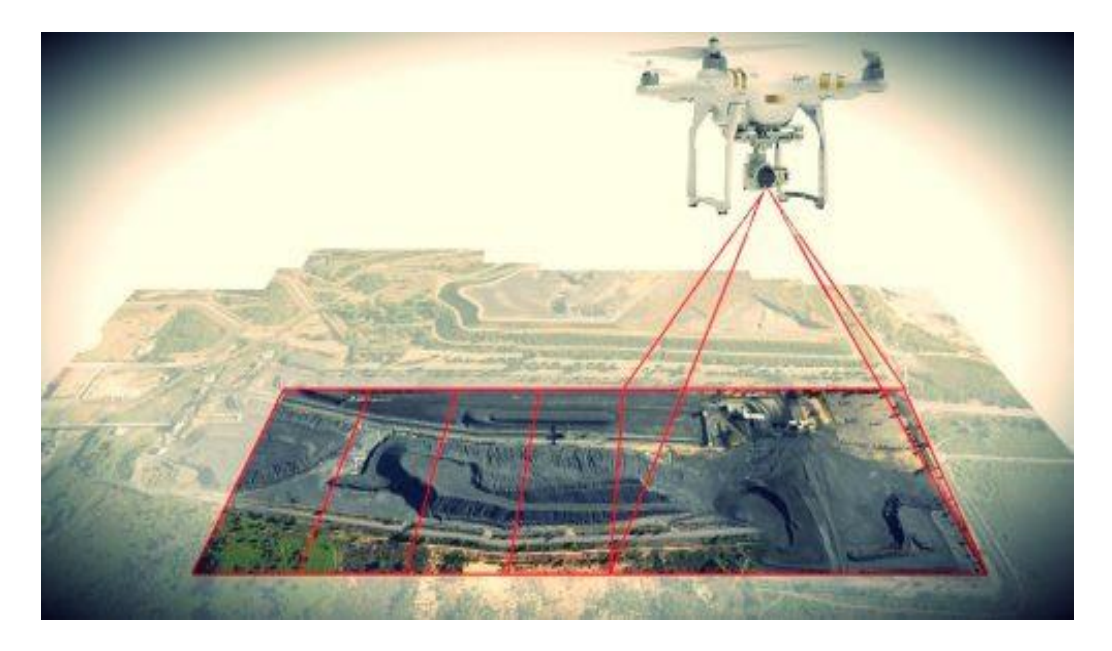

*Nota.* En esta figura se muestra el recorrido de la aeronave, según la programación del vuelo del dron en esta imagen se ve que su vuelo es rectangular con varias pasadas sobre el objetivo. Adaptado de fotogrametría con drones, por **GEOBAX.**

**GSD***.* Es la distancia entre el centro de dos píxeles consecutivos medidos en el suelo. Este factor se ve afectado por la altura del vuelo y las especificaciones de la cámara, lo que puede resultar en una menor o mayor cantidad de detalles en la imagen (Apráez, 2020). La distancia para la muestra del suelo se ve afectada por la altura del vuelo y las especificaciones

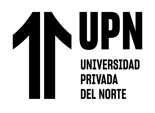

de la cámara. Una altura más baja, con la misma cámara, significa una menor distancia para la muestra del suelo y resultados más detallados.

## <span id="page-27-0"></span>**Figura9**

*Variaciones de la distancia de muestreo del suelo*

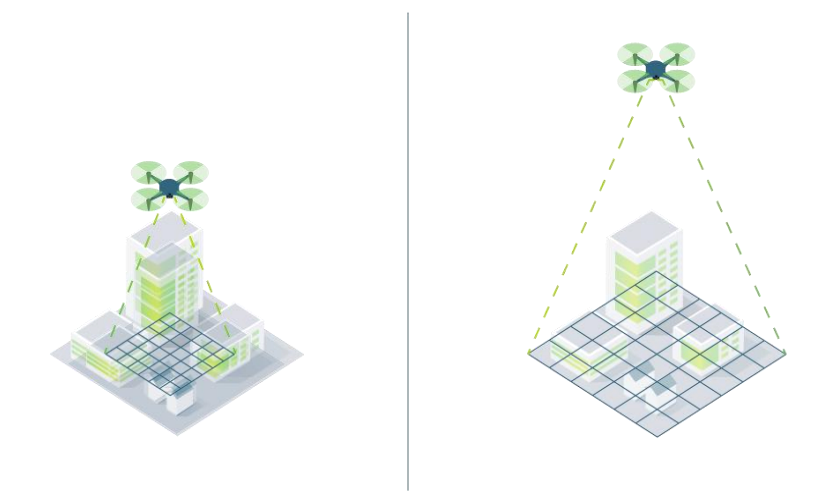

*Nota.* En esta figura se muestra la variación de la altura La altitud afecta la distancia de la muestra del suelo. Una altura más baja significa una menor distancia para el muestreo del suelo. Adaptado de ¿Qué es la precisión en un proyecto de mapeo aéreo?, PIX4D 2019.

**Altura de vuelo correcto para el GSD correcto.** Según PIX4D (2019) la distancia de muestreo del suelo que necesita depende de las necesidades de su proyecto. Si está [modelando una estructura compleja](https://www.pix4d.com/es/blog/estructura-compleja-en-modelo-3D/) necesita un GSD inferior para obtener la mayor cantidad de detalles posible. Antes de despegar, decida el GSD correcto y defina la altura de vuelo.

La altura necesaria para obtener un GSD determinado depende de la longitud focal de la cámara, el ancho del sensor y el ancho de la imagen.

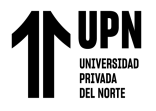

## <span id="page-28-0"></span>**Figura10**

*Altura de vuelo correcto*

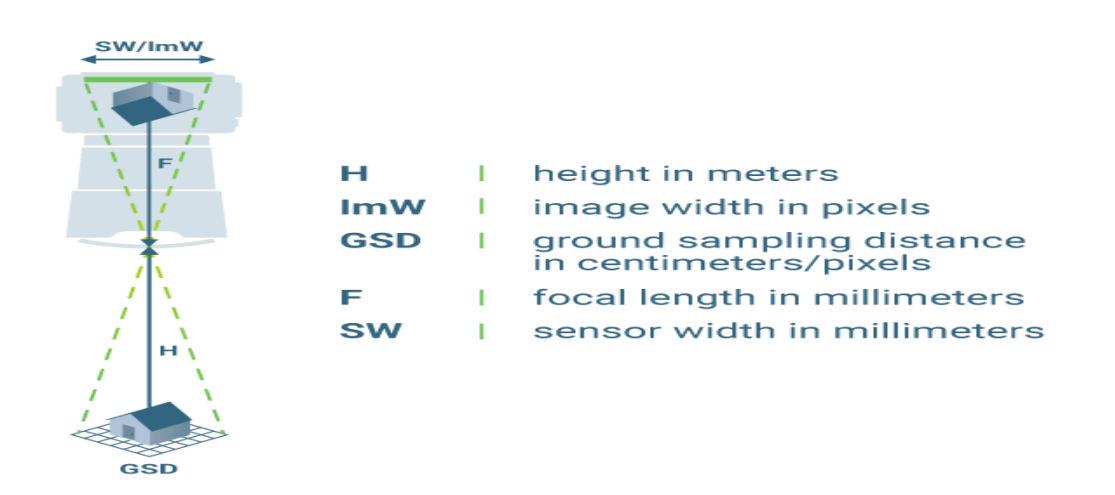

*Nota.* En esta figura se muestra el parámetro de cálculo de la altura de vuelo correcta, que implica la relación entre el ancho del sensor, la distancia focal y el ancho de la imagen. Adaptado de, ¿Qué es la precisión en un proyecto de mapeo aéreo?, PIX4D 2019.

Para calcular la altura de vuelo se tiene en cuenta parámetros como el ancho del sensor, la distancia focal y el ancho de la imagen.

- **H** es la altura en metros.
- **lmW** es el ancho de la imagen en píxeles.
- **GSD** es la distancia de muestreo del suelo en centímetros/píxel.
- **F** es la distancia focal en milímetros.
- **SW** es el ancho del sensor en milímetros.

Su fórmula de cálculo es:

$$
H = \frac{(\text{Im}W * GSD * F)}{(SW * 100)}
$$

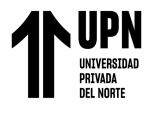

**Traslape.** El traslape Apráez (2020) define como la superposición parcial entre dos fotografías de forma longitudinal y transversal, lo cual permite aplicar el principio de visión estereoscópica en el recubrimiento fotográfico, Para obtener imágenes con traslape, se requiere tener en cuenta la resolución de la cámara, la velocidad del UAS, y el GSD deseado.

## <span id="page-29-0"></span>**Figura11**

*Cálculo de traslape en fotogrametría.*

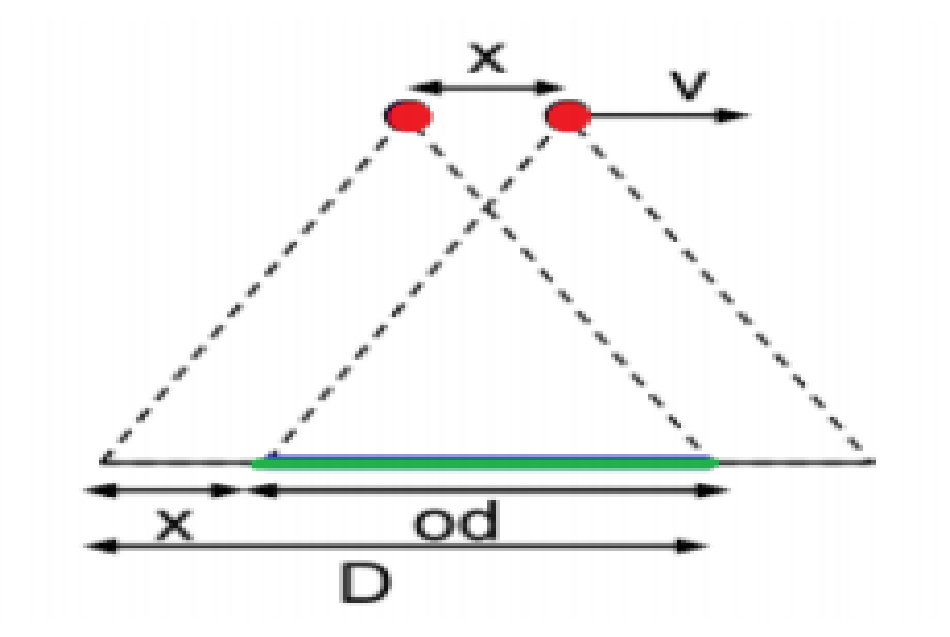

*Nota.* En esta figura se muestra el parámetro de cálculo de traslape el cual debe ser de manera frontal y lateral, quiere decir entre foto y foto y entre pasada y pasada, de acuerdo a las líneas de vuelo del Dron. Adaptado de, ¿Qué es la precisión en un proyecto de mapeo aéreo?, PIX4D 2019.

Donde:

**D** es la distancia cubierta en tierra por una imagen [m]

**od** es la distancia traslapada entre dos imágenes [m]

**x** es la distancia entre dos posiciones de la cámara [m]

**v** es la velocidad de vuelo (m/s)

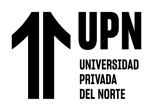

**t** es el tiempo transcurrido entre imágenes [s]

Para realizar el cálculo de traslape se utiliza la ecuación

## $od = overlap * D$

**Etapas de procesamiento de imágenes***.* Para Escalante et al., (2016) el procesamiento se lleva a cabo por tres etapas:

La primera extracción y correlación de puntos comunes entre las imágenes. Esto permite conocer la orientación relativa entre imágenes y las áreas comunes registradas del terreno. Otras dos estrategias en esta etapa corresponden a determinar los datos de orientación interna y externa, a través de la calibración y orientación de imágenes, respectivamente.

La segunda etapa, el objetivo es determinar las coordenadas del terreno de cada uno de los puntos comunes extraídos de las imágenes y posteriormente determinar las coordenadas del terreno para cada uno de los pixeles en las imágenes a través de lo que se denomina densificación de nube de puntos.

Finalmente, en Modelo digital de elevaciones y ortorrectificación se presentan las estrategias para la generación del modelo digital del terreno a partir de la rasterización de la nube de puntos densa, y la ortorrectificación a partir del DSM generado, el cual permite la eliminación de la distorsión en las imágenes generada por el relieve.

A continuación, se presenta en la figura 12 el diagrama de procesamiento de imágenes para obtener el modelado 3d.

## <span id="page-30-0"></span>**Figura12**

## *Diagrama de procesamiento de imágenes*

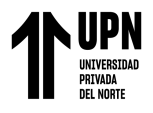

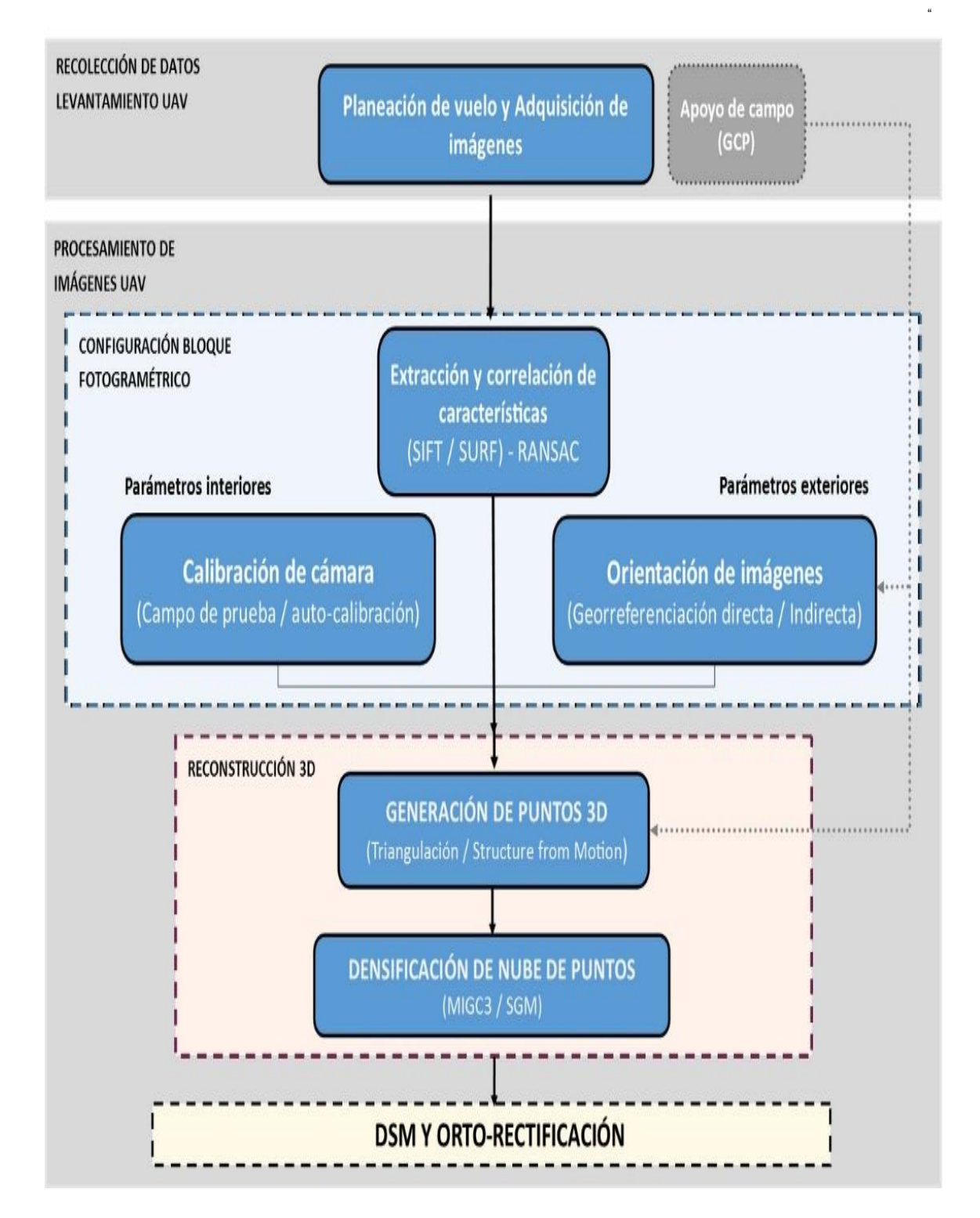

*Nota*. En esta figura se presenta el diagrama de procesamiento de imágenes en la fotogrametría. Adaptado de "orto mosaicos y modelos digitales de elevación generados a partir de imágenes tomadas con sistemas UAV" (s,p), por J. Escalante, 2016. Redalyc, 20 (50).

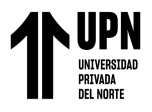

## *Factores importantes para realizar un presupuesto de construcción*

en la construcción hay muchos aspectos y factores, que influyen en la elaboración de presupuestos. A continuación, mencionaremos los más importantes los cuales influirán directamente en este estudio.

**Metrados.** Para la Camara Peruana de la Construcción (2014) los metrados constituyen la expresión cuantificada por partidas de los trabajos de construcción que se ha programado ejecutar, expresadas en la unidad de medida que ha sido establecidas para cada partida; asimismo, son necesarios para determinar el presupuesto de obra, por cuanto representa el volumen de trabajo de cada partida. Los metrados se realizan con el objeto de calcular la cantidad de obra a realizar y que al ser multiplicado por el respectivo costo unitario y sumados obtendremos el costo directo. Para realizar un buen metrado se debe efectuar un estudio integral de los planos y especificaciones técnicas del proyecto, utilizar en lo posible, la relación de partidas y sus unidades respectivas según lo normado en el Reglamento de Metrados para Obras de Edificación y por último precisar la zona de estudio o de metrado y trabajos que se van a ejecutar.

**Metrado de coberturas metálicas.** Según la Norma Técnica del Ministerio de Vivienda Construcción y Saneamiento, (2011) se comprenden todas las cubiertas de tejas, fibro-cemento, láminas metálicas, corrugadas, etc. que forman el techo propiamente dicho exceptuando la estructura metálica resistente, las correas, cerchas y demás elementos que sirven de apoyo. Generalmente los techados son de tipo inclinado. En el caso de techos inclinados apoyados sobre losas horizontales de concreto, la estructura de sustentación se medirá aparte del material de la cubierta, su unidad de medida metro cuadrado (m2) o unidad (und), su forma de medición En el cómputo se considera la superficie geométrica realmente

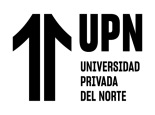

ejecutada, sin desarrollo de ondulaciones, juntas, etc. En todos los casos se descontará la superficie ocupada por cajones de ventilación, chimeneas, aberturas vidriadas, etc. Iguales o mayores de 1,00 m2. La unidad incluye todos los elementos de sujeción de las planchas a la estructura. Si las planchas se computan por piezas, también se computarán por piezas los elementos de sujeción.

**Costos y presupuestos en la construcción.** El costo y presupuesto de obra se refiere al documento que contiene el cálculo detallado y anticipado del precio de construcción en el caso de este proyecto es de la cubierta metálica de la capilla cristo resucitado. El total del presupuesto representa todos los costos y gastos que tendrá que asumir el propietario del proyecto para llevarlo a cabo, se elabora en base a los cómputos métricos y a los análisis de precios unitarios y estos se fundamentan en la certeza del cálculo de los costos de materiales, equipos y mano de obra, directa e indirecta requeridos en la obra. A continuación, se detallará todos los criterios a tener en cuenta para elaborar un presupuesto.

**Valor referencial.** Según Organismo Supervisor de las Contrataciones del Estado (OSCE), el valor referencial constituye el costo estimado de la obra a ejecutar, determinado a partir de la elaboración del presupuesto, el cual está compuesto por el costo directo, gastos generales, utilidad e impuestos. El valor referencial en obras corresponde al monto del presupuesto de obra incluido en el expediente técnico, excepto en las obras ejecutadas bajo las modalidades llave en mano (que incluye la elaboración del expediente técnico) y concurso oferta. Los componentes de la estructura del presupuesto base de una obra se agrupan en dos rubros, costo directo y el costo indirecto.

*El costo directo.* Es el que se calcula valorizando el costo de cada partida mediante la aplicación de los precios unitarios calculados mediante los análisis de precios de cada

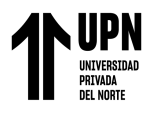

partida, aplicados sobre los respectivos metrados. Por ejemplo, el costo del concreto, ladrillos, fierro, etc., constituyen costo directo

*El costo indirecto.* Se define como todos aquellos costos que no pueden aplicarse a una partida específica, sino que tienen incidencia sobre todo el valor de Obra, siendo su monto correspondiente a la suma de los gastos generales y la utilidad considerada en el presupuesto de obra.

*Gastos Generales.* Están establecidos como aquellos gastos que debe efectuar el contratista durante la construcción, derivados de su propia actividad empresarial, por lo cual no pueden ser incluidos dentro de las partidas de la obra.

**Análisis de precios unitarios.** Según la OSCE los análisis de precios unitarios, es la cuantificación técnica de la cantidad de recursos (mano de obra, materiales, equipo, maquinaria, herramientas, entre otros), que se requieren para ejecutar cada unidad de la partida y su costo. En los análisis de precios unitarios no se incluirá el impuesto general a las ventas (IGV) de los insumos, ya que este impuesto se agregará al final sobre el monto total del presupuesto. Para hacer el cálculo se agrupan los insumos en los rubros materiales, mano de obra, equipos y otros. Es necesario conocer todos los insumos que intervienen en la ejecución de cada partida, su aporte unitario o rendimiento expresado en cantidad de insumo por unidad de medida de la partida, así como el costo en el mercado del insumo.

## *Uso y optimización del tiempo con RPA en la construcción*

La optimización o gestión del tiempo en la construcción es un valor fundamental dentro de un proyecto, porque de ello depende las actividades se realicen con una secuencia bien definida estimando todos los recursos necesarios para su ejecución y además que guarde relación con otras actividades planificadas, de esta forma se logrará mayores utilidades en

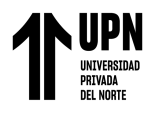

términos económicos y entregas de trabajo a los clientes en tiempo definido y exacto. Por ello es importante hacer uso de la tecnología en la gestión de este recurso como es el uso del dron para hacer levantamientos topográficos y obtener las medidas de una superficie.

Ha definido anteriormente Jimenez et., al (2019) reafirma que la fotogrametría constituye una técnica que permite obtener datos de la superficie del terreno en un corto lapso de tiempo, mediante la toma de fotografías aéreas. El uso de las aeronaves no tripuladas (UAV o Dron) constituyen una herramienta adecuada para la obtención de estas fotografías, reduciendo el tiempo del trabajo de campo y permitiendo obtener resultados confiables y comparables con otros instrumentos topográficos convencionales, presentando muchas ventajas al campo fotogramétrico y dentro del área de la ingeniería civil.

## <span id="page-35-0"></span>**Antecedentes de la investigación**

A raíz de estos precedentes históricos el concepto de fotogrametría y uso de RPA en la construcción, para las mediciones y que luego ayudará a realizar los presupuestos se ha ido mejorando e implementando cada vez más en los proyectos. Se ha utilizado en distintas obras, en distintos países como lo demuestra los autores de los siguientes estudios consultados.

#### <span id="page-35-1"></span>*Antecedentes internacionales*

Con el fin de contribuir en el uso y aplicación de la tecnología en la ingeniería civil, en la ciudad de México en el estudio titulado, "Utilización de Sistemas Aéreos No Tripulados en el Sector de la Construcción" y con el objetivo de estudiar los riesgos, analizar los costos, medir los tiempos y presentar los usos y el potencial que ofrecen los sistemas aéreos no tripulados en la construcción, se puso en prueba las posibilidades que ofrecen estos objetos, recopilando la información de 3 sitios de trabajo diferentes para luego procesarlas, generar
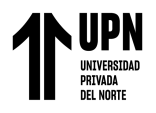

mapas y modelos 3D a partir de la imágenes obtenidas, con la ayuda del programa Dron Depoy. Como resultado se pudo lograr disminuir los costos, el tiempo y riegos importantes dentro de las obras, también se verificó que gracias al mapeo y generación de modelos 3D con fotogrametría, que ofrecen los drones, se ha podido concluir que es de gran utilidad al momento de gestionar obras de construcción y que estos modelos ofrecen una calidad y precisión importante y a la vez no toman mucho tiempo en realizarse, lo cual permite poder realizar estos modelos de manera periódica sin mayor inconveniente (Adames, 2020).

En el vecino país de Ecuador, en el estudio titulado "Modelo de registro fotogramétrico 2d Y 3d del patrimonio edificado en cuenca" con la iniciativa de registrar dicho patrimonio histórico y crear un sistema de información geográfica, se realiza un levantamiento fotográfico mediante RPA, por las construcciones que son de gran altura y muy antiguas ya se puede tener mucha información mediante cámaras fotográficas. Luego mediante los Programas informáticos Agisoft Metashape, Meshlab y Meshmixerse, se obtiene el mosaico de imágenes las que finalmente según los procesos se obtiene productos digitales en forma bidimensional y tridimensional. Como resultado se obtuvo la información documentada, como es el sistema de información geográfica, delimitación de las áreas, representación de las edificaciones bidimensional y tridimensional, con respecto a la valoración del sistema de RPA, se concluye su relevancia, efectividad, exactitud y eficiencia (Ochoa & Delgado, 2020).

El uso de los drones en grandes estructuras también se ha utilizado en sonora México en el trabajo de investigación, **"**Integración de la fotogrametría aérea con drones para la elaboración de un modelo digital del campus Hermosillo centro de la universidad de Sonora". El objetivo fue elaborar un modelo digital de la estructura de la universidad de Sonora obtenido por medio de mediciones con RPA, con fines analizar con precisión e

# **Colunche Miranda, D Pág.**

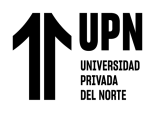

implementar la fotogrametría como método de análisis de costos para la conservación y mantenimiento del proyecto. Como resultado se obtuvo las mediciones exactas, valoración de daños, planeación y gestión de recursos y estimaciones de inversión, también se comprobó que los drones y la fotogrametría crea un panorama más amplio del análisis físico de cada elemento, con este proyecto se logró capturar ángulos visuales donde el ojo humano difícilmente pueda acceder para lograr un análisis paramétrico detallado (Ibarra, 2021).

En el caso especifico de estructuras de iglesia se usó el dron para recoger la información y obtener la documentación geométrica de los puntos ocultos e inaccesibles de la cubierta de la estructura de la iglesia San Miguel de Agreda – en España con el fin de proporcionar un devido mantenimiento. Como resultado se obtuvo el modelo tridimensional, que contiene el registro integral de la información fisica, del estado actual del edificio, permitiendo saber la condición y la forma de la estructura. Para posteriormete brindarle un devido y adecuado mantenimiento (Peinado et al,. 2014).

#### *Antecedentes nacionales*

Según los antecedentes nacionales, no hay mucha información sobre el usode los equipos RPA en medición de estructuras, pero si en otras ramas de la ingenieria civil, por ejemplo en el estudio "Evaluación de precisión y costo en un levantamiento topográfico con estación total y aeronave pilotada remotamente (RPA-dron) en el centro poblado Cashapampa – Cajamarca 2018". Se realizó una comparación de levantamiento topográfico con estación total y con dron, el trabajo se realizó mediante recolección de datos los cuales fueron procesados en el software Agisoft Metashape, donde se obtuvo nube de puntos, ortofoto, modelo digital de elevación y superficie con curvas de nivel. Posterior a ello, se procesó la información obtenida anteriormente con el uso del software AutoCAD Civil 3d para la obtención de los puntos y su comparación. Como resultado se concluyó que el método

# **Colunche Miranda, D Pág.**

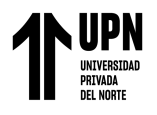

de levantamiento topográfico con RPA (dron) es 10 veces más preciso que levantamiento con estación total y que el costo obtenido con el RPA (dron) resultó ser menor habiéndose obtenido una disminución de 8.59% (Cabada, 2019).

En otro otro estudio realizado para comparar el costo por kilometro de los metodos de levantamiento topográfico de una carretera en Ucayali peru, se realizó levantamiento topográfico que son taquimetría y fotogrametría, para determinar la cantidad de personal, materiales y equipos que se necesitan para realizarlo por kilómetro, una vez determinado las cantidades se elaboró un análisis de costos unitarios el cual se procesó en el software S10 para tener finalmente el costo por kilómetro para cada método topográfico. Según los resultados el costo por kilómetro del levantamiento topográfico con el método convencional taquimetría con estación total es de S/ 4,395.58 soles; mientras que el costo por kilómetro del levantamiento topográfico usando el método de fotogrametría con drones es de S/ 3,017.29 soles. Haciendo una diferencia de 1378.29 soles, llegando a la conclusión que el método de levantamiento con fotogrametría es 31.36% más barato (Santillan, 2022).

También Tacca (2015) en su trabajo "Comparación de resultados obtenidos de un levantamiento topográfico utilizando la fotogrametría con drones al método tradicional**"** concluye que los datos obtenidos en campo tomados con el dron Phantom 2 Visión + y las medidas obtenidas con la estación total, ambos equipos georreferenciados, tienen resultados muy similares, sin embargo, el primer método es el menos costoso por su versatilidad esto con un 95% de confianza. Los cálculos de volúmenes y excavaciones con el uso de la fotogrametría y el dron Phantom 2 Visión +, se realiza en menor tiempo además se requiere mucho menos personal.

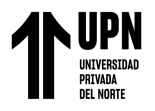

## *A nivel Local*

No se evidencio ningún proyecto donde se utilizó los RPA dentro de nuestra área de estudio es por ello que no se tomó en consideración, por lo tanto, este será el primer trabajo donde se aplica la fotogrametría para la elaboración del presupuesto en estructuras metálicas aéreas.

### **Formulación del problema**

#### **Problema General**

¿De qué manera la aplicación de la fotogrametría con RPA ayuda a realizar el presupuesto de la cubierta metálica de la capilla Cristo Resucitado en la Urb. Mariscal Cáceres – San Juan de Lurigancho 2023?

#### *Problemas específicos*

- ¿De qué manera la aplicación de la fotogrametría con RPA ayuda en el correcto metrado para elaborar el presupuesto de la cubierta metálica de la capilla Cristo Resucitado en la Urb. Mariscal Cáceres – San Juan de Lurigancho 2023?
- ¿De qué manera la aplicación de la fotogrametría con RPA ayuda con el análisis de costos en la elaboración del presupuesto de la cubierta metálica de la capilla Cristo Resucitado en la Urb. Mariscal Cáceres – San Juan de Lurigancho 2023?
- ¿De qué manera la aplicación de la fotogrametría con RPA ayuda a optimizar el tiempo en la realización del presupuesto de la cubierta metálica de la capilla Cristo Resucitado en la Urb. Mariscal Cáceres – San Juan de Lurigancho 2023?

#### **Objetivos**

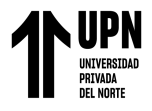

### **Objetivo general**

Aplicar la fotogrametría con RPA para realizar el presupuesto de la cubierta metálica de la capilla Cristo Resucitado en la Urb. Mariscal Cáceres – San Juan de Lurigancho 2023.

#### *Objetivos específicos*

- Determinar de qué manera la aplicación de la fotogrametría con RPA ayuda en el correcto metrado para elaborar el presupuesto de la cubierta metálica de la capilla Cristo Resucitado en la Urb. Mariscal Cáceres – San Juan de Lurigancho-2023.
- Determinar de qué manera la aplicación de la fotogrametría con RPA ayuda con el análisis de costos en la elaboración del presupuesto de la cubierta metálica de la capilla Cristo Resucitado en la urb. Mariscal Cáceres – San Juan de Lurigancho-2023.
- Determinar de qué manera la aplicación de la fotogrametría con RPA ayuda a optimizar el tiempo en realizar el presupuesto de la cubierta metálica de la capilla Cristo Resucitado en la urb. Mariscal Cáceres – San Juan de Lurigancho-2023.

### **Hipótesis**

### *Hipótesis general*

La aplicación de la fotogrametría con RPA ayuda a realizar el presupuesto de la cubierta metálica de la capilla Cristo Resucitado en la urb. Mariscal Cáceres – San Juan de Lurigancho-2023.

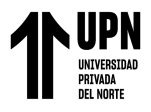

## *Hipótesis específicas*

- La aplicación de la fotogrametría con RPA ayuda a realizar el correcto metrado para elaborar el presupuesto de la cubierta metálica de la capilla Cristo Resucitado en la urb. Mariscal Cáceres – San Juan de Lurigancho-2023.
- La aplicación de la fotogrametría con RPA ayuda con el análisis de costos en la elaboración del presupuesto de la cubierta metálica de la capilla Cristo Resucitado en la urb. Mariscal Cáceres – San Juan de Lurigancho-2023.
- La aplicación de la fotogrametría con RPA optimiza el tiempo en realizar el presupuesto de la cubierta metálica de la capilla Cristo Resucitado en la urb. Mariscal Cáceres – San Juan de Lurigancho-2023.

## **Justificación**

## *Justificación Teórica*

Según los antecedentes y todos los estudios revisados para hacer realidad este trabajo, existe una justificación basada en hechos reales y experimentados que han dado buenos resultados como lo demuestran los estudios.

A nivel internacional. En México, se usó la fotogrametría con drones para realizar el modelo 3d de tres obras de construcción y ver su avance, como resultado se concluyó que esta metodología puede determinar y reducir costos, tiempo y riesgos importantes y que además es de mucha utilidad para gestionar y administrar proyectos de construcción (Adames 2020). Por otro lado, en ecuador, Ochoa & Delgado (2020) usaron la fotogrametría con dron para realizar un levantamiento fotogramétrico de un grupo de viviendas de patrimonio cultural, donde tuvieron un resultado exitoso pudiendo delimitar y representar todas las áreas de la edificación con mucha exactitud y eficiencia. También en México Ibarra

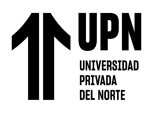

(2021) uso el levantamiento fotogramétrico para hacer un modelado digital del campus de la universidad de Sonora, como resultado se obtuvieron mediciones exactas, estado actual de la edificación y con ello se obtuvo un cálculo del gasto que se emplearía para su debido mantenimiento. Finalmente, en España también se usó la fotogrametría para elaborar la documentación geográfica de la iglesia san José de agreda, se tomaron fotografías de todas las áreas ocultas y la cubierta y se pudo determinar su estado actual, condición y forma de la estructura.

A nivel nacional también se utilizó la fotogrametría con drones, por ejemplo, Cabada (2019) en Cajamarca usó para realizar el levantamiento de un área de terreno y obtener los planos, reduciendo costos en 8.59% a comparación de otra metodología con estación total. Asimismo, Vásquez (2022) en su trabajo obtiene, que el tiempo requerido para calcular el volumen de material apilado, con dron es menor que el tiempo requerido para el cálculo con estación total en 11.44 horas midiendo en porcentaje sería de 48.85%. Igualmente, la fotogrametría se utilizó en la selva para levantamiento topográfico de carreteras reduciéndolos costos en 32% por kilómetro en comparación con estación total (Santillán 2020). Finalmente, Tacca hizo una comparación entere un levantamiento con estación total y dron para calcular el volumen de excavación en la vía de la costa verde en lima, en la cual menciona que la fotogrametría reduce tiempo y se realiza con menos personal.

#### *Justificación práctica*

En el caso de los trabajos de ingeniería, se necesita una herramienta que pueda ayudar con el cálculo de los metrados especialmente de las estructuras aéreas. En lo personal con los años de trabajo realizando presupuestos para construir o remodelar estructuras, era muy necesario una metodología que ayude a reducir el tiempo en la elaboración de presupuestos de estructuras grandes. Por ello investigando llegué a conocer las ventajas de usar el dron

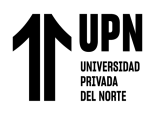

para obtener el modelado de las estructuras, ver el estado actual en la que se encuentra y realizar los debidos presupuestos. Además, en esta misma línea la fotogrametría con dron me ha ayudado para realizar el cálculo de los trabajos de pintura, instalaciones, entre otros.

Anteriormente en la empresa se presentaban problemas de mal cálculo de presupuestos, porque desconocía de estas técnicas y parecían muy costosas, pero con el uso he comprobado que es una herramienta que me ha dado muchos beneficios, porque he obtenido mayores utilidades y mejorado la calidad de mis trabajos, reduciendo los costos, tiempos exactos de entrega a mis clientes, cumpliendo con el objetivo de que mis proyectos concluyan con la menor cantidad de pérdidas posibles.

Por lo tanto, con esta investigación se busca contribuir con los futuros trabajos e investigaciones en cuanto al uso de la fotogrametría con RPA aplicado al sector de la construcción, en especial al área se costos y presupuestos y poder lograr mejores procesos constructivos, con menor costo, menor tiempo y mejor calidad de los productos.

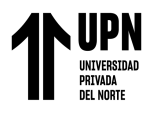

## **CAPÍTULO II: METODOLOGÍA**

La aplicación de esta investigación busca generar nuevos aportes al sector construcción, con la aplicación de la fotogrametría en el cálculo de volúmenes y áreas de las estructuras aéreas para luego elaborar los costos y presupuestos destinados para una obra de construcción.

#### **Tipo de investigación**

El tipo de investigación que se utilizó en este trabajo es de tipo **Aplicativa con enfoque Cuantitativo.** La investigación aplicada busca la aplicación o utilización de los conocimientos adquiridos orientados a resolver problemas de la vida cotidiana. El enfoque cuantitativo representa un conjunto de procesos, con orden riguroso, con objetivos y preguntas de investigación, de estos se establecen hipótesis y se traza un plan para probarlas, se analizan las mediciones obtenidas utilizando análisis estadísticos, con el fin establecer pautas de comportamiento y probar teorías (Fernández & Baptista, 2014). **Su alcance es descriptivo.** Porque tiene como objetivo central describir el comportamiento de una o más variables dependientes en una población definida o en una muestra de una población. (Oblitas, 2018, p. 2).

#### **Diseño de la investigación**

El diseño de investigación **Experimental de corte Transversal,** se caracteriza porque el investigador actúa conscientemente sobre el objeto de estudio, en tanto que los objetivos son precisamente conocer los efectos de los actos producidos por el propio investigador como mecanismo o técnica para probar sus hipótesis. La investigación seccional o transversal, aquella en la cual se obtiene información de la población o muestra una única vez en un momento dado (Bernal, 2010, p. 122)

# **Colunche Miranda, D Pág.**

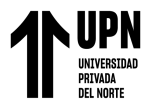

#### **Población y muestra**

#### *Unidad de estudio*

Infraestructura de la parroquia la Buena Nueva, Urb. Mariscal Cáceres – San Juan de Lurigancho.

### *Población*

Bernal (2010) se refiere a la población como "el conjunto de todos los elementos a los cuales se refiere la investigación. Se puede definir como el conjunto de todas las unidades de muestreo (p.160). La población para esta investigación serán las 11 capillas de la parroquia la Buena Nueva, Urb. Mariscal Cáceres – San Juan de Lurigancho.

#### *Muestra*

En cuanto a la muestra "Es la parte de la población que se selecciona, de la cual realmente se obtiene la información para el desarrollo del estudio y sobre la cual se efectuarán la medición y la observación de las variables objeto de estudio" Bernal (2010). La muestra para esta investigación será la capilla Cristo Resucitado ubicado en la Urb. Mariscal Cáceres – San Juan de Lurigancho.

#### **Técnicas, Instrumentos y procedimientos de recolección y análisis de datos**

#### *Técnicas de recolección de datos*

Las técnicas de recolección de datos, son los procedimientos y actividades que le dan acceso al investigador a obtener la información necesaria para dar cumplimiento a su objetivo de investigación; estas señalan cómo hacer, para lograr un fin o hechos propuestos; tiene un carácter práctico y operativo, es muy importante tener en cuenta que la selección y elaboración de técnicas e instrumentos es esencial en la etapa de recolección de la

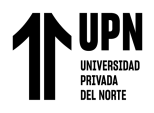

información en el proceso investigativo; pues constituye el camino para encontrar la información requerida que dará respuesta al problema planteado (Bastis Consultores, 2020). Las técnicas básicas para la recolección de información, se puede definir como; el medio a través del cual el investigador se relaciona con los participantes para obtener la información necesaria que le permita alcanzar los objetivos planteados en la investigación. Las técnicas que se utilizó en la presente investigación fueron:

**Técnica de observación.** La observación consiste en el registro sistemático, válido y confiable de comportamientos y situaciones observables, a través de un conjunto de categorías y subcategorías y está dirigida a estudiar los aspectos más significativos de los objetos; permitiendo la comprensión de la verdadera realidad del fenómeno (Fernández & Baptista, 2014).

**Técnica documental.** Permite la recopilación de información para enunciar las teorías que sustentan el estudio de los fenómenos y procesos. Incluye el uso de instrumentos definidos según la fuente documental a que hacen referencia.

**Técnica de campo**. Permite la observación en contacto directo con el objeto de estudio, y el acopio de testimonios que permitan confrontar la teoría con la práctica en la búsqueda de la verdad objetiva.

**Técnica de estudios experimentales**. La principal característica de los estudios experimentales es que se guían en base a la elaboración previa de una o varias hipótesis. Es decir, parten de un enunciado, en forma de afirmación, y es por medio de la investigación que se pretende conocer si este enunciado es verdadero o falso, es decir, comprobar o refutarlo (Montagudo, 2020).

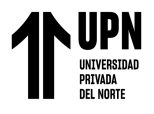

**Procedimientos específicos**. En todas las áreas de estudio se han generado valiosas herramientas para recolectar datos sobre variables específicas y medir con exactitud al utilizar instrumentos se ayuda a establecer la validez de criterio. En este caso este caso en el campo de la ingeniería civil, específicamente en el área de presupuestos se está usando por primera vez la fotogrametría con RPA que es una metodología nueva, que a través de las fotografías aéreas y que luego de un procedimiento en un software de diseño se obtendrá un modelado 3D de la estructura en análisis, la cual será medida y cuantificada su área para obtener el metrado y realizar un análisis de costos y finalmente el presupuesto correcto el cual se presentará al cliente o propietario.

#### *Instrumentos metodológicos y materiales*

**Materiales de recopilación de datos.** Los materiales de recopilación de datos fueron artículos de ingeniería relacionados con la aplicación de la fotogrametría para levantamientos topográficos con drones o RPA en la construcción. todos estos estudios fueron obtenidos de páginas web y bases de datos (Redalyc, Scielo, Dialnet). También se utilizó tesis de licenciatura y maestría en ingeniería civil que describen conceptos relacionados a esta nueva tecnología de uso de los drones que fueron obtenidas de repositorios de algunas universidades peruanas y extranjeras, todos estos estudios se emplearon para información del tema y describir el marco teórico y ver la realidad problemática, los estudios permitieron que la recolección y registro se realicen de forma ordenada y sistemática.

### *Instrumentos de ingeniería: equipos de campo*

Los equipos empleados en el campo de trabajo, para la ejecución del levantamiento fotográfico fueron los siguientes:

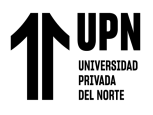

**Movilidad.** Se utilizó un vehículo para transportar los equipos por seguridad ante una posible pérdida o robo.

**Dron modelo Autel Evo 2 Pro.** Este es el modelo de dron que se utilizó para realizar el levantamiento fotogramétrico y cuenta con un peso de 1.174 kg, sus dimensiones en vuelo son de 424\*354\*110 mm (largo, ancho y alto), tiene una velocidad máxima de 20 m/s con un tiempo máximo de vuelo de 40 minutos, tiene una distancia máxima de vuelo de 25 km, su almacenamiento interno de 8 gb y su sistema de detección de alta generación. La cámara permite la grabación en resoluciones de hasta 7680×4320 lo que posibilita hacer zoom en una escena, recortar la imagen o pasarse a 4K sin pérdida de calidad, su sensor permite tomar fotografías de hasta 48MP. Además, su lente admite una apertura del diafragma de hasta 1,8F, lo que lo hace ideal para bajas condiciones lumínicas. El equipo se observa en la siguiente figura 13.

### **Figura13**

*Dron modelo Autel Evo 2 Pro*

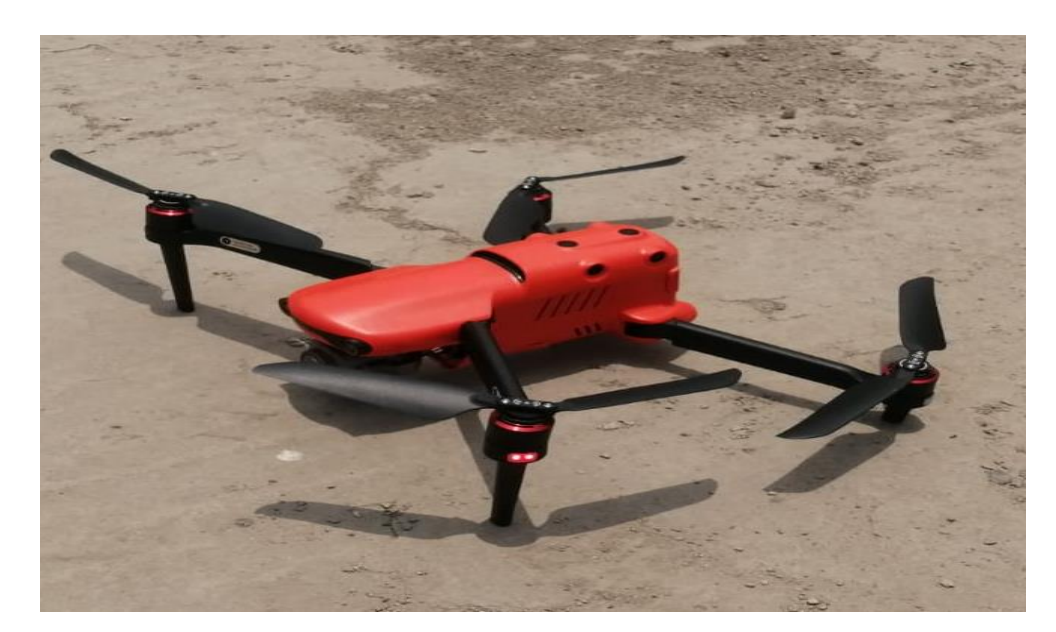

*Nota*. En esta figura se muestra el dron en el punto de control, el mismo que realizará el levantamiento fotogramétrico siguiendo el plan de vuelo.

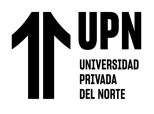

**Mando inalámbrico y celular.** El mando inalámbrico a distancia del EVO II admite la transmisión hasta a 9 km de distancia y permite la recepción y reproducción de video en tiempo real sin la necesidad de conectarse a un teléfono inteligente. Además del video en tiempo real, una pantalla OLED estándar de 3.26 pulgadas lo mantiene informado sobre información crítica, incluido el nivel de la batería, la señal de GPS y la velocidad de vuelo. A continuación, en la figura se presenta el mando inalámbrico.

### **Figura14**

*Mando inalámbrico para dron modelo Autel Evo 2 Pro*

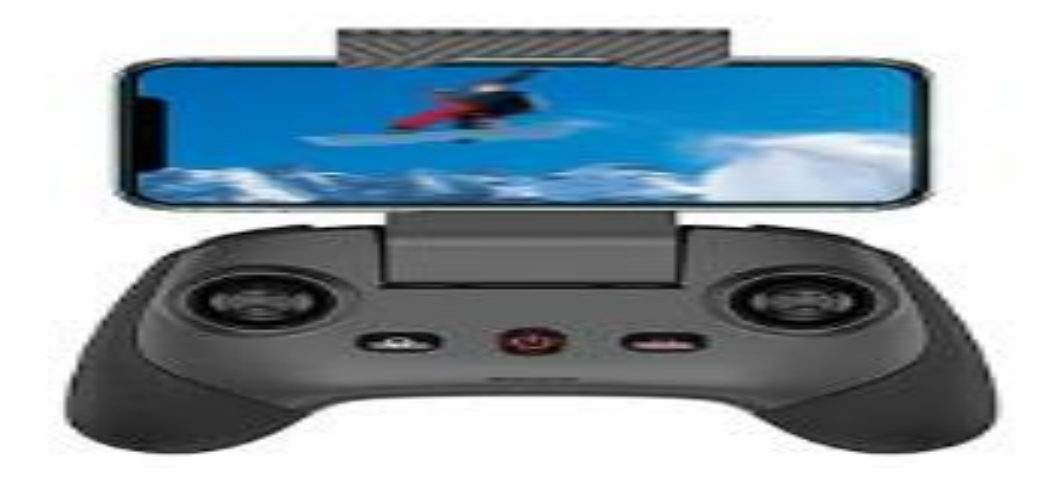

*Nota*. En esta figura se muestra el mando inalámbrico el cual se utilizó para nuestro levantamiento fotogramétrico.

**Baterías.** Para realizar este trabajo se utilizó 1 batería. cada una tiene un peso de 365 gr, con un voltaje de carga máxima de 13.2 v y con una capacidad de 7100 mAh. Cada batería puede durar entre 35 a 40 minutos de vuelo, esta debe tener una carga completa al momento de ser utilizadas. Las baterías se presentan en la siguiente figura.

# **Figura15**

*Baterías para dron modelo Autel Evo 2 Pro*

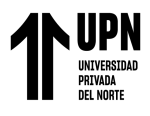

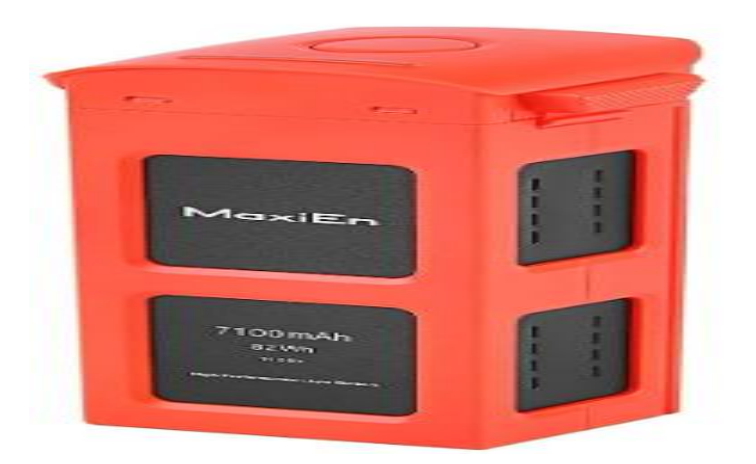

*Nota*. En esta figura se presenta el modelo de batería la cual se utilizó para nuestro levantamiento fotogramétrico.

**Maletín y conexiones.** El maletín sirve para portar los equipos de trabajo. Las conexiones son objetos que se necesita el dron para poder realizar el levantamiento fotogramétrico, ya sea cargadores, enchufes, entre otros.

#### **Figura16**

*Maletín y conexiones para dron modelo Autel Evo 2 Pro*

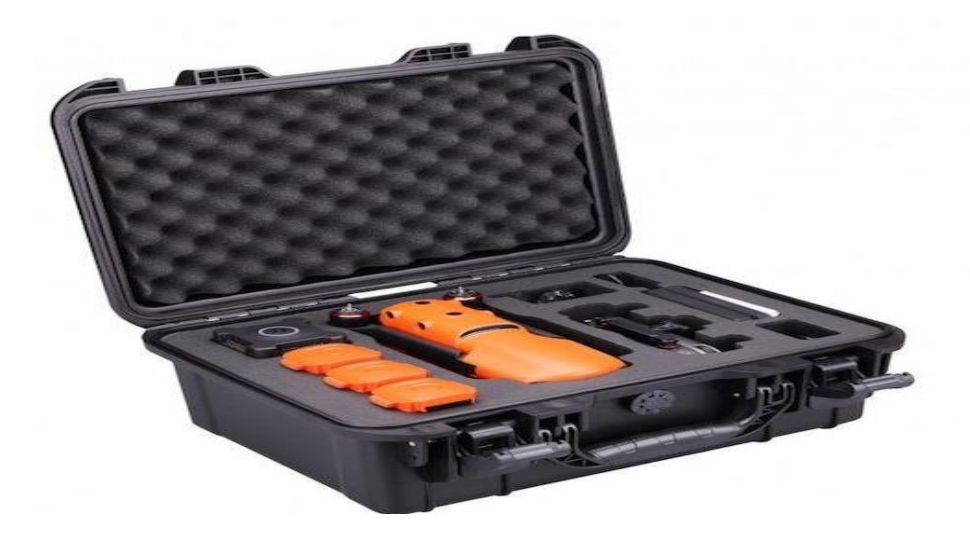

*Nota*. En esta figura se muestra el maletín y algunas conexiones las cuales se utilizan para un levantamiento fotogramétrico.

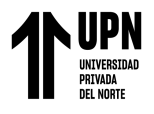

**Micro SD.** Los drones tienen una gran capacidad de imagen por ello necesitan buenas tarjetas que sean rápidas y robustas con buena velocidad de lectura y de escritura. las tarjetas micro SD más rápidas para drones evitan las caídas de fotogramas y la pérdida de datos, y sobre todo aseguran una reproducción fluida cuando se graba en resoluciones más altas como 4K. en este trabajo se utilizó una tarjeta de memoria de 128 GB.

## **Figura17**

*Micro SD utilizado en el levantamiento fotogramétrico*

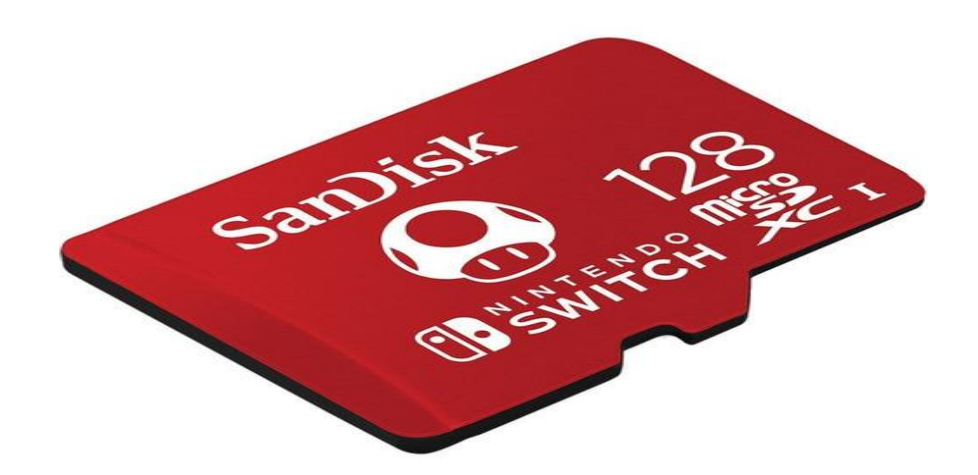

*Nota*. En esta figura se muestra la memoria que se utilizó para nuestro levantamiento fotogramétrico la cual fue de 128 GB.

### *Instrumentos de ingeniería: equipos de gabinete*

Los equipos empleados para el trabajo de gabinete y diseño fueron los siguientes:

**Computador (laptop).** Se utilizó una laptop con una buena memoria y sistema de almacenamiento, para instalar los softwares de procesamiento.

**Software de procesamiento Ubisoft Metashape.** Agisoft Metashape es un producto de software independiente que realiza el procesamiento fotogramétrico de imágenes digitales y genera datos espaciales 3D para su uso en aplicaciones SIG, documentación del patrimonio

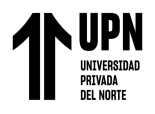

cultural y producción de efectos visuales, así como para mediciones indirectas de objetos de varias escalas. Metashape demuestra producir resultados precisos y de calidad (Roncacio, 2021). En este trabajo de investigación, el programa mencionado se utilizará para realizar el procesamiento de fotos y modelado 3d de la cubierta metálica de la Capilla Cristo Resucitado.

**Software de procesamiento AutoCAD.** Según (Martínez, 2022) AutoCAD es un software CAD, por sus siglas en inglés Competer Assisted Design o en español, diseño asistido por computadora. Es una tecnología desarrollada por Autodesk, que ha venido a revolucionar el mundo del diseño y la documentación técnica con un proceso automatizado. En el presente trabajo este programa de diseño se utilizará para tomar las dimensiones de la cubierta Metálica de la capilla Cristo Resucitado.

**Programas de cálculo (Excel).** El programa ofimático Excel es una herramienta nativa del sistema operativo Windows para realizar hojas de cálculo. Se trata de un software creado por la empresa Microsoft y es considerada como una de las soluciones más potentes en el ámbito laboral (Llamas, 2022). Este programa utilizaremos para elaborar el presupuesto final del costo de la cubierta metálica Cristo Resucitado.

**Programas procesamiento (Word).** Es un programa de procesamiento de textos, diseñado para ayudar a crear documentos de calidad profesional. Con las mejores herramientas de formato de documentos, Word le ayuda organizar y escribir documentos de forma más eficaz. En este caso se utilizó para describir el trabajo de investigación.

### *Procedimiento de recolección y análisis de datos*

La recolección y análisis de datos se realizó mediante el siguiente flujo de trabajo de manera general. Como se muestra en la siguiente figura.

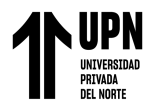

# **Figura18**

*Flujo de trabajo de procesamiento de datos*

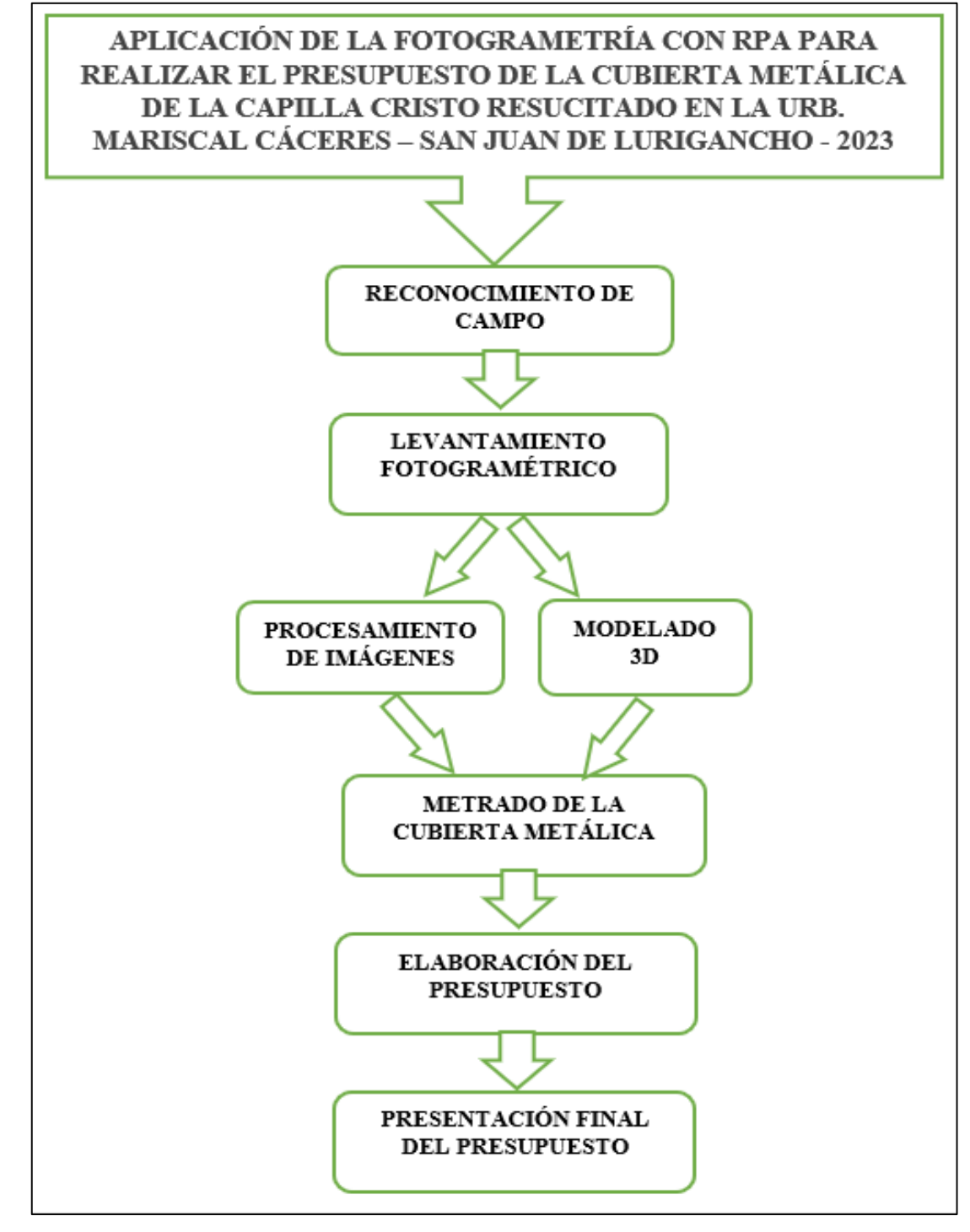

*Nota*. En esta figura se muestra de manera general el flujo de trabajo de recolección y análisis de datos. Los cuales se presentan más a detalle en los resultados.

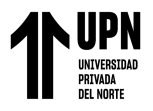

## *Fase de Campo*

La fase de campo comprende los siguientes procesos, los cuales se describen a continuación.

**Reconocimiento de la zona de estudio.** En esta fase se reconoció todo el área de estudio y el lugar de donde se va a realizar el punto de control del vuelo.

**Levantamiento fotográfico.** Una vez ubicado el lugar de control del vuelo se procedió a realizar el levantamiento fotogramétrico el cual duró aproximadamente 30 minutos.

### *Trabajo de Gabinete*

**Elaboración del modelado 3D.** La fase de gabinete para la elaboración del modelado 3d comprende los siguientes procesos y se trabaja mediante el programa Agisoft Metashape profesional.

*Primer paso.* El primer paso consiste en añadir las imágenes *segundo paso.* El segundo paso es orientar las imágenes *Tercer paso*. El tercer paso es crear la nube de puntos densa *Cuarto paso*. El cuarto paso es crear la malla *Quinto paso*. En este paso se crear la textura *Sexto paso.* Se crea el modelo de teselas *Séptimo paso*. En el séptimo paso se crea modelo de elevaciones *Octavo paso.*En este paso se crea el modelo de orto mosaico

*Noveno paso.* En el noveno paso se presenta el modelo 3d terminado

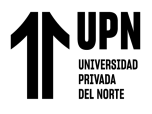

*Décimo paso*. Finalmente, en este paso de diseño el modelo 3d se exporta al AutoCAD

**Realización del metrado de la estructura.** En esta fase de gabinete se realiza en el

programa AutoCAD y Excel y comprende los siguientes procesos.

*Primero.* Se configuran las unidades en la que va ser medida el modelo 3d

*Segundo.* Se realiza el metrado correspondiente de la cubierta

*Tercero.* Se elabora la planilla de metrados

#### *Procedimiento de análisis de datos*

**Elaboración de presupuesto.** Después de realizar el trabajo de gabinete se describen los procedimientos que se realizaron para el análisis de datos y elaboración de presupuesto.

*Primero*. Se elabora la cantidad de materiales y equipos que se van a utilizar en obra.

**Segundo**. Se elabora los análisis de precios unitarios y costo de mano de obra.

**Tercero.** Se realiza el cálculo del costo total de la obra.

**Cuarto.** Se define el presupuesto y se presenta al cliente.

#### *Aspectos éticos*

El trabajo de investigación se realizó con la total transparencia y honestidad debido a que se obtuvieron todos permisos del representante legal del lugar de estudio de campo y los equipos utilizados fueron debidamente probados y revisados antes de realizar el vuelo. También este trabajo se basó en los lineamientos del código de ética de la Universidad Privada de Norte, además de los reglamentos de construcción de las normas técnicas peruanas; dado que toda la información adquirida en este estudio de investigación se utilizó para fines académicos y empresariales, con el propósito de dar a conocer sobre la

# **Colunche Miranda, D Pág.**

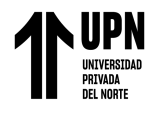

importancia de la aplicación de la fotogrametría en el cálculo de estructuras aéreas y elaboración del presupuesto. Así mismo la información plasmada y recopilada en el este trabajo de investigación fueron de fuentes bibliográficas confiables que serán citadas en cada párrafo que se requiera.

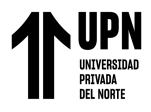

# **CAPÍTULO III: RESULTADOS**

#### **Recolección de datos**

#### *Recopilación de la información del área de estudio*

**Ubicación.** La zona de estudio a nivel geográfico, está ubicada en calle Donovan, en la urbanización Mariscal Cáceres, distrito de San Juan de Lurigancho, provincia de Lima departamento de Lima. Con un área aproximado de 1649.47 m2, con un perímetro de 157.00 ml, a una altura de 209 msnm. El objetivo de estudio está construido con estructura de acero. Actualmente presenta deterioro en su cobertura metálica que es de forma irregular, lo cual dificulta su medición por el tema de altura. Por ello se optó hacer uso de la fotogrametría con dron para calcular su área y hacer un presupuesto para renovar dicha cobertura.

#### **Figura19**

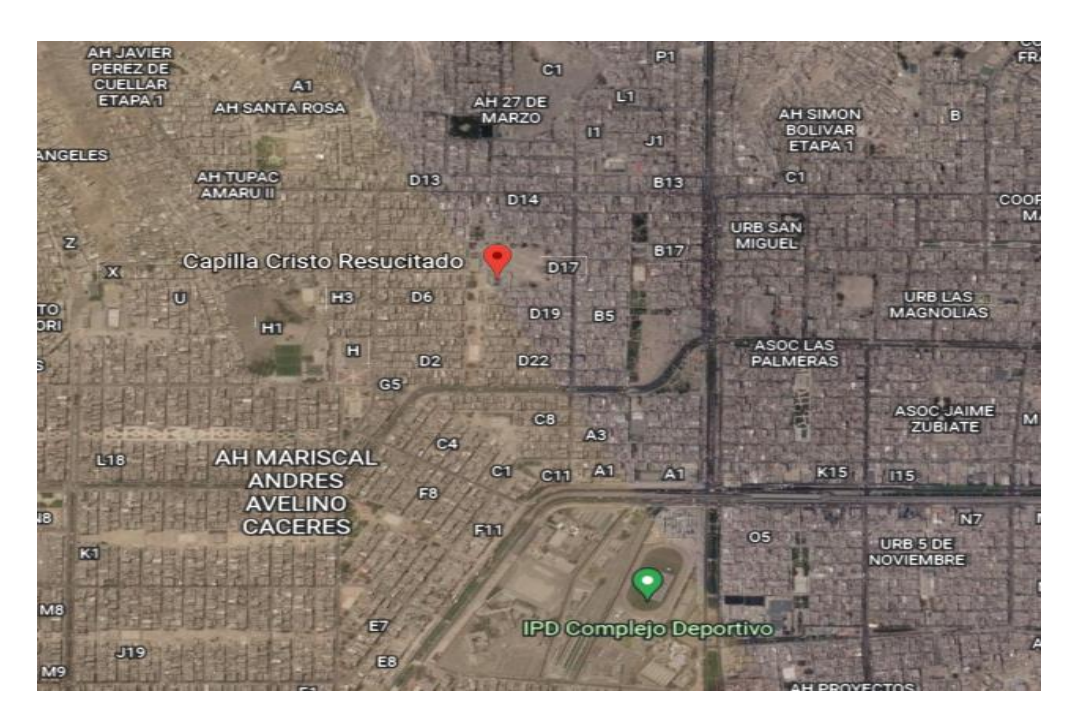

*Ubicación y referencia de la capilla Cristo Resucitado*

*Nota.* En esta figura se muestra la ubicación exacta de la capilla cristo resucitado, además de las accesos y principales instituciones que lo referencian. Adaptado de, ubicación y relieve, por Google Eart pro.

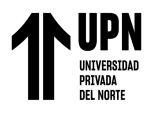

**Clima y altitud de la zona.** Según su ficha técnica San Juan de Lurigancho se considera que tiene un clima desértico con muy escasas precipitaciones en invierno, en los meses de enero, febrero y marzo es cálido y durante el resto del año es húmedo y templado con escasas precipitaciones y abundante nubosidad con cielo totalmente cubierto. La Nubosidad intensa se debe al conocido efecto de las aguas frías de la costa, la que produce una "neblina de advección" esta neblina es más fuerte y baja durante la noche dando origen a las "garuas" que azotan la zona en los meses de invierno. Lo cual permite la presencia de vegetación en las lomas de Mangomarca en el distrito.

**Temperatura.** La temperatura en los meses de verano oscila entre una máxima promedio de 29 °C y mínima promedio de 20 °C (mes referencia febrero, como representativo), obteniendo temperaturas promedio en verano de 24°C. En los meses de invierno las temperaturas entre una máxima promedio de 19 °C y mínima promedio de 14 °C (mes de representativo de referencia julio), obteniendo como temperatura promedio en invierno de 16 °C. Podría decirse que tiene una temperatura media anual de 20 °C

**Precipitación.** Los análisis estadísticos de la zona de estudio, nos dan los siguientes resultados: Precipitación promedio Anual: 21,57 mm.

Desviación Standard: 12,76 mm.

Coeficiente de variación: 0,005

Aplicando la ley de probabilidades se tiene que en este sector las precipitaciones pueden llegar a ser de 12 mm mayores o menores que 21 mm anuales, por lo tanto, se tiene un 50% de probabilidades que ocurran precipitaciones entre 8.8 y 34.3 mm. También hay un 37% de probabilidades que ocurran precipitaciones entre 12 y 30 mm al año.

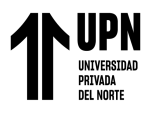

**Vientos.** En nuestro litoral la tendencia del viento medio anual fluye desde las zonas costeras hacia el interior del continente, y se dirige hacia los valles que conforman las cuencas de los ríos Chillón, Rímac y Lurín. El distrito de San Juan de Lurigancho se encuentra en la cuenca del rio Rímac, como tal los vientos se dirigen hacia el con una velocidad media de 2 a 4 m/s con direcciones de componentes Sur y Suroeste principalmente

**Geomorfología.** Geomorfológicamente en la zona de estudio se diferencian: unidades de montaña, colinas y lomadas, piedemonte y planicies; cuyo origen está ligado a procesos tectónicos, gravitacionales y erosivos, ocurridos durante el ciclo geológico. Asimismo, estos ambientes se encuentran asociados a eventos recientes de desglaciación y movimientos en masa relacionados a eventos del fenómeno El Niño.

#### **Investigación de campo**

#### *Fase de reconocimiento del área de trabajo*

- Con la necesidad de renovar la cubierta de la capilla Cristo Resucitado, se inspeccionó la estructura metálica y el estado de los materiales y en acuerdo con el cliente, se tomó la decisión del cambio total de la cubierta, por lo cual se tenía que elaborar un presupuesto de construcción.
- Luego de la exploración y conociendo las características de dicha cubierta, se fijó el método de medición para calcular el área y elaborar un presupuesto de construcción, ante lo cual se optó por utilizar la fotogrametría con RPA. Por la altura de la estructura y así poder evitar accidentes.
- Entre la fase campo se inspeccionó el área de trabajo, escoger el lugar estratégico de donde monitorear y empezar el levantamiento con el dron. se optó por realizar desde el techo de la construcción que se ubica junto a la cubierta de la capilla. El reconocimiento de campo se presenta en la siguiente figura.

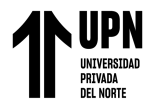

# **Figura20**

## *Reconocimiento del área de trabajo*

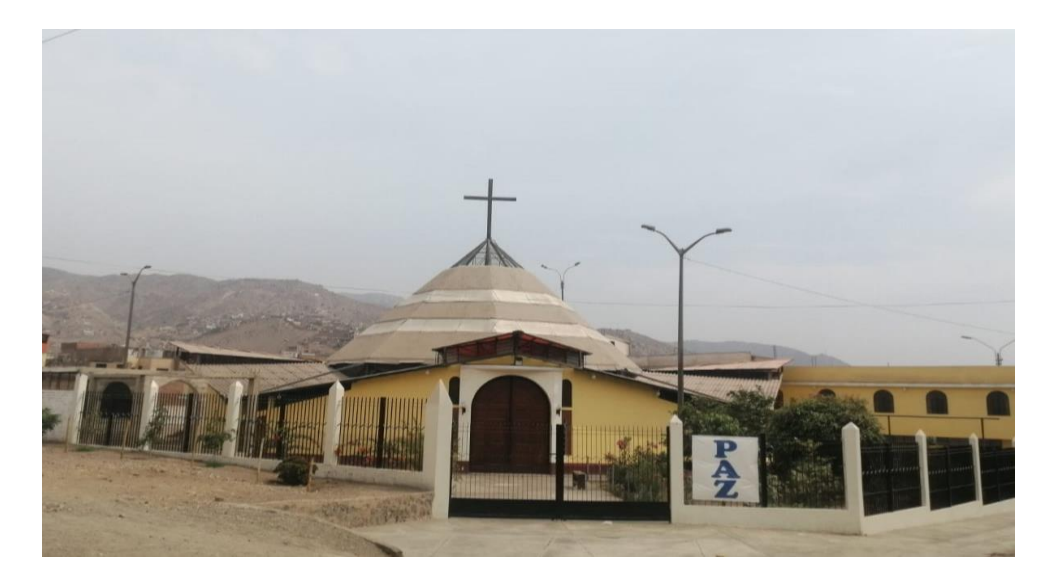

*Nota*. En esta figura la cubierta de la capilla Cristo Resucitado y punto del control del vuelo.

### **Descripción de trabajo de campo**

### *Levantamiento fotogramétrico*

• Primero se realizó la configuración del dron e inicio del plan de vuelo

# **Figura21**

*Programación del vuelo*

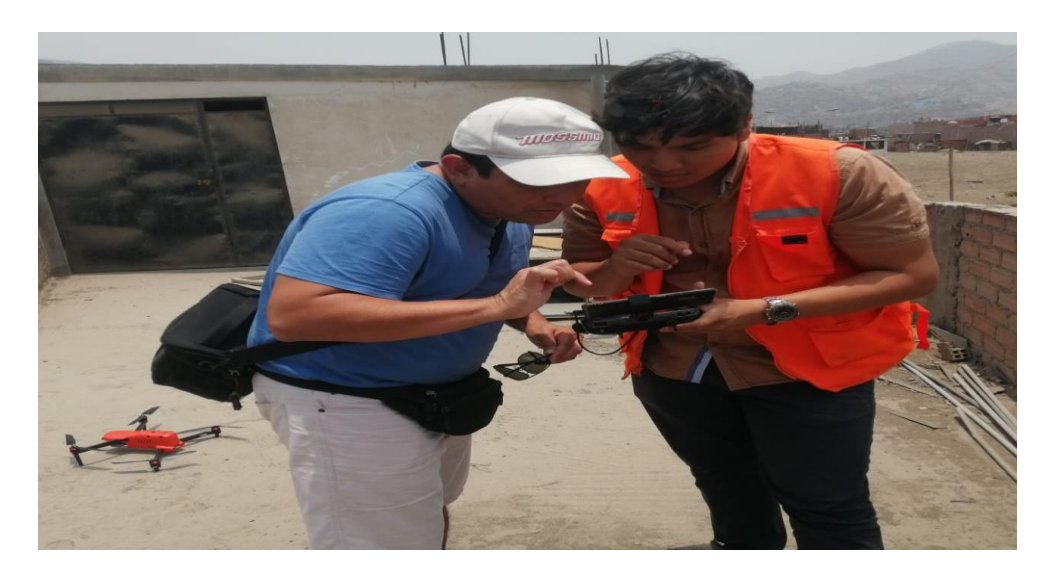

*Nota*. En esta figura se muestra la configuración del dron e inicio del plan de vuelo

**Colunche Miranda, D Pág.** 

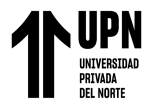

• Luego se hizo el despegue del dron siguiendo el plan de vuelo, y se realizó

la toma de datos (imágenes aéreas). Se muestra en la siguiente figura.

# **Figura22**

*Dron siguiendo el plan de vuelo y toma de imágenes*

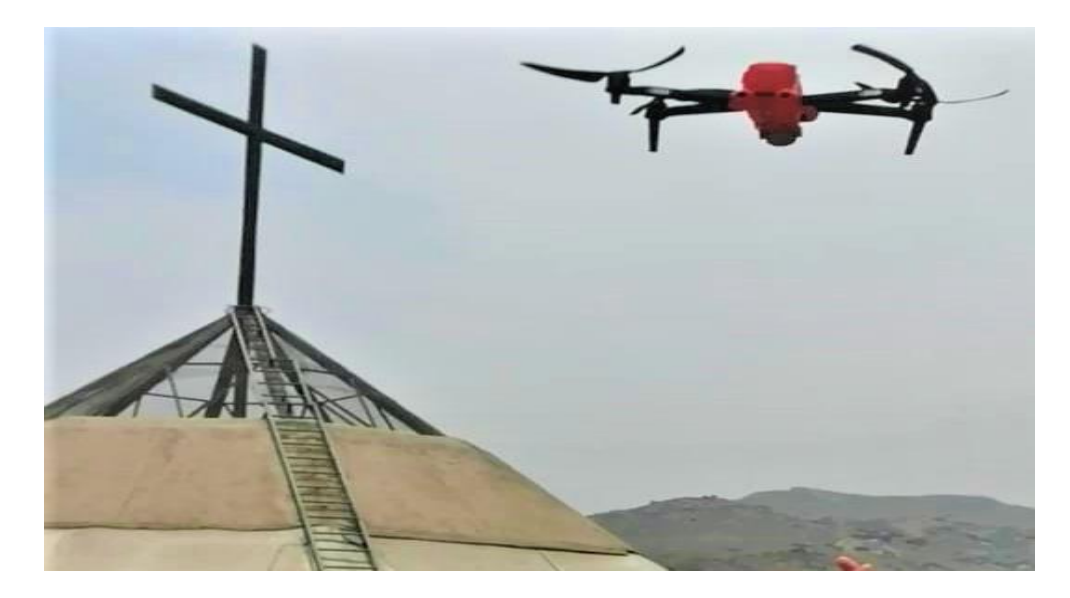

• Después de volar por 30 minutos finalizó el vuelo y el dron regresó al punto de control. Se muestra en la siguiente figura

### **Figura23**

*Finalización del vuelo*

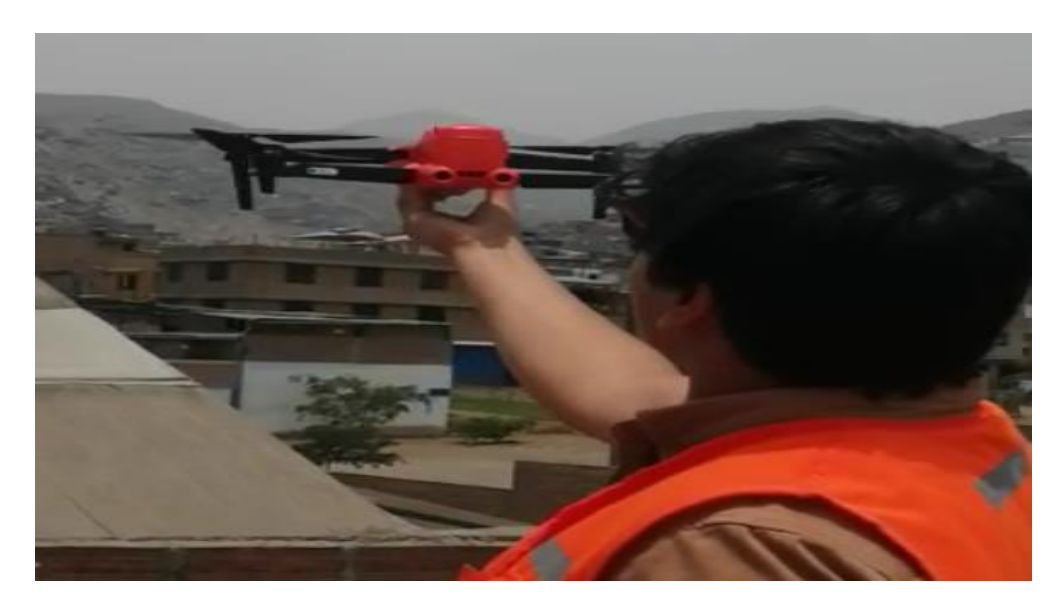

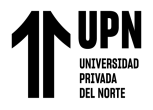

## *Resultado del plan de vuelo*

• En el plan de vuelo su misión fue rectangular con una altura de 60 metros, con 7 pasadas por encima del objetivo y se muestra en la siguiente figura.

## **Figura24**

### *Misión del vuelo*

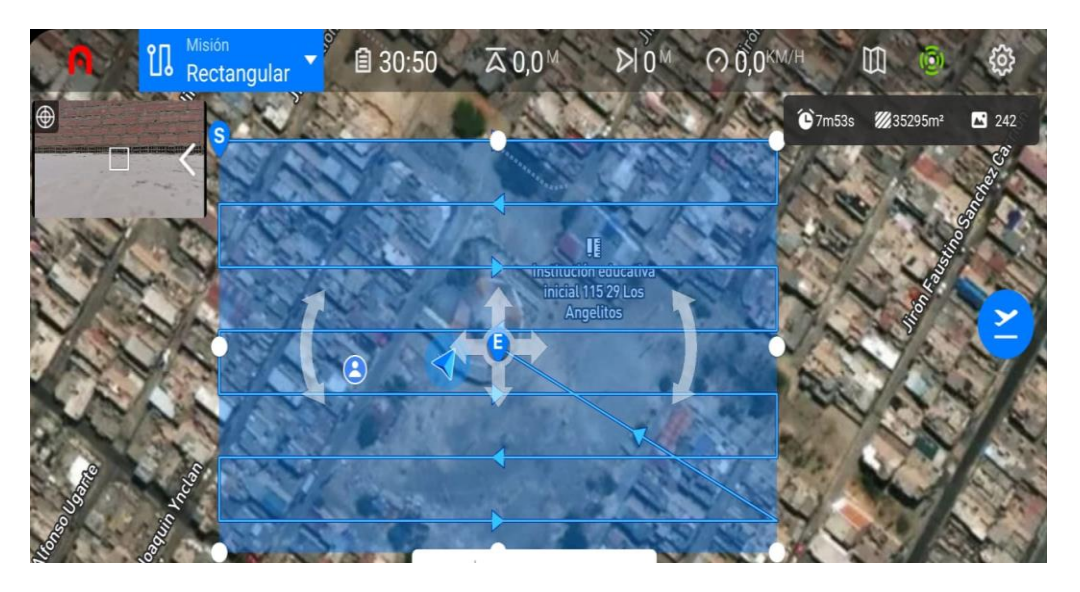

• Su velocidad de vuelo fue 14 km/h y el GSD 0.91cm/px. Lo cual se muestra en la siguiente figura.

### **Figura25**

*Velocidad de vuelo y GSD*

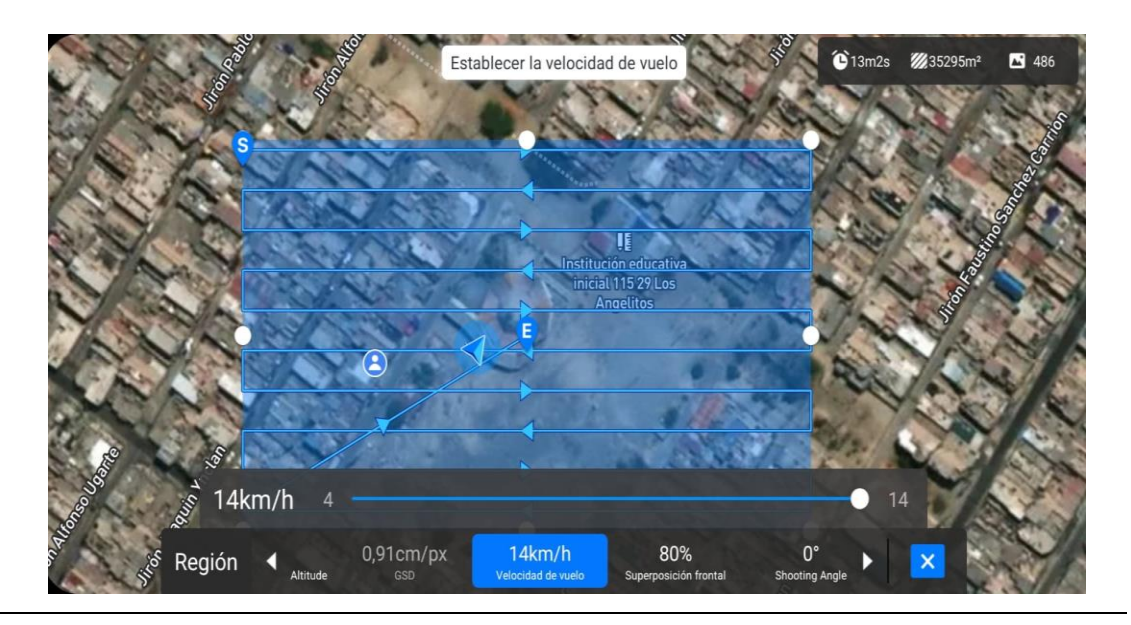

**Colunche Miranda, D Pág.** 

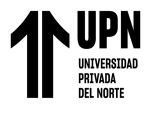

La superposición frontal fue de 80% y se muestra en la siguiente imagen.

## **Figura26**

## *Superposición de vuelo*

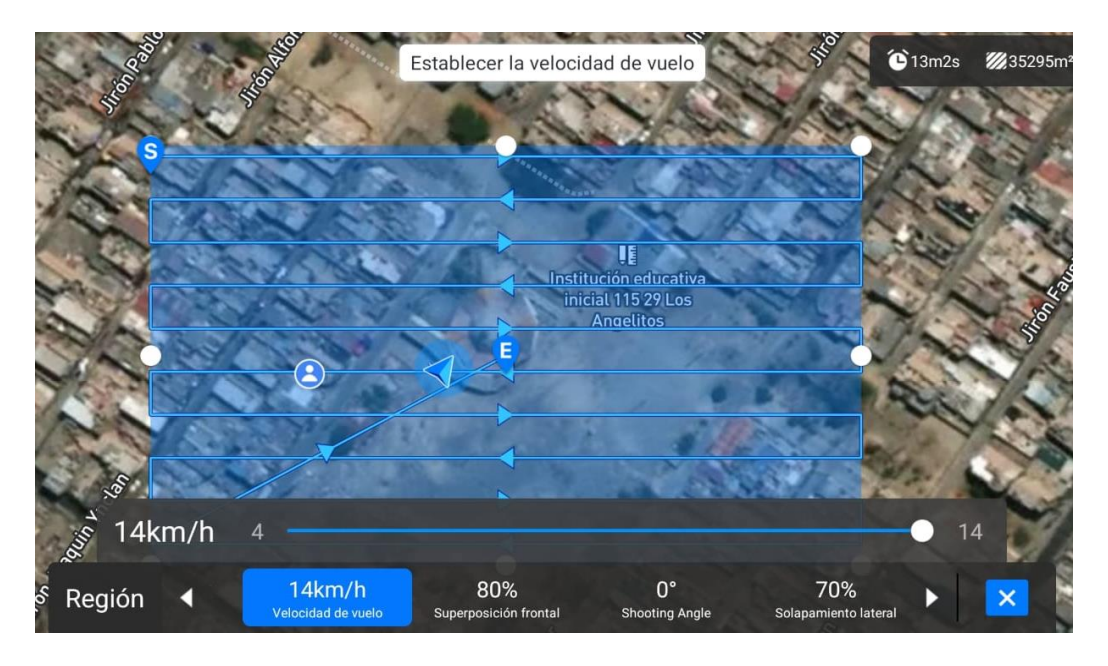

• El solapamiento lateral fue de 70%, el resultado se muestra en la siguiente figura 27.

### **Figura27**

*Solapamiento lateral*

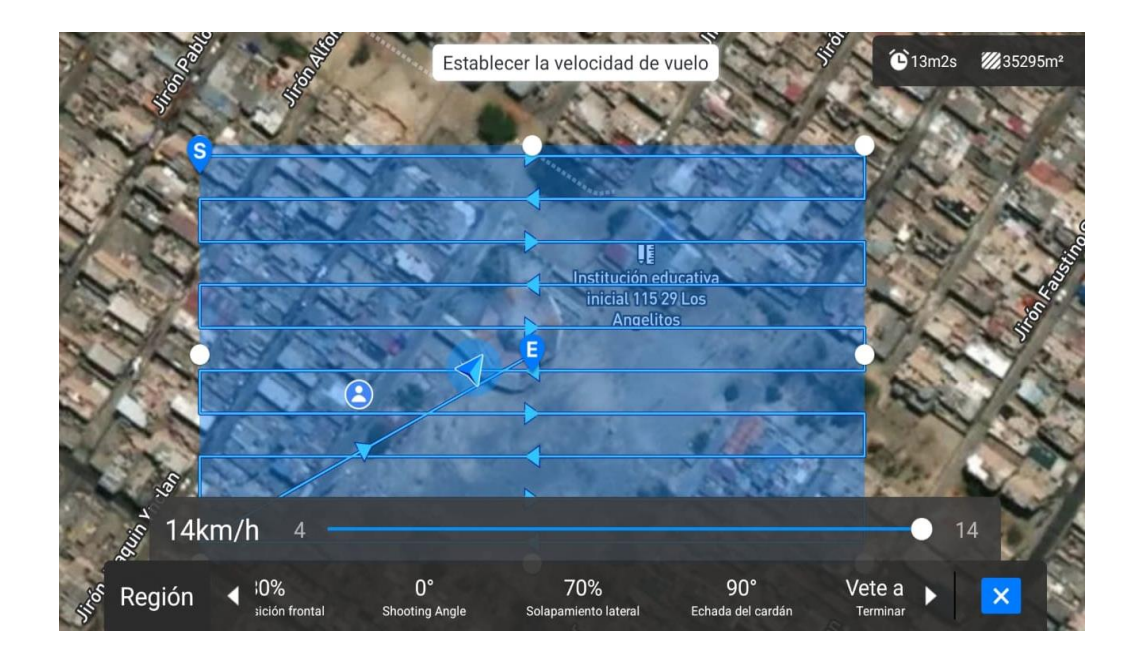

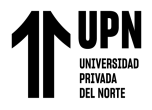

## **Procedimiento de datos parala obtención del modelo 3D**

• El vuelo se realizó con el Dron Evo 2 Pro y se obtuvieron en total 409 imágenes, ubicados desde un solo punto de control. El modelado comprende el siguiente flujo de trabajo del programa Agisoft Metashape Profesional. como se muestra en la figura.

### **Figura28**

*Flujo de trabajo para modelado 3D*

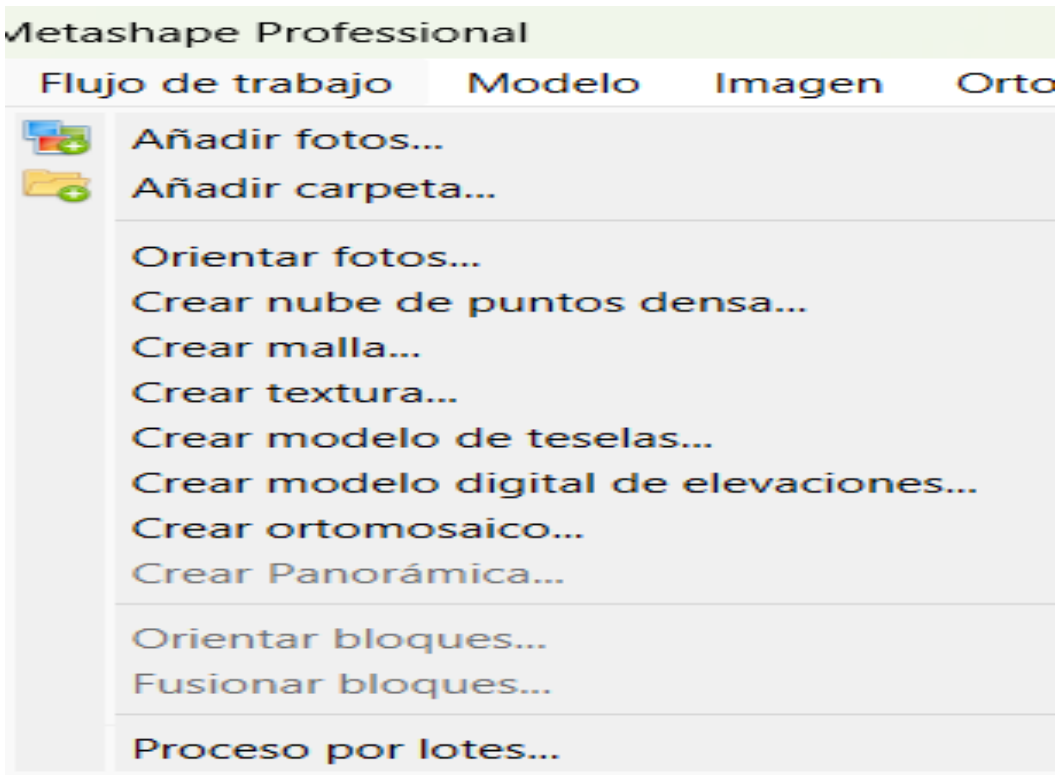

*Nota*. En esta figura se muestra los pasos que seguirá el proceso de imágenes hasta llegar al modelado 3d.

• El proceso se realizó mediante el programa de procesamiento Agisoft Metashape el cual se divide en tres pantallas principales que son espacio de trabajo, visualización de imágenes y modelo generado. El flujo de trabajo permite realizar todos los procesos de las imágenes en orden, esta herramienta va habilitando procesos nuevos a medida que se van generando.

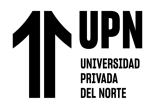

# **Figura29**

## *Área de trabajo principal*

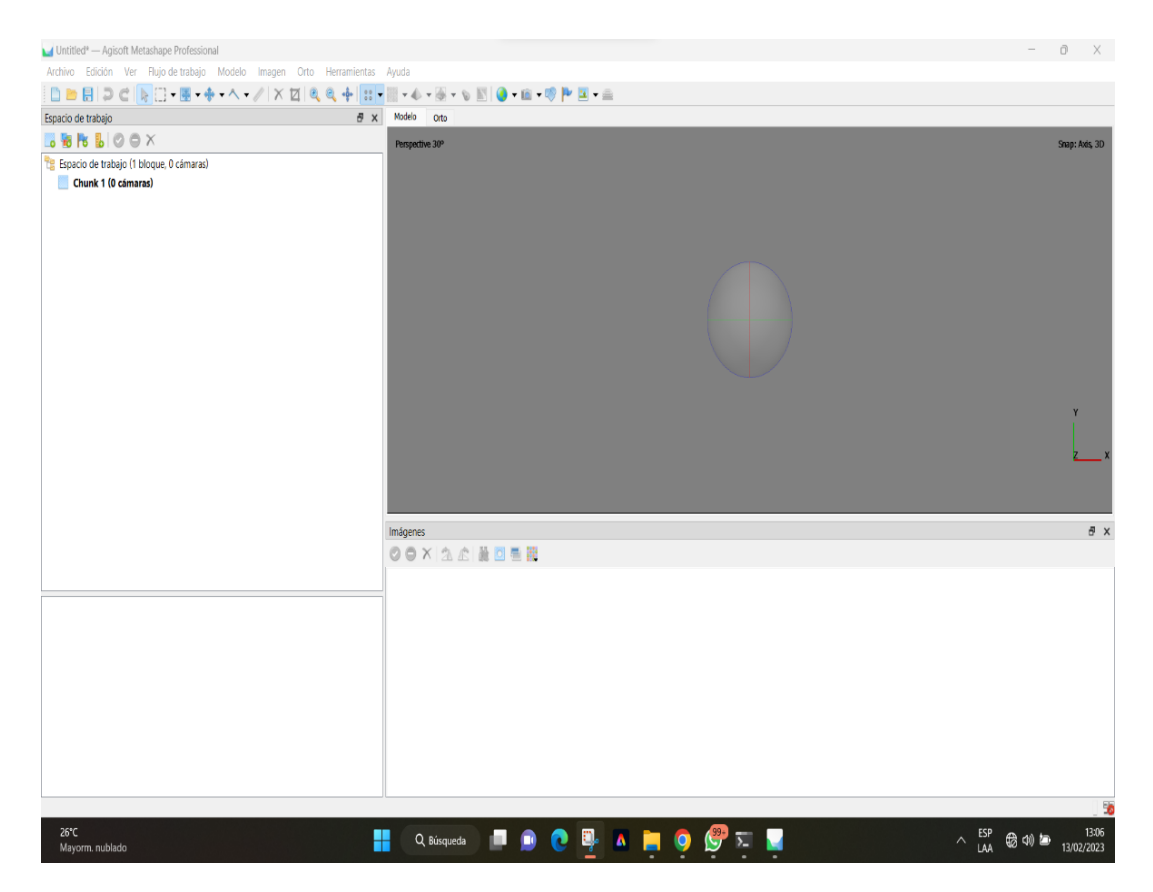

*Nota*. En esta figura se muestra las 3 pantallas del área de trabajo de Agisoft Metashape, aun sin añadir las fotografías.

### *Primer paso: importación de imágenes*

• Para comenzar con nuestro procesamiento de fotografías obtenidas mediante la aeronave, el primer paso a seguir es importar todas las imágenes, para ello vamos al

menú de opciones en Flujo de trabajo->Añadir fotos y seleccionaremos nuestra carpeta de imágenes y posteriormente procederemos a cargarla.

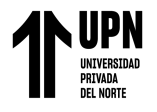

# **Figura30**

*Ventana de añadir fotografías*

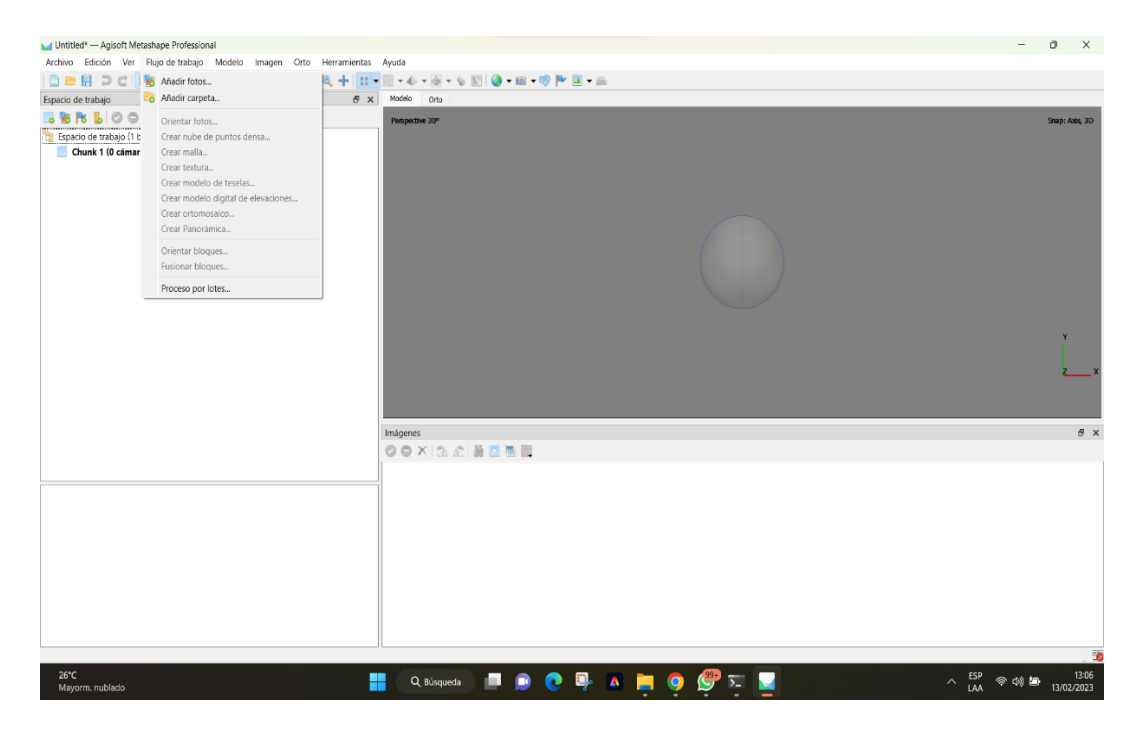

# **Figura31**

*Carga de fotografías*

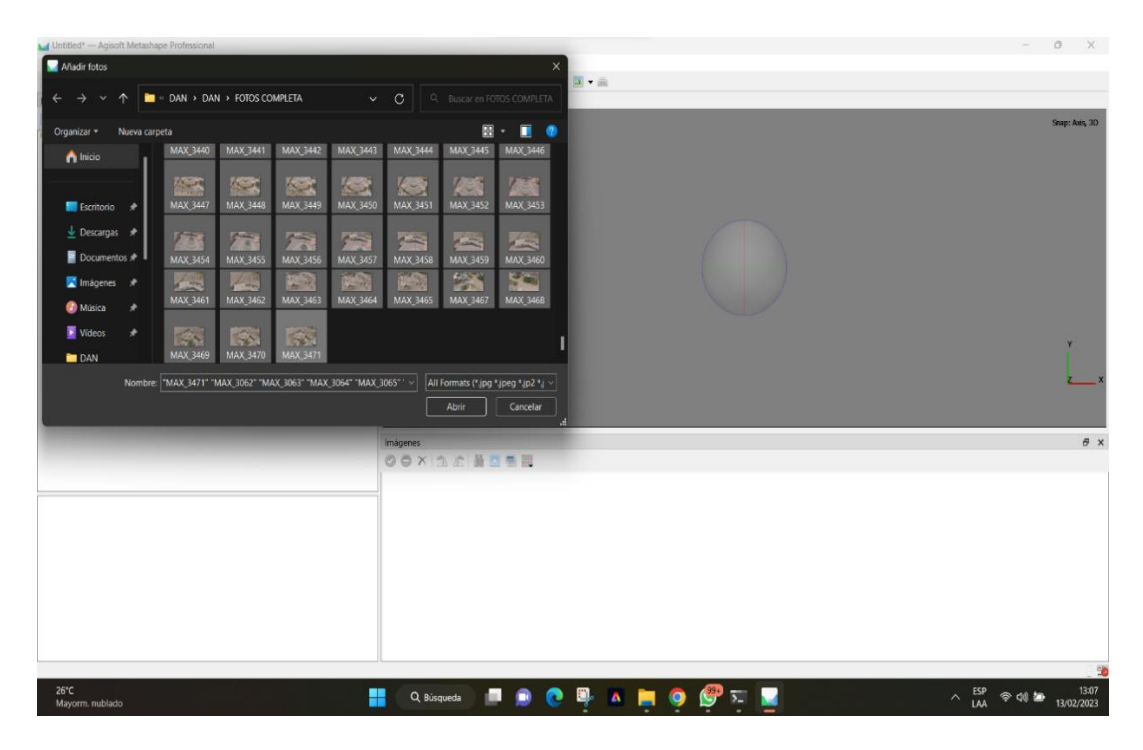

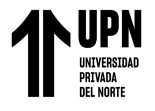

# **Figura32**

Visualización de las fotografías importadas

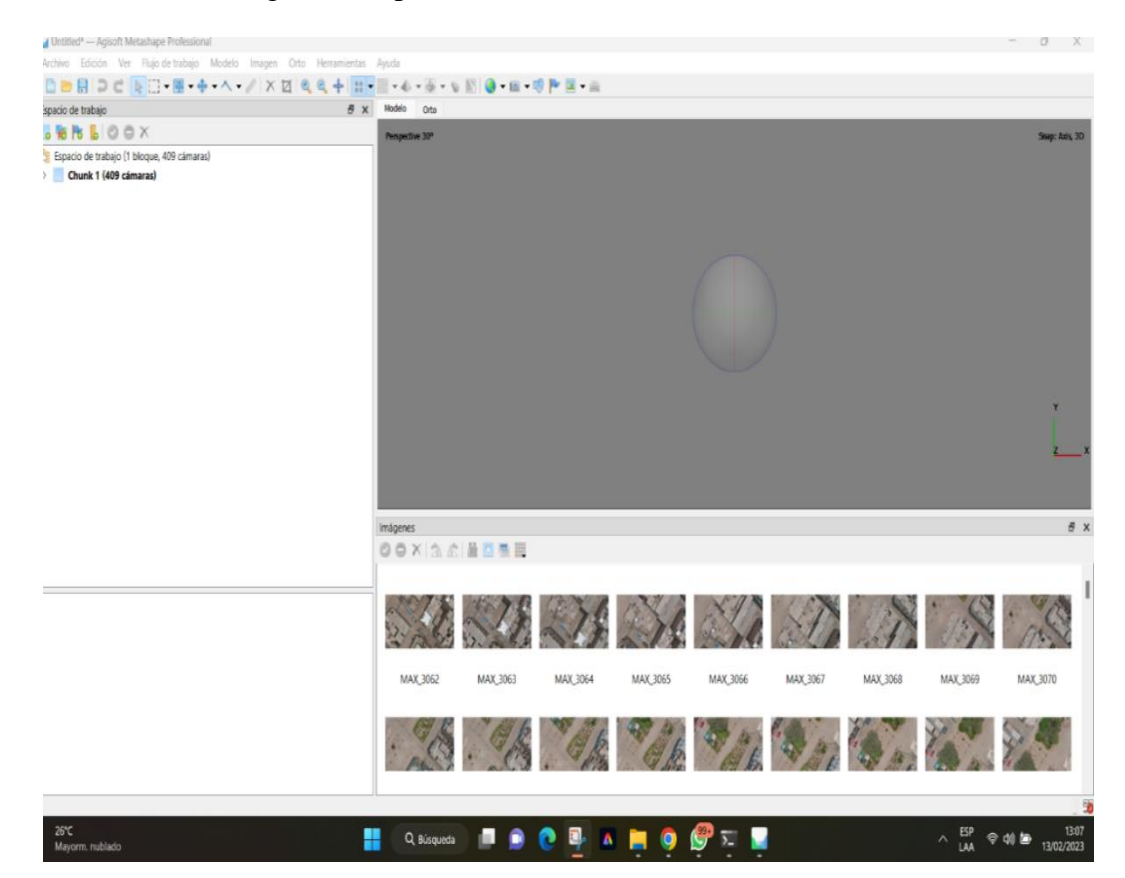

*Nota*. En esta figura se muestra todas las 409 imágenes cargadas las cuales tienen un tiempo de proceso según la capacidad del equipo de procesamiento.

#### *Segundo paso: orientación de imágenes*

• Una vez que las fotos se cargan en Metashape, el primer procedimiento para orientar las imágenes es ver que todas tienen que estar alineadas. En esta etapa Metashape encuentra la posición de la cámara y la orientación de cada fotografía. Para ello nos dirigimos al menú de opciones *Flujo de trabajo->Orientar fotos.* Inmediatamente se abre un cuadro indicado los parámetros con los que deseamos la calidad de nuestros productos.

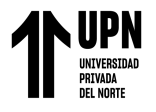

# **Figura33**

#### *Ventana de orientación fotos*

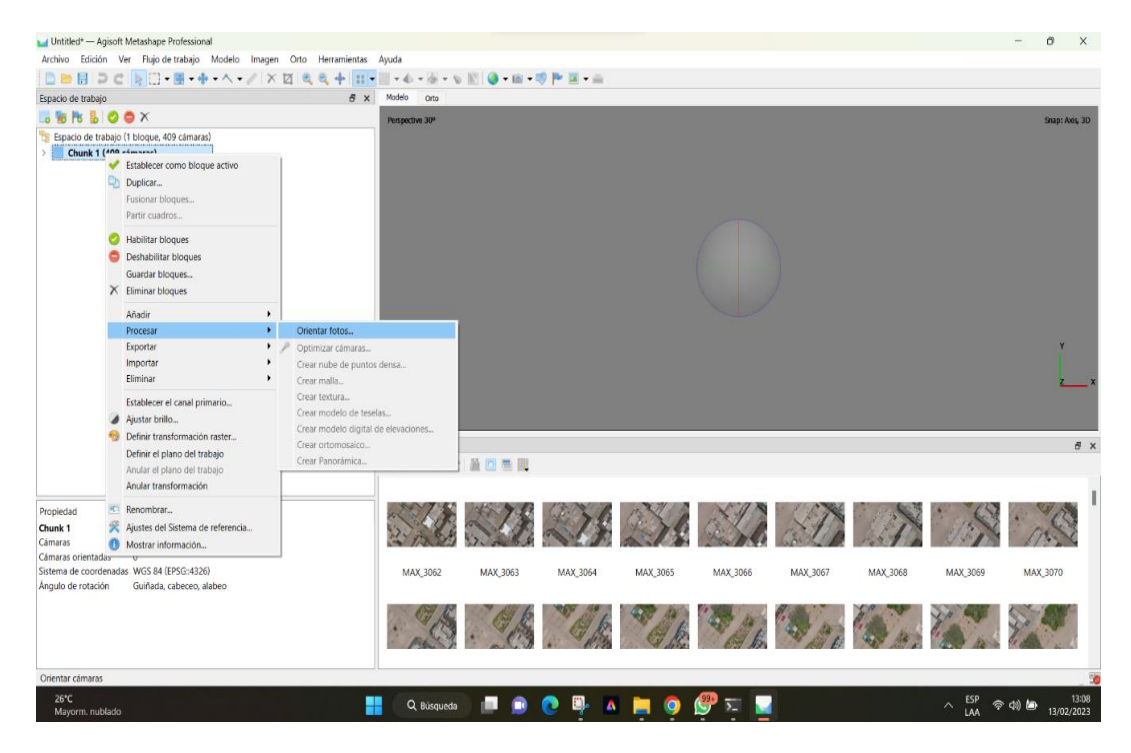

## **Figura34**

*Proceso de orientación de fotos*

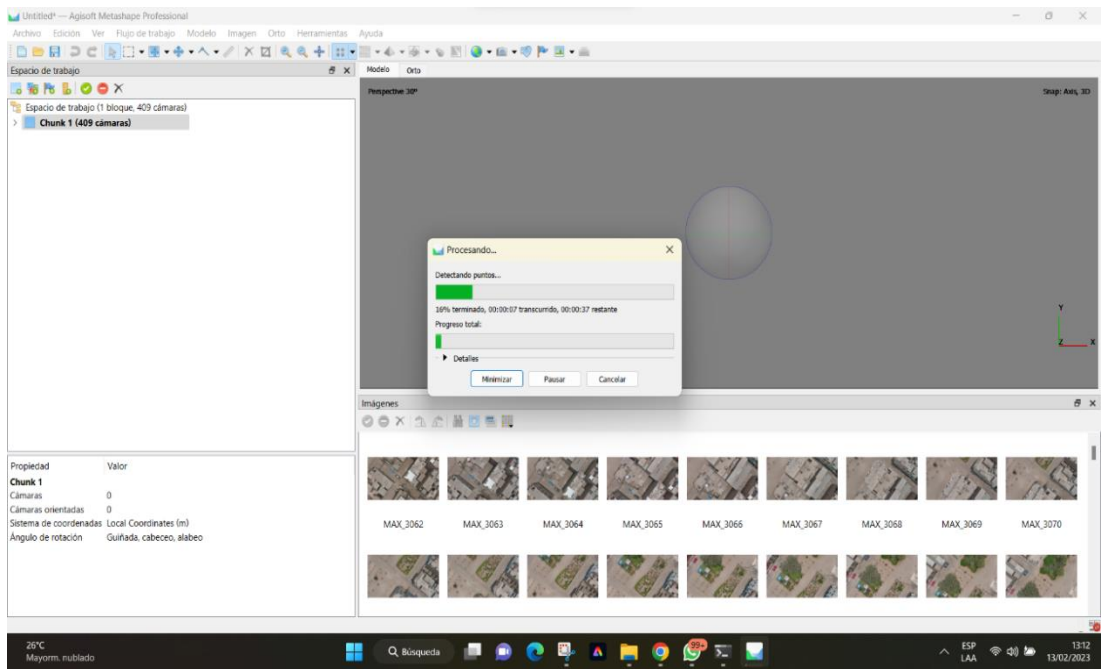

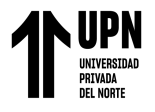

# **Figura35**

#### *Fotos orientadas*

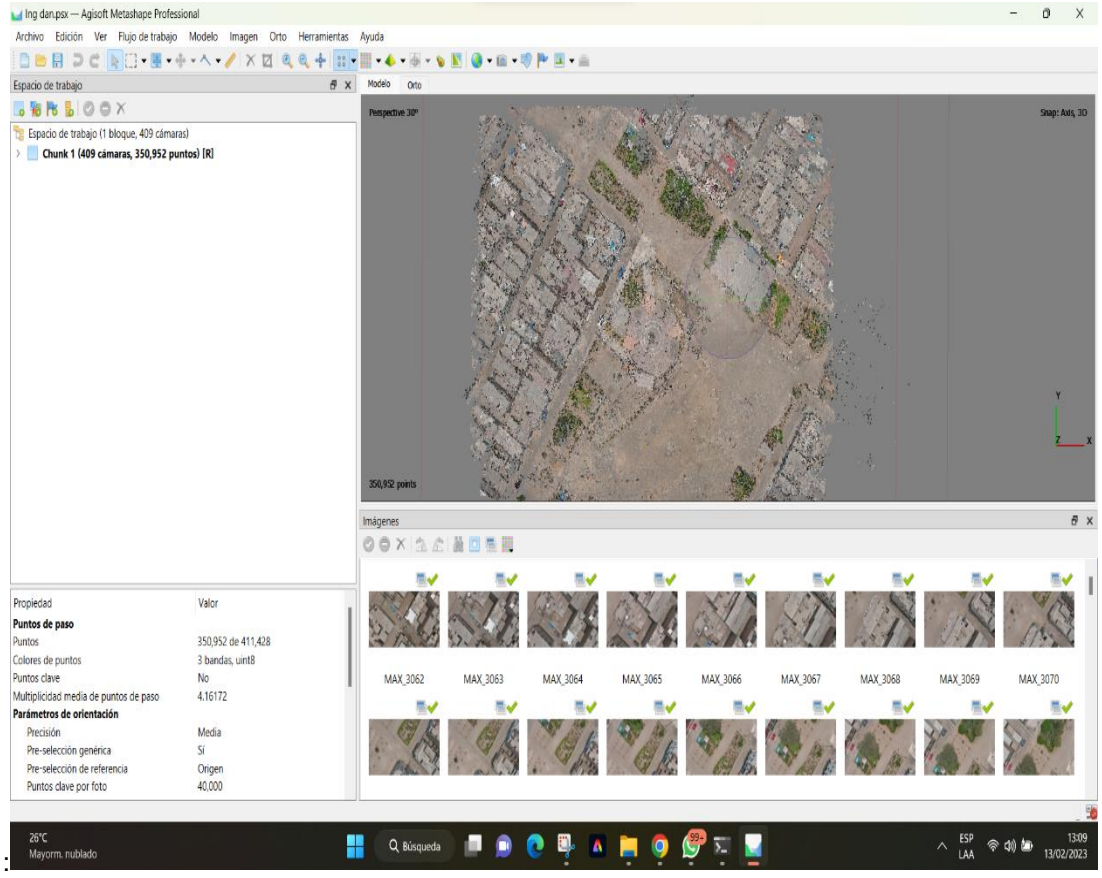

*Nota*. En esta figura se muestra las fotos orientadas, las cuales ya van formando el modelado de la cubierta.

### *Tercer paso: crear nube de puntos densa*

• Metashape permite generar y visualizar un modelo de nube de puntos densa. Con base en las posiciones estimadas de la cámara el programa calcula la información de profundidad para cada cámara que se combinan en un solo punto de enturbiamiento denso. Flujo de trabajo->Crear nube de puntos densa.

### **Figura36**

*Flujo crear puntos densa*

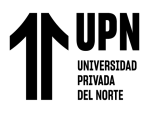

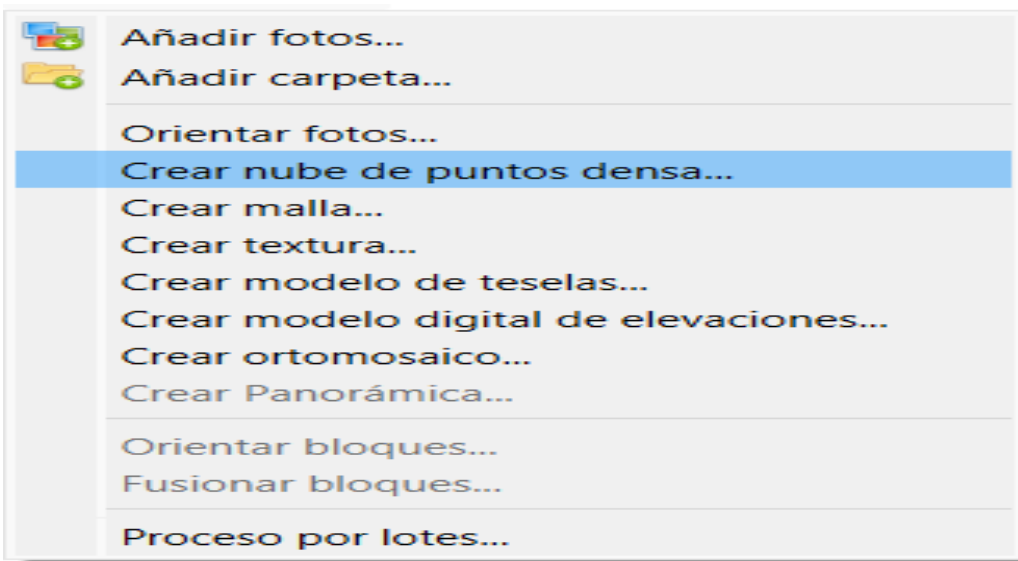

• Después que creamos los puntos densa este es el resultado

# **Figura37**

*Vista planta nube de puntos densa*

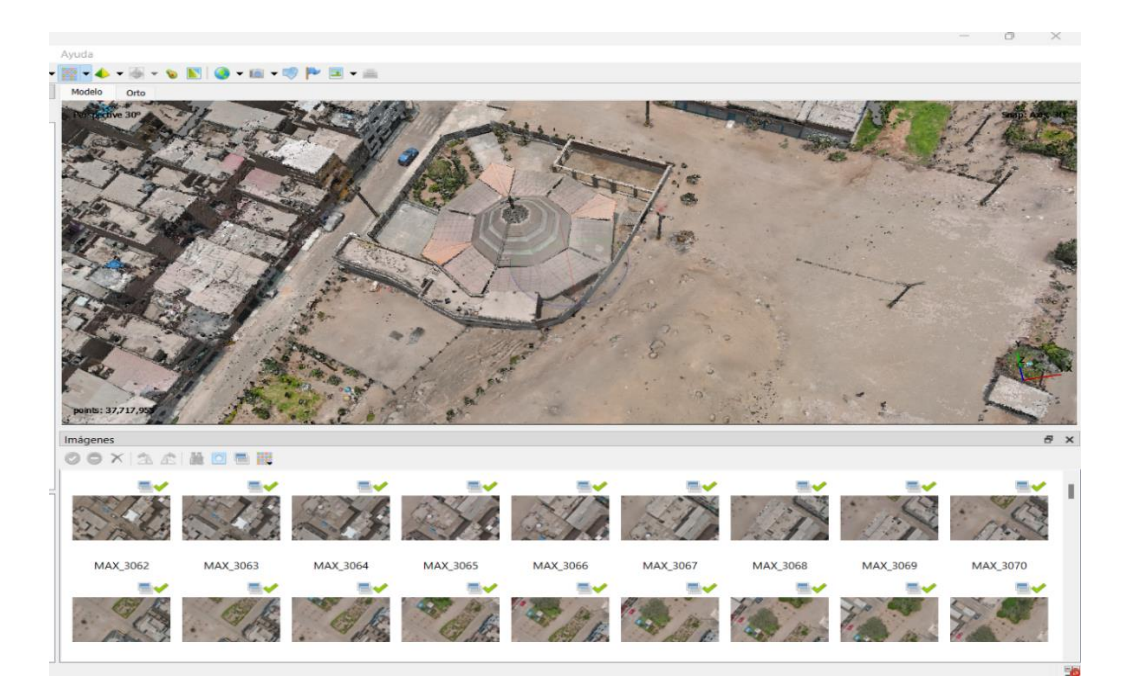

### *Cuarto paso: crear la malla*

• Basándose en la información de la nube de puntos densa. Metashape puede reconstruir un modelo poligonal - malla. *Flujo de trabajo->Crear malla…*

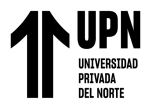

# **Figura38**

*Creación de malla*

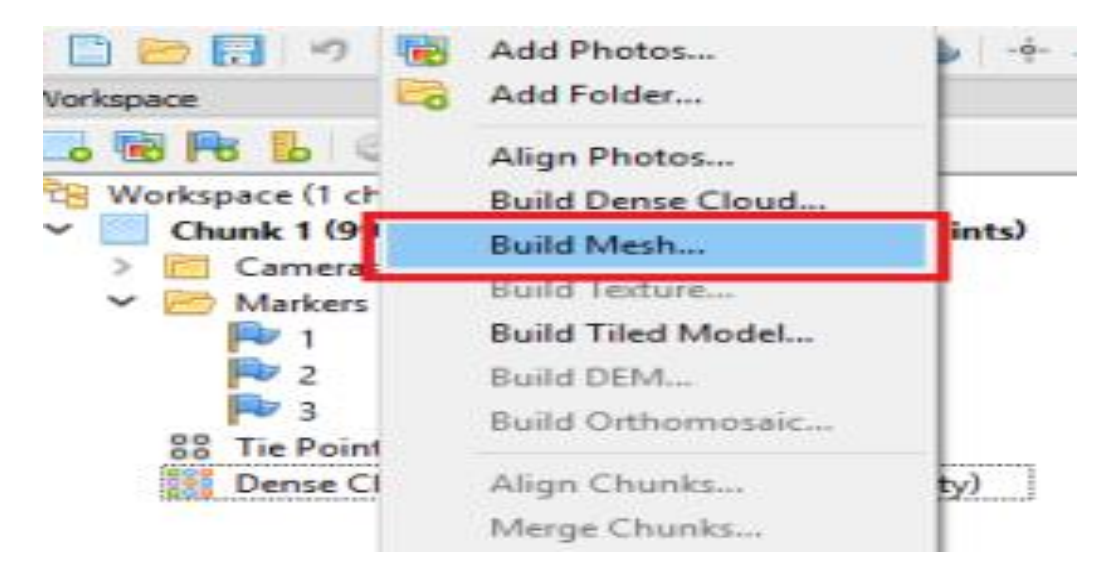

# **Figura39**

*Resultado creación de malla*

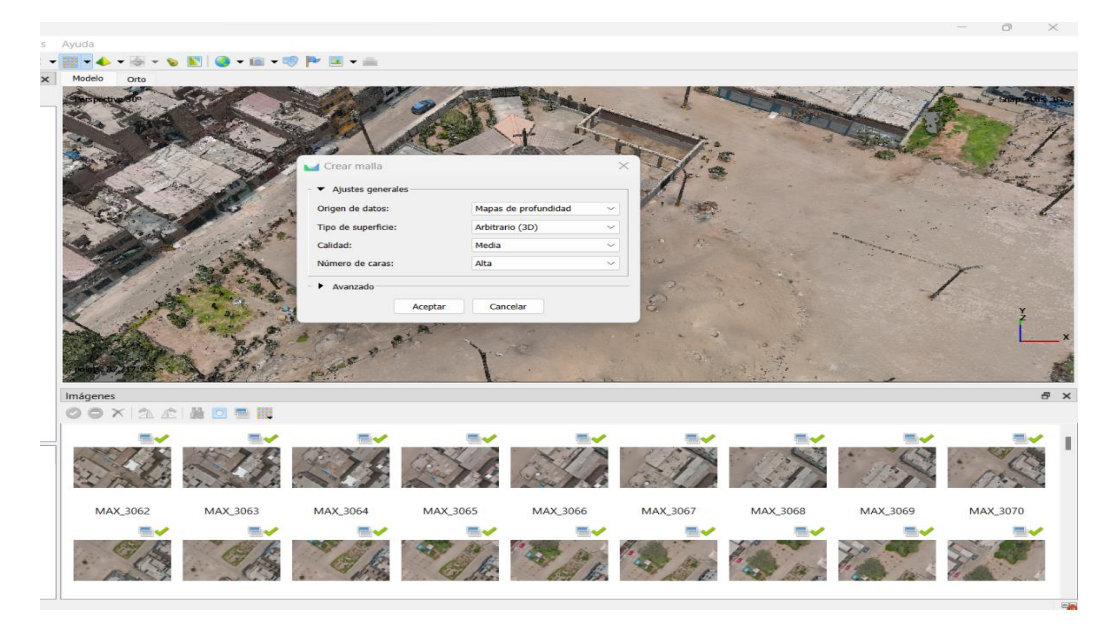

# *Quinto paso: crear textura*

• La textura del proyecto se genera a partir de la malla calculada, continuando con el proceso, nos vamos a flujo de trabajo desplegamos las opciones y seleccionamos *Flujo de trabajo->Crear textura*, de igual forma podemos cambiar los parámetros
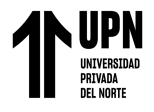

como intensidad o corrección de la textura por color o rellenos de agujeros del

modelo. Para finalizar, una vez obtenida la malla crearemos la textura.

#### **Figura40**

*Ventana de crear textura*

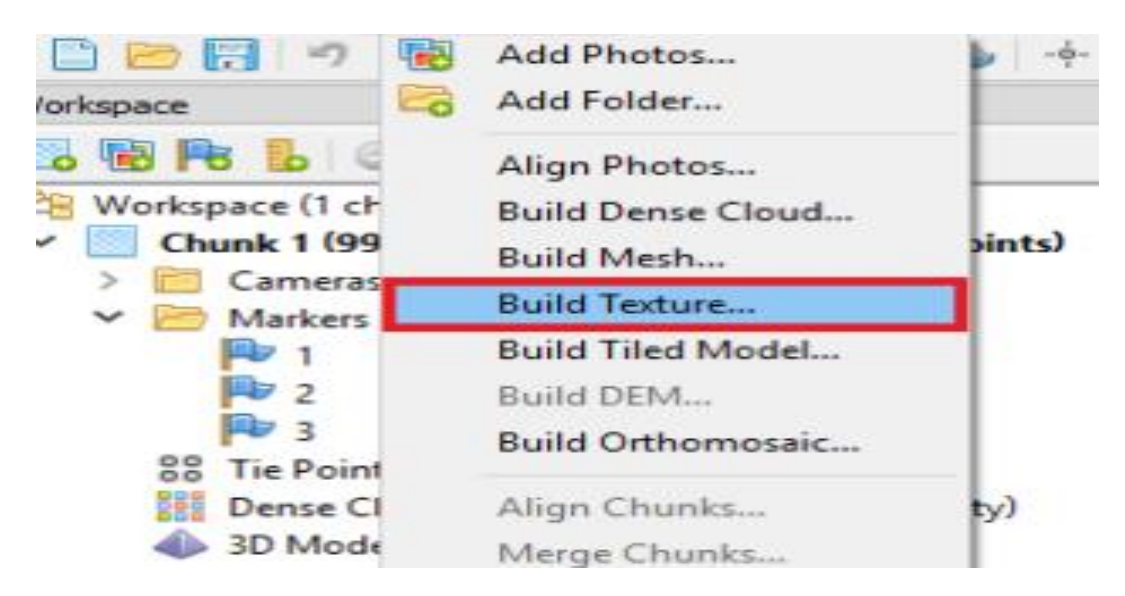

### **Figura41**

*Textura creada*

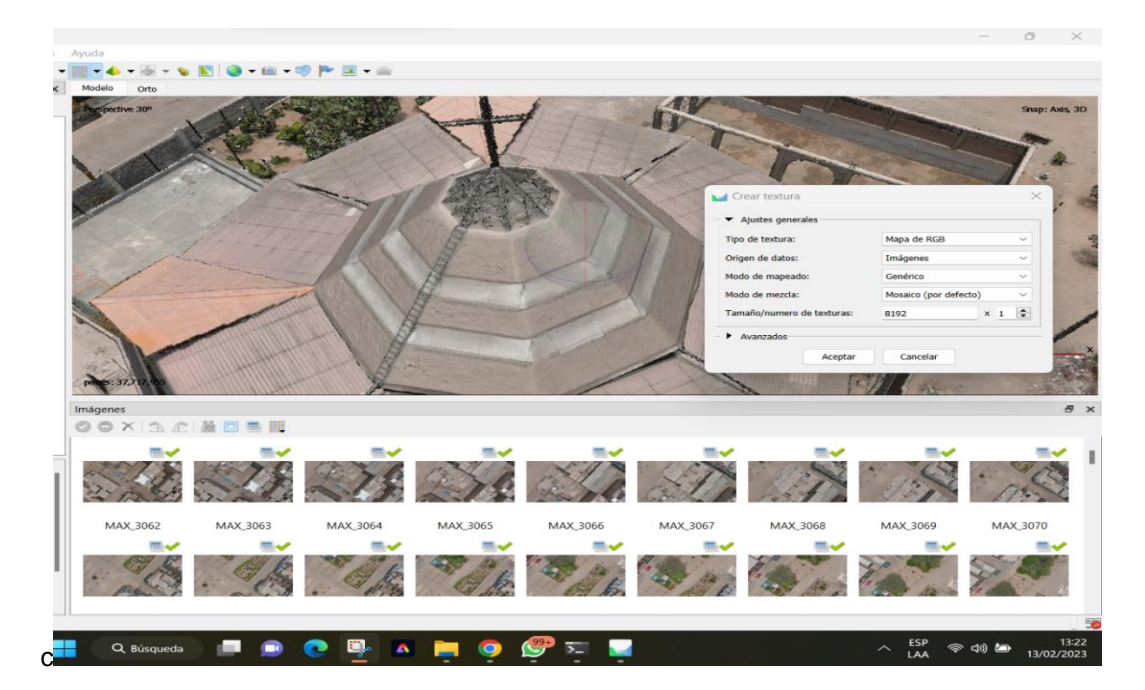

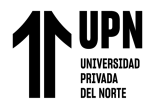

#### *Sexto paso: crear modelo de teselas*

• El modelo de teselas es un post proceso al 3d, donde ya se va formando el modelado. Y se presenta en la siguiente imagen.

### **Figura42**

### *Modelo Teselas*

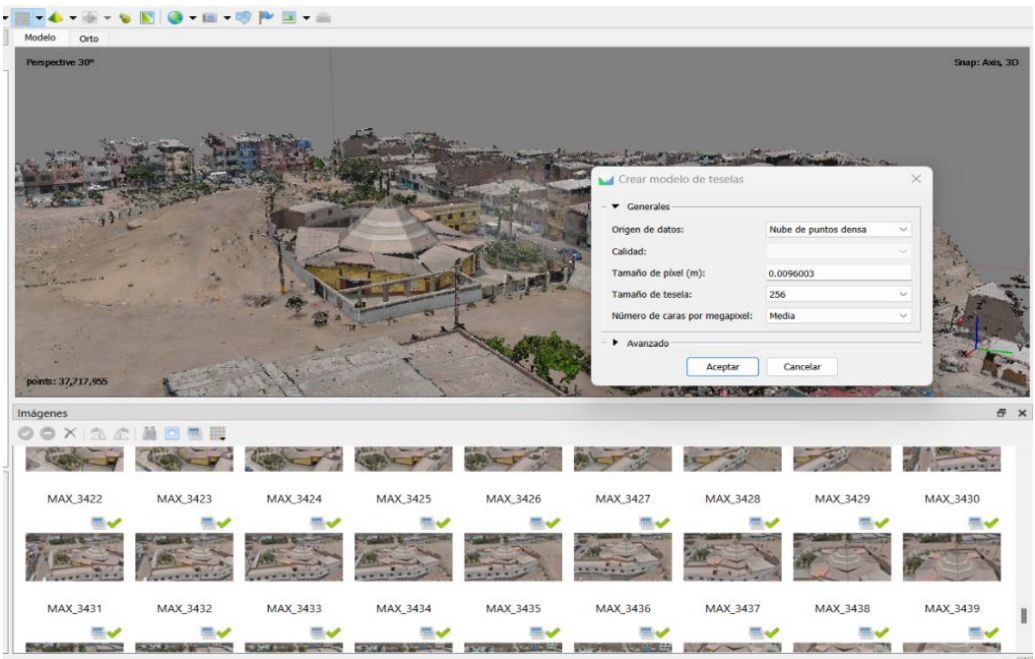

#### **Séptimo paso: crear modelo de elevaciones**

• El modelo digital de elevación es uno de los productos con mayor interés en el procesamiento de imágenes, ya que a partir de esta imagen ráster es posible generar modelos digitales de terreno, curvas de nivel, entre otros. Para la creación del MDE es necesario continuar en flujo de trabajo y crear modelo digital de elevación. este modelo ya se puede observar donde es el punto más alto del levantamiento, siempre con referencia a metros sobre el nivel del mar.

### **Figura43**

*Modelo de elevaciones*

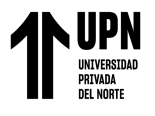

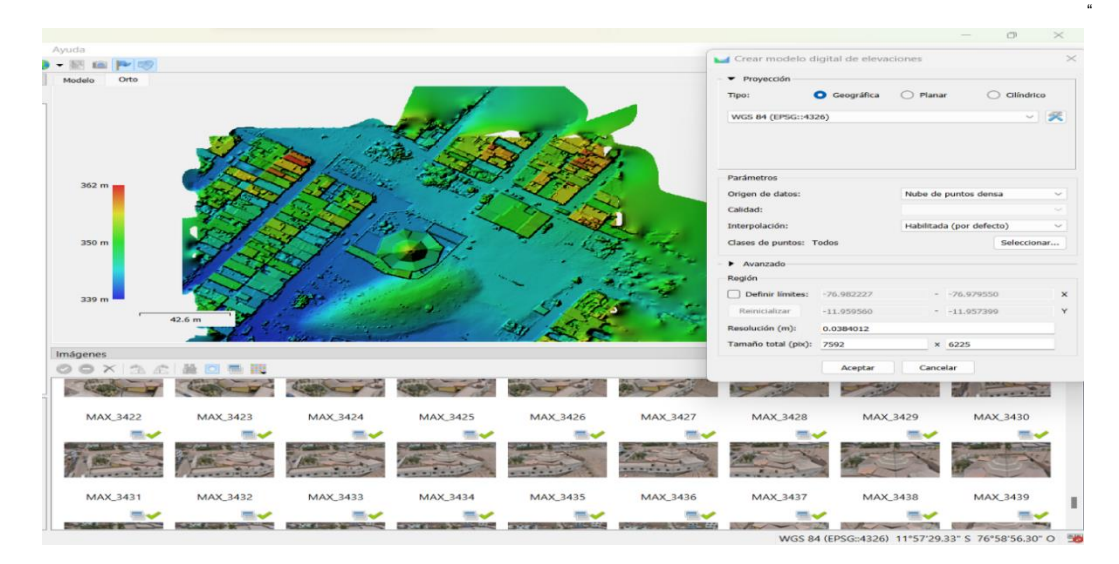

#### *Octavo paso: crear orto mosaico*

El Ortho mosaico es un producto de imagen georreferenciado organizado como mosaico a partir de una colección de imágenes. Este es el último proceso de imágenes y como producto final en él se pueden realizar medidas lineales de gran precisión. Para realizar el Ortho mosaico nos dirigimos a trabajo de flujo y damos clic en crear Ortho mosaico.

#### **Figura44**

#### *Modelo Ortomosaico*

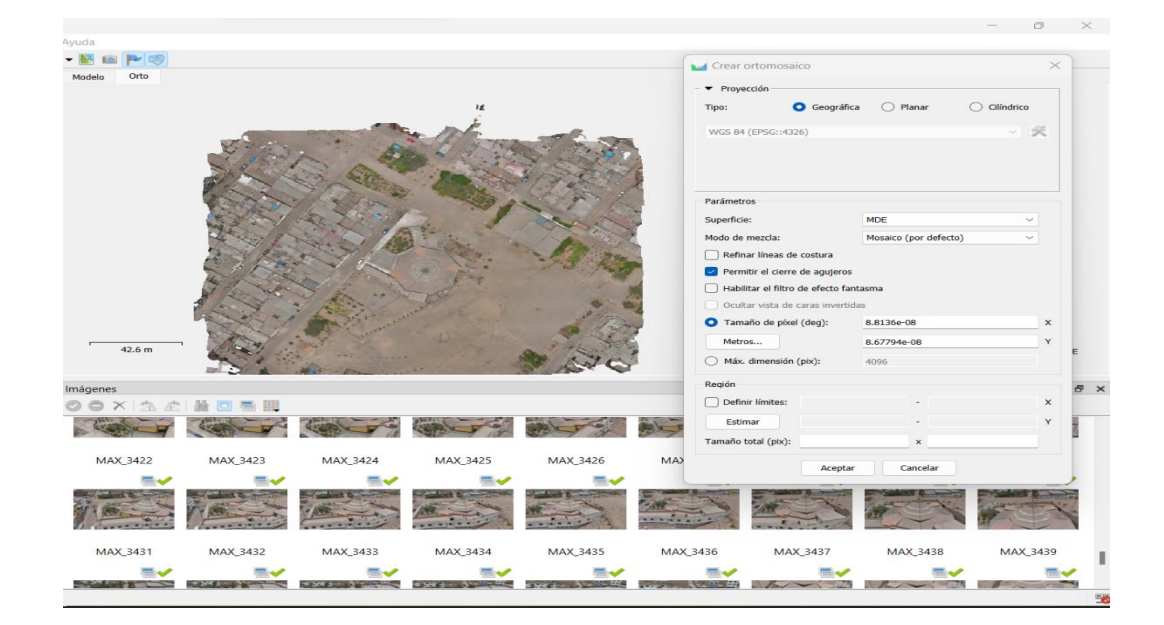

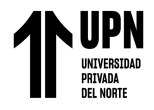

### *Noveno paso: reporte final modelo 3d terminado*

• El noveno paso a realizar es generar el reporte final de los procesos, para eso damos clic derecho en el espacio de trabajo, luego desplegamos exportar y generar reporte.

### **Figura45**

#### *Generar reporte final*

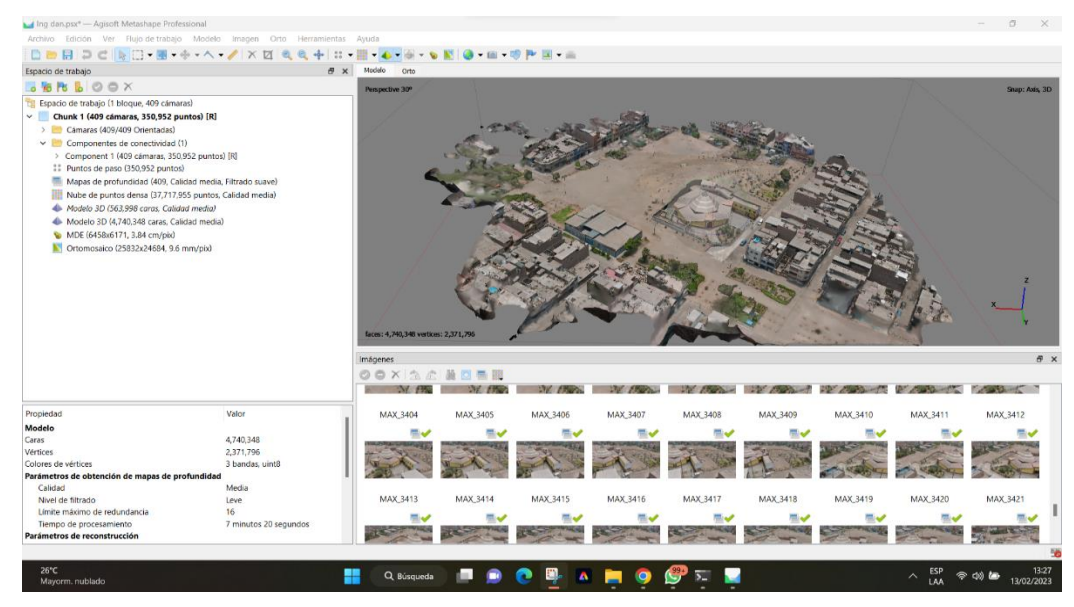

### **Figura46**

### *Reporte final generado*

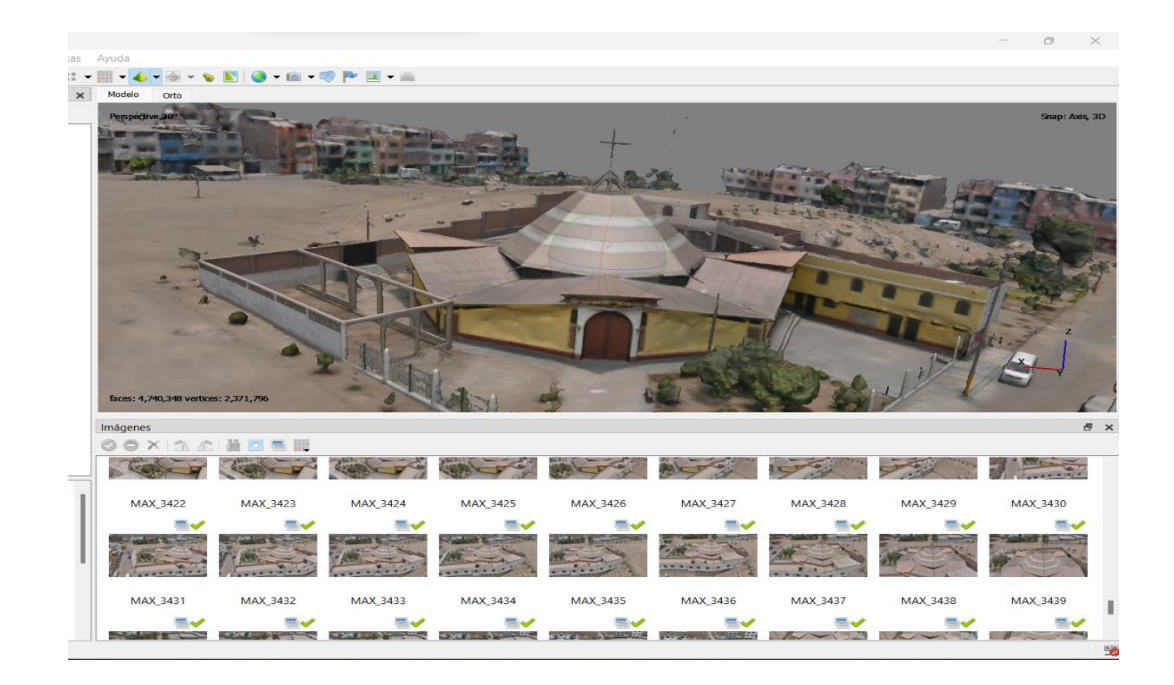

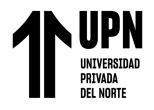

#### *Décimo paso: exportar al AutoCAD*

• Primero, se tiene que limpiar o eliminar lo que no es necesario dentro del objeto 3d,

en este caso solo dejamos el área de construcción de la capilla Cristo Resucitado.

### **Figura47**

### *Limpieza de objetivo*

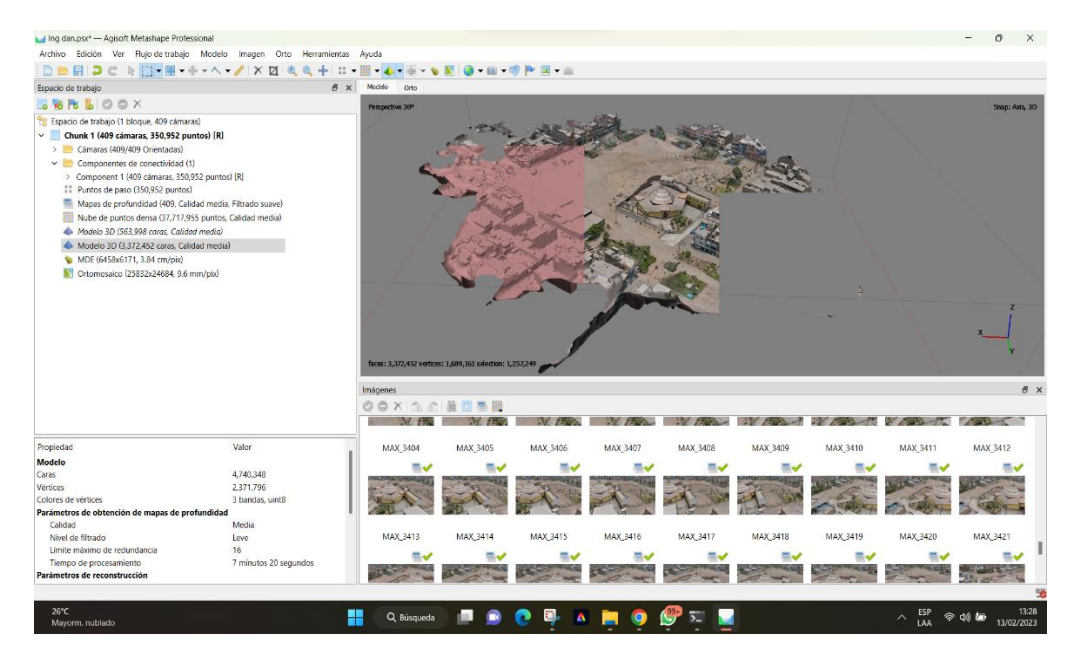

### **Figura48**

*Objetivo listo para exportar al AutoCAD*

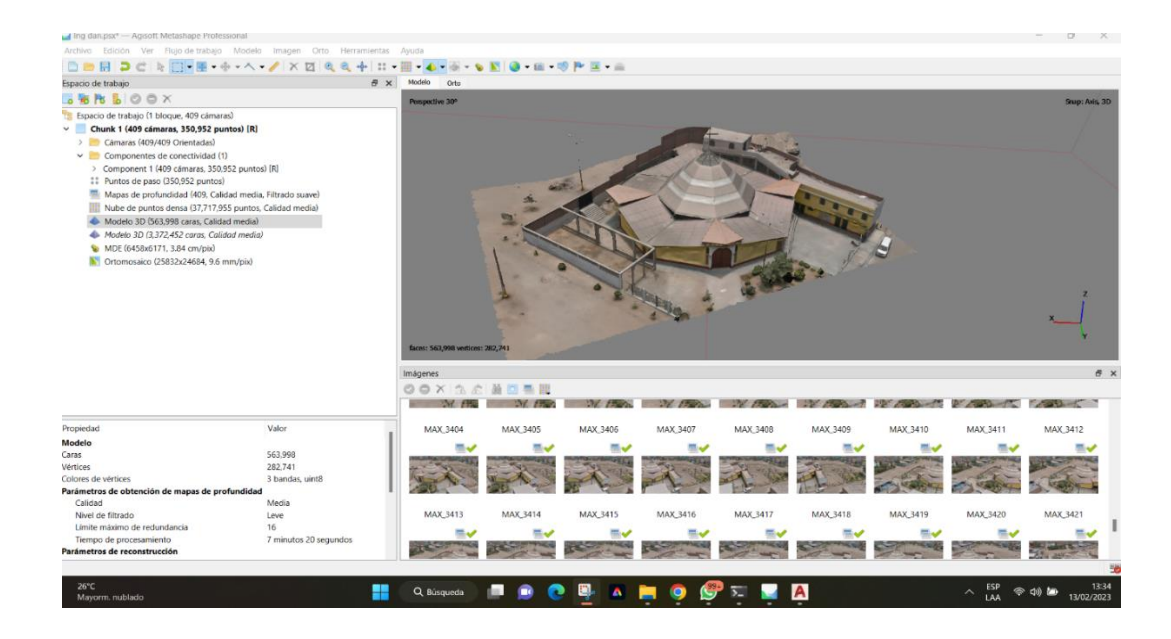

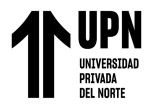

• Luego seleccionamos el modelo 3d y exportamos al programa AutoCAD.

### **Figura49**

*Proceso para exportar al AutoCAD*

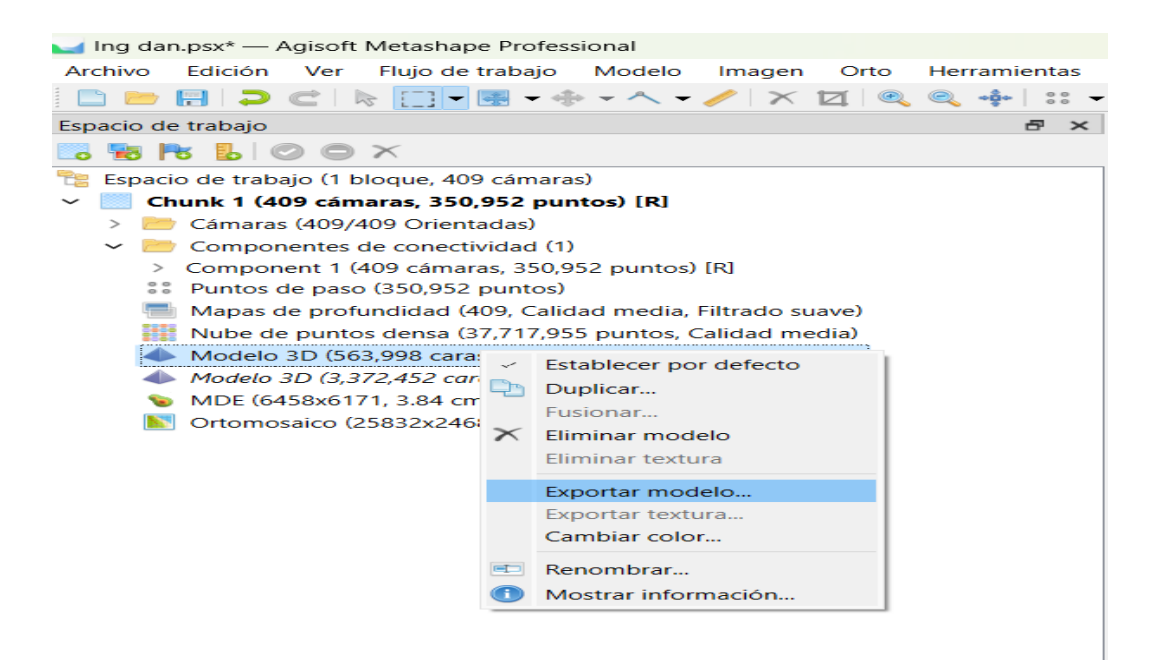

### **Figura50**

*Búsqueda del programa*

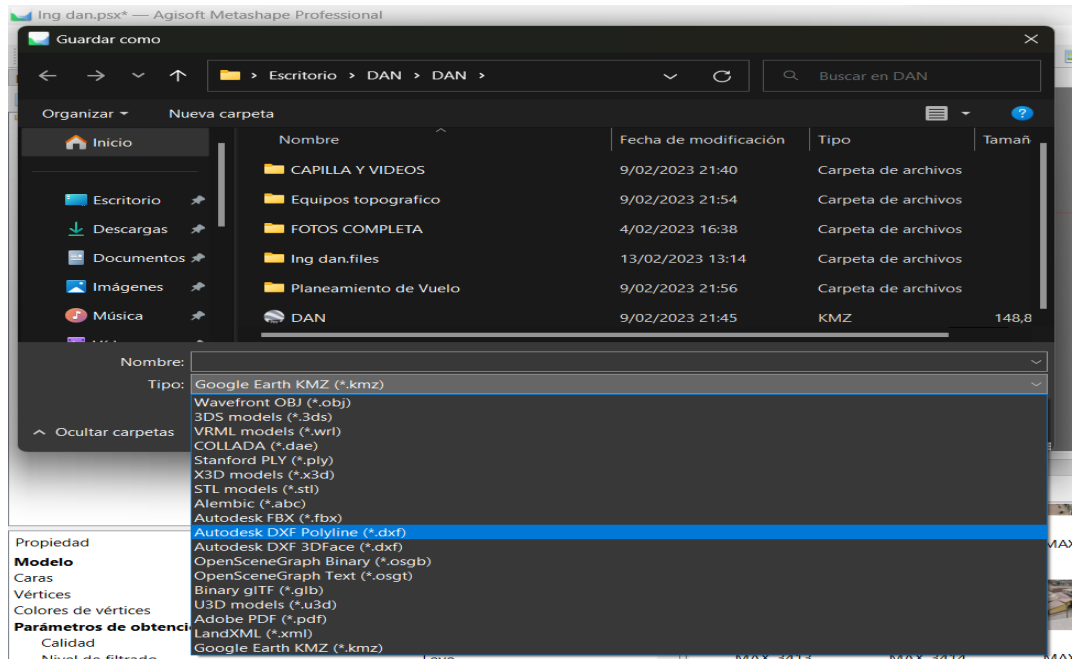

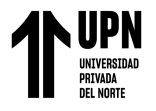

### **Figura51**

*Modelo 3D exportado al AutoCAD*

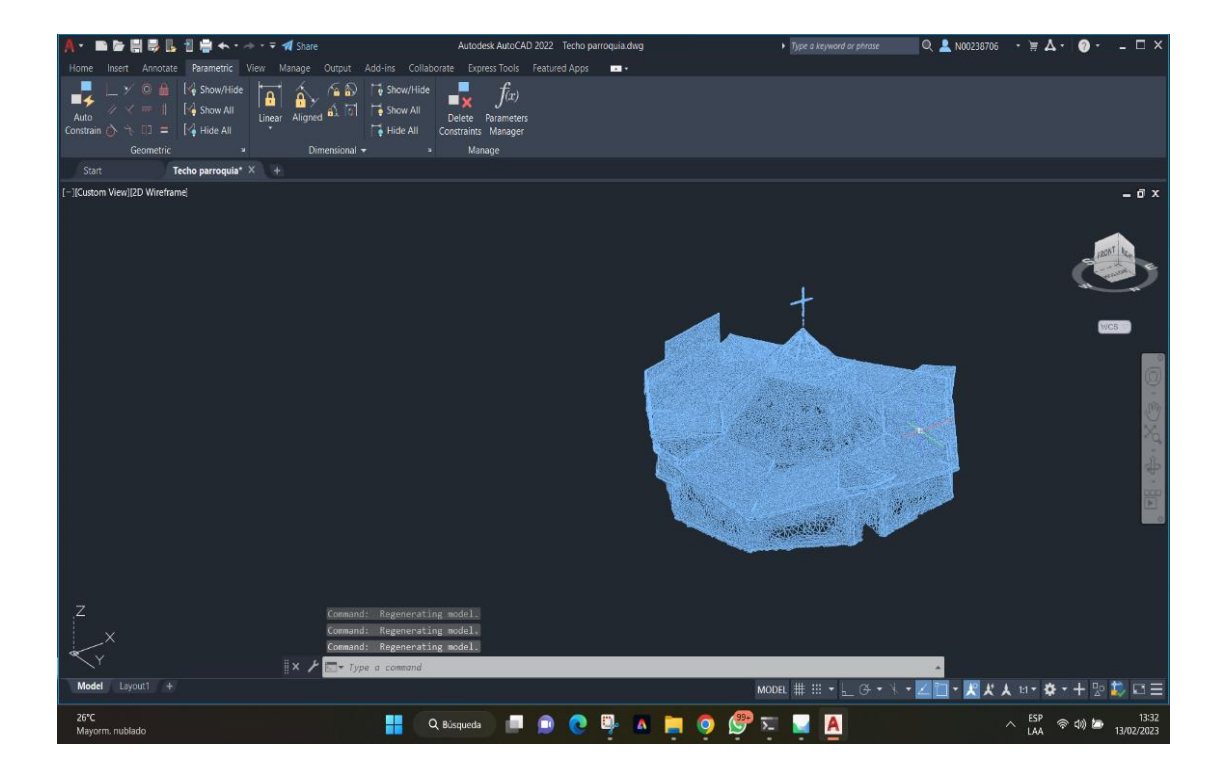

### **Procedimiento para obtener el metrado de las dimensiones de la cubierta**

Para realizar este proceso de se tiene que tener instalado el programa de AutoCAD en nuestro equipo de trabajo.

### *Obtención del metrado*

• Una vez abierto el programa de AutoCAD, abrimos el archivo de la carpeta damos abrir. AutoCAD<open < carpeta < open. Luego configuramos las unidades de medidas las cuales tienen que estar en metros y procedemos a medir las dimensiones de la cubierta, pero como es de forma irregular vamos a dividir por áreas marcando con líneas de colores en los bordes.

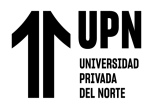

### **Figura52**

*Cubierta lista para medir el área*

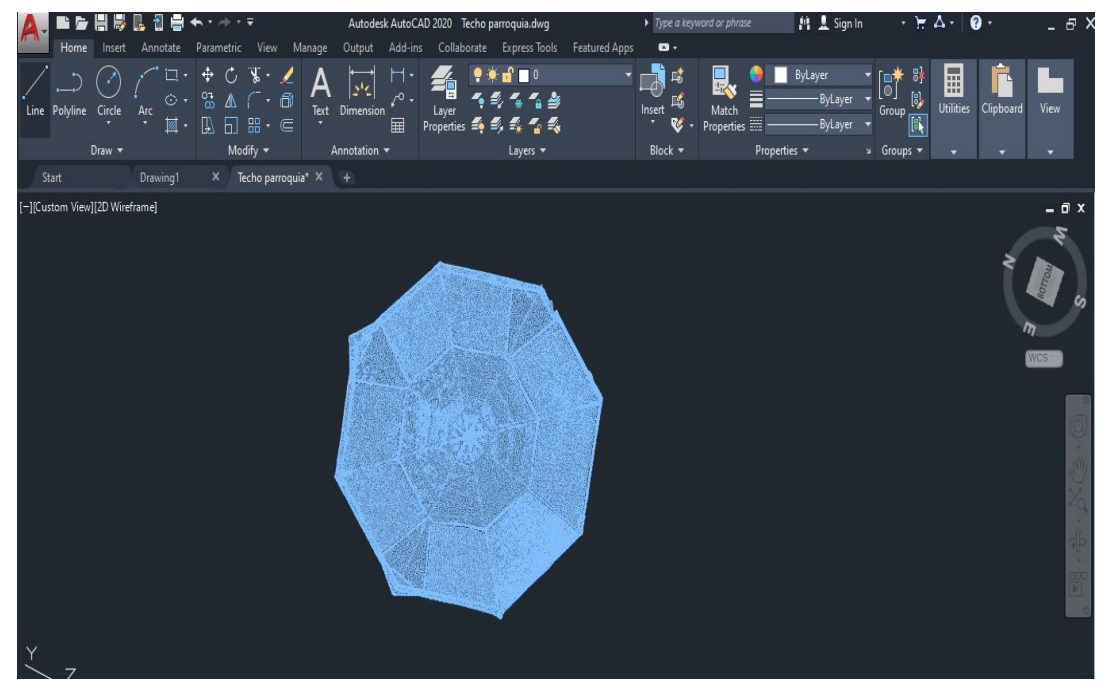

### **Figura53**

*Marcación de áreas de la cubierta*

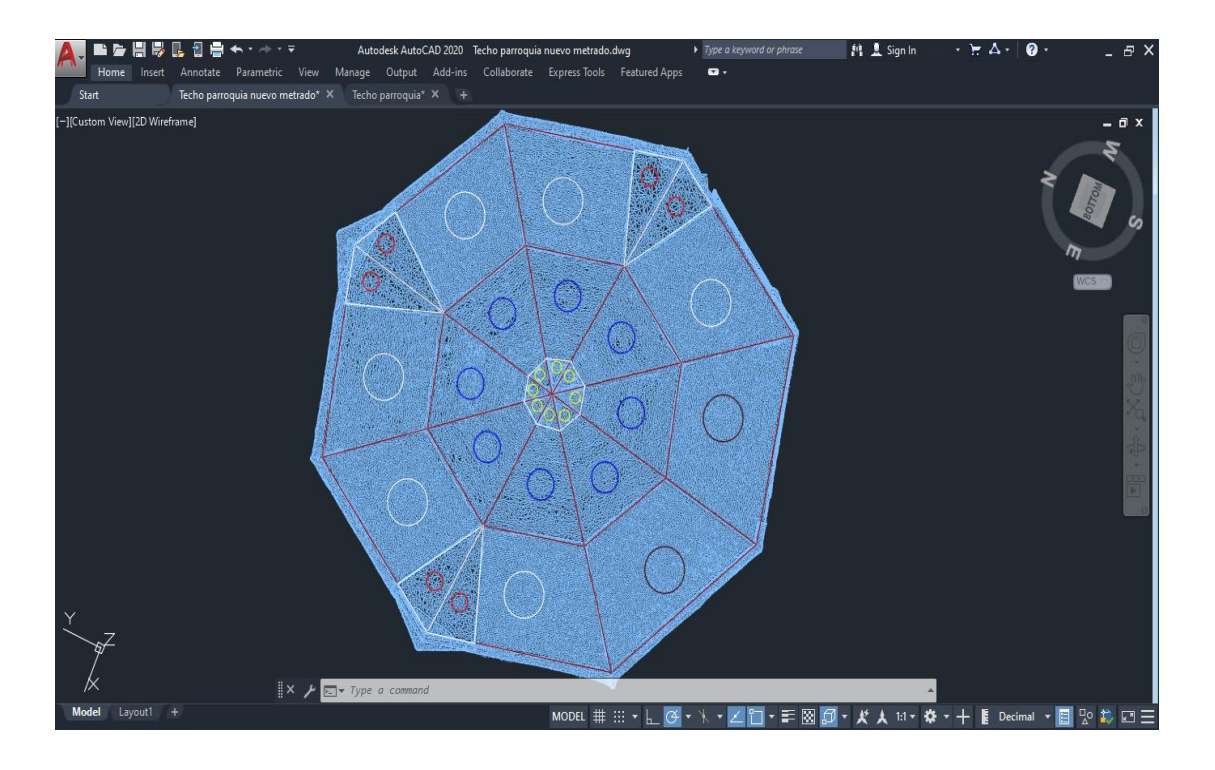

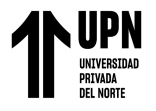

### **Figura54**

*Medición de áreas de la cubierta*

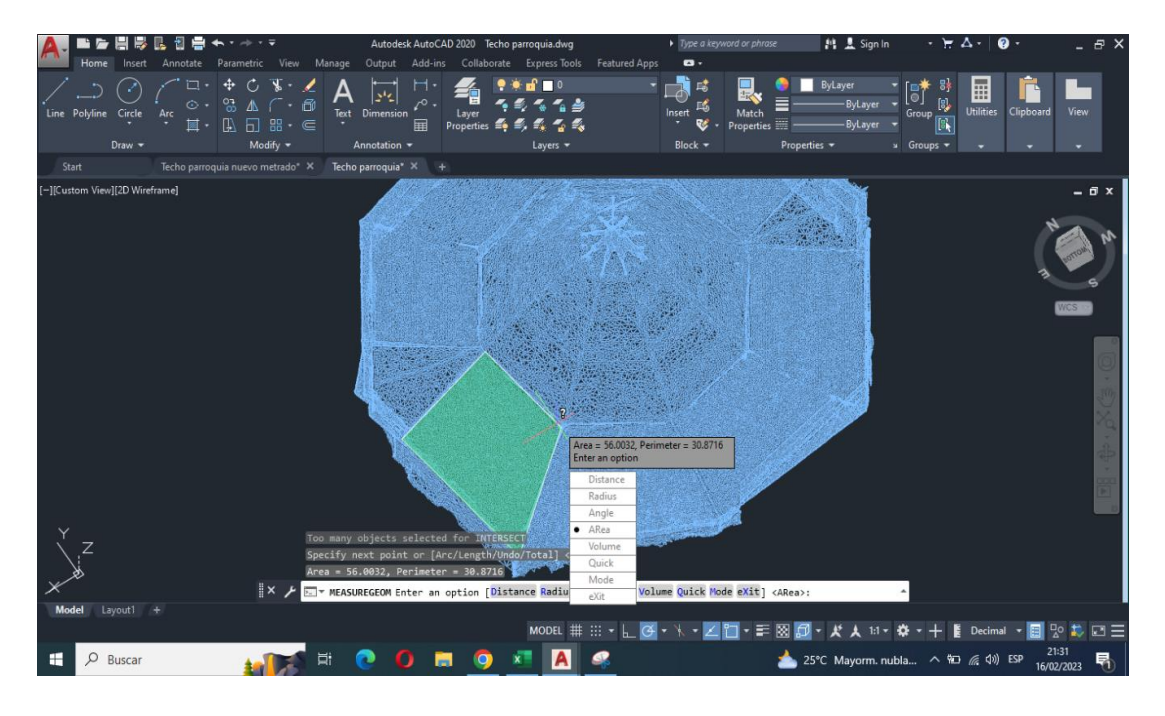

### *Planilla de resumen de metrado*

• Luego se realizó nuestro resumen de metrados de cada área haciendo un total de 791.36 m2 y también se elaboró el metrado para cada trabajo a realizar.

### **Figura55**

*Resumen de metrados*

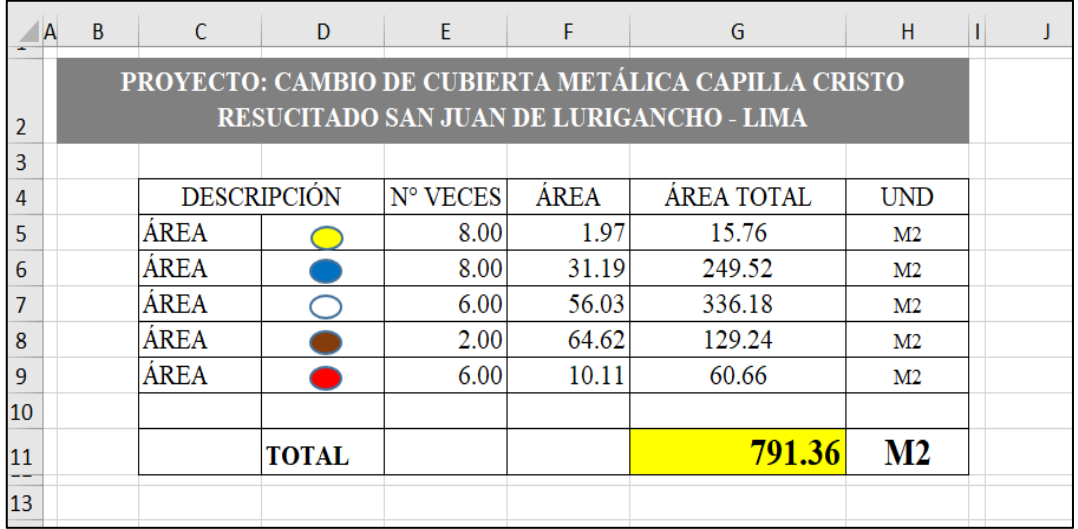

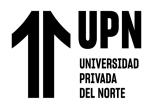

### **Figura56**

### *Resumen de metrados para cada trabajo*

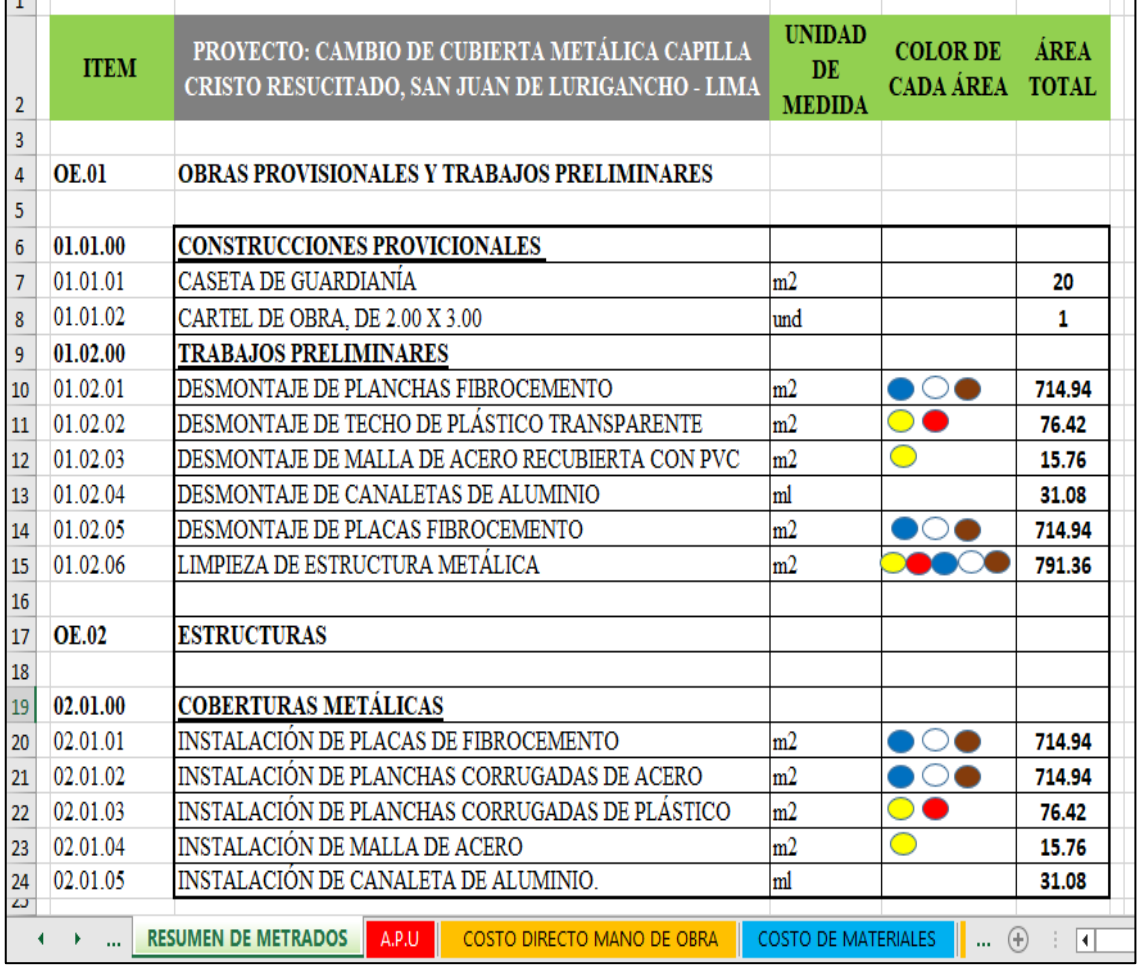

*Nota.* En esta figura se presenta el resumen de metrados, en el cual se ha sumado todas las áreas donde se va a realizar el respectivo trabajo mencionado en la planilla.

### **Análisis de costos**

### *Lista y costo de materiales*

• La lista de materiales se elaboró según el metrado correspondiente para cada trabajo, y el costo se realizó mediante el análisis comparativo del precio de los materiales con las debidas cotizaciones realizadas en algunas tiendas comerciales de la zona, done se tomó en cuenta la calidad de los mismos y según ello se elaboró la lista y costo de materiales siendo el total de **51367.13** soles, como se muestra en la siguiente figura.

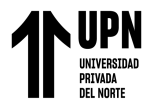

### **Figura57**

*Lista y costo de materiales*

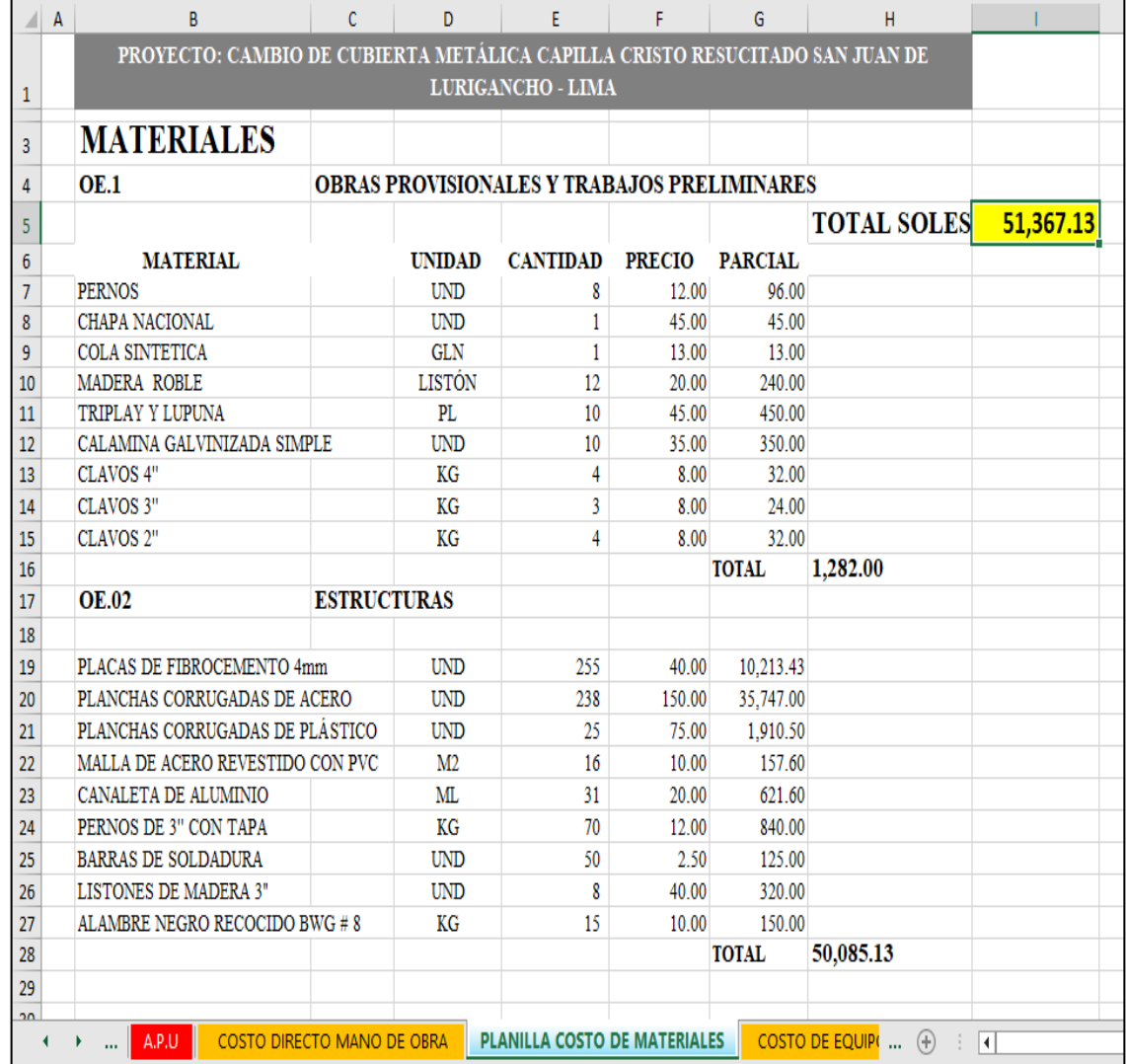

*Nota.* En esta figura se presenta la lista de materiales, su medida, la cantidad, el precio unitario y el costo total en soles.

### *Lista y costo de herramientas*

• La lista de herramientas y precio de alquiler se elaboró en base a cotizaciones realizadas en algunas tiendas de alquiler. Y se optó por la que cotizó a menor precio haciendo un total de 3875 soles, para 15 días de trabajo, como se muestra en la siguiente figura.

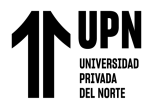

### **Figura58**

Costo de alquiler de equipos y herramientas

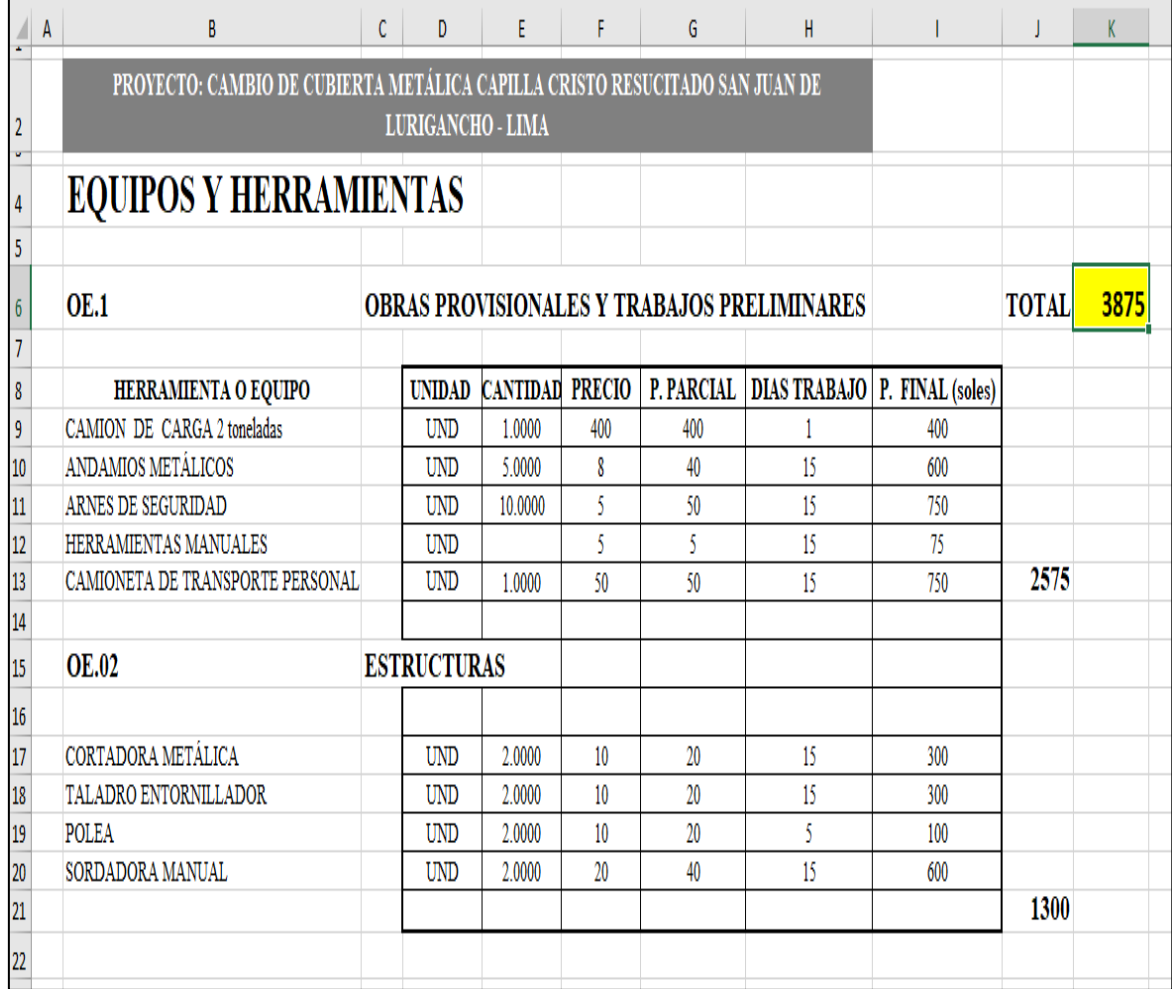

*Nota.* En esta figura se presenta la lista de herramientas, la cantidad y el costo total en soles, para 15 días de trabajo.

### *Costo de mano de obra*

• Para calcular el costo directo de mano de obra, primero se realizó la planilla de metrados luego el análisis de precios unitarios (APU). para cada trabajo a realizar, los rendimientos se determinaron mediante la información de CAPECO, la revista costos y en base a experiencia de trabajo. El resultado fue el siguiente como se muestra en la siguiente figura.

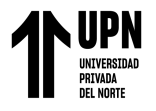

### **Figura59**

### *Costo de mano de obra*

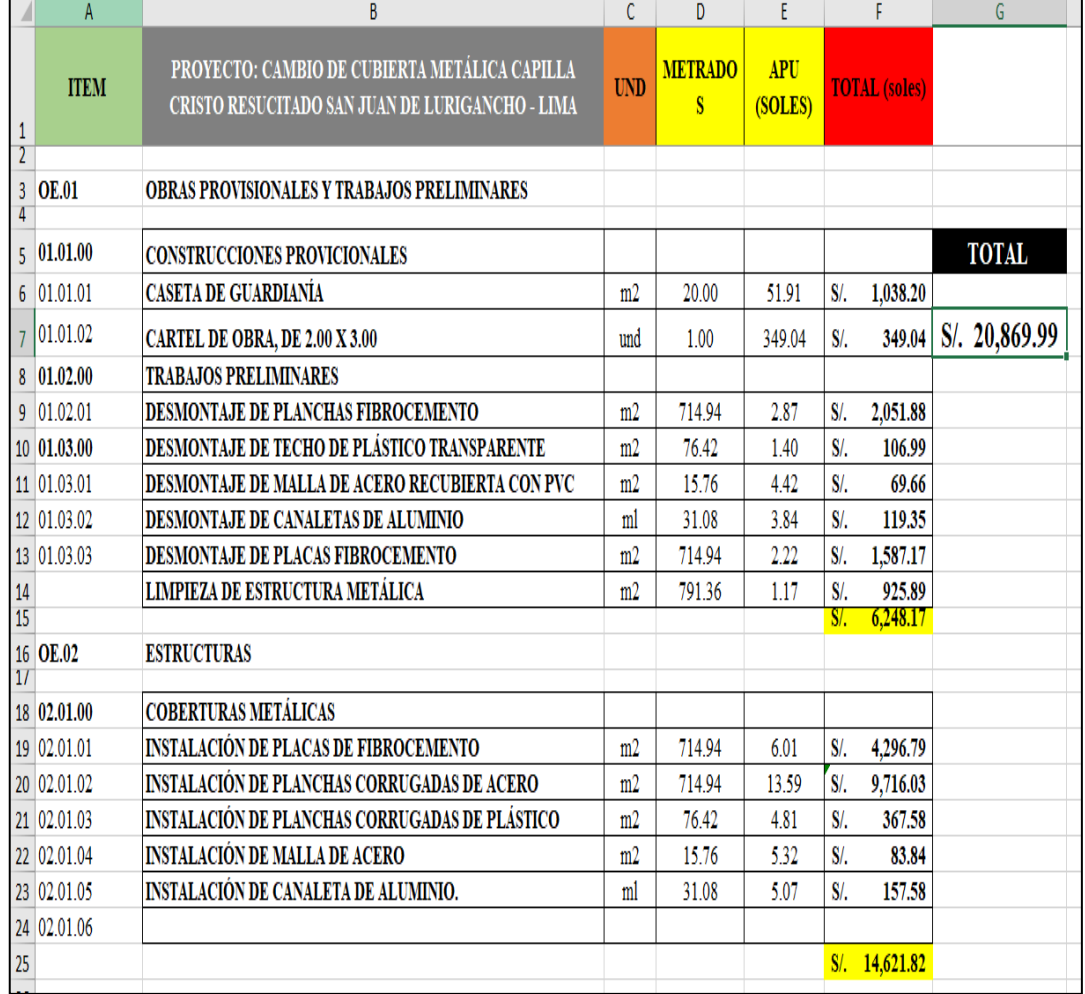

*Nota.* En esta figura se presenta el costo total de mano de obra, se elaboró mediante el análisis de precios unitarios para trabajos provisionales y estructuras sumando un total de 20869.99 soles.

### *Estimación del presupuesto de obra*

• Luego del análisis de costos de herramientas, materiales y mano de obra. Se estableció los gastos generales y utilidades de la obra más IGV. Ascendiendo a un total del presupuesto de 100589.77 soles, como se muestra en la siguiente figura.

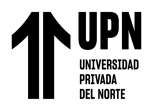

### **Figura60**

*Estimación de presupuesto final*

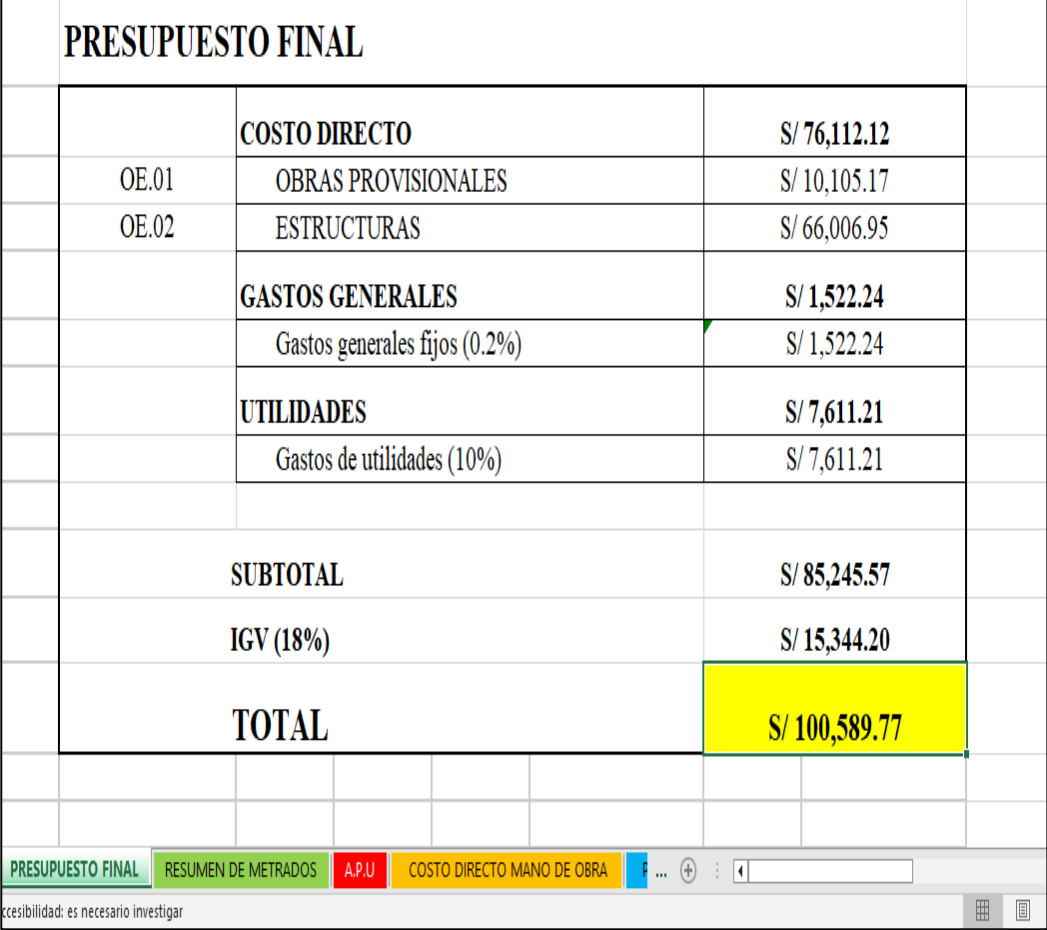

*Nota.* En esta figura se presenta el presupuesto total de obra para este proyecto de construcción de cubierta. Dicho presupuesto sería a todo costo y sería entregado en un plazo máximo de 15 días calendarios.

### *Presentación final del presupuesto*

• Luego de realizar los análisis de costos respectivos se presentó al cliente el presupuesto final, especificando como se va a realizar el trabajo. El formato de presupuesto se presenta en la siguiente figura.

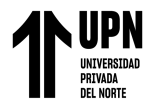

### **Figura61**

*Presentación final del presupuesto*

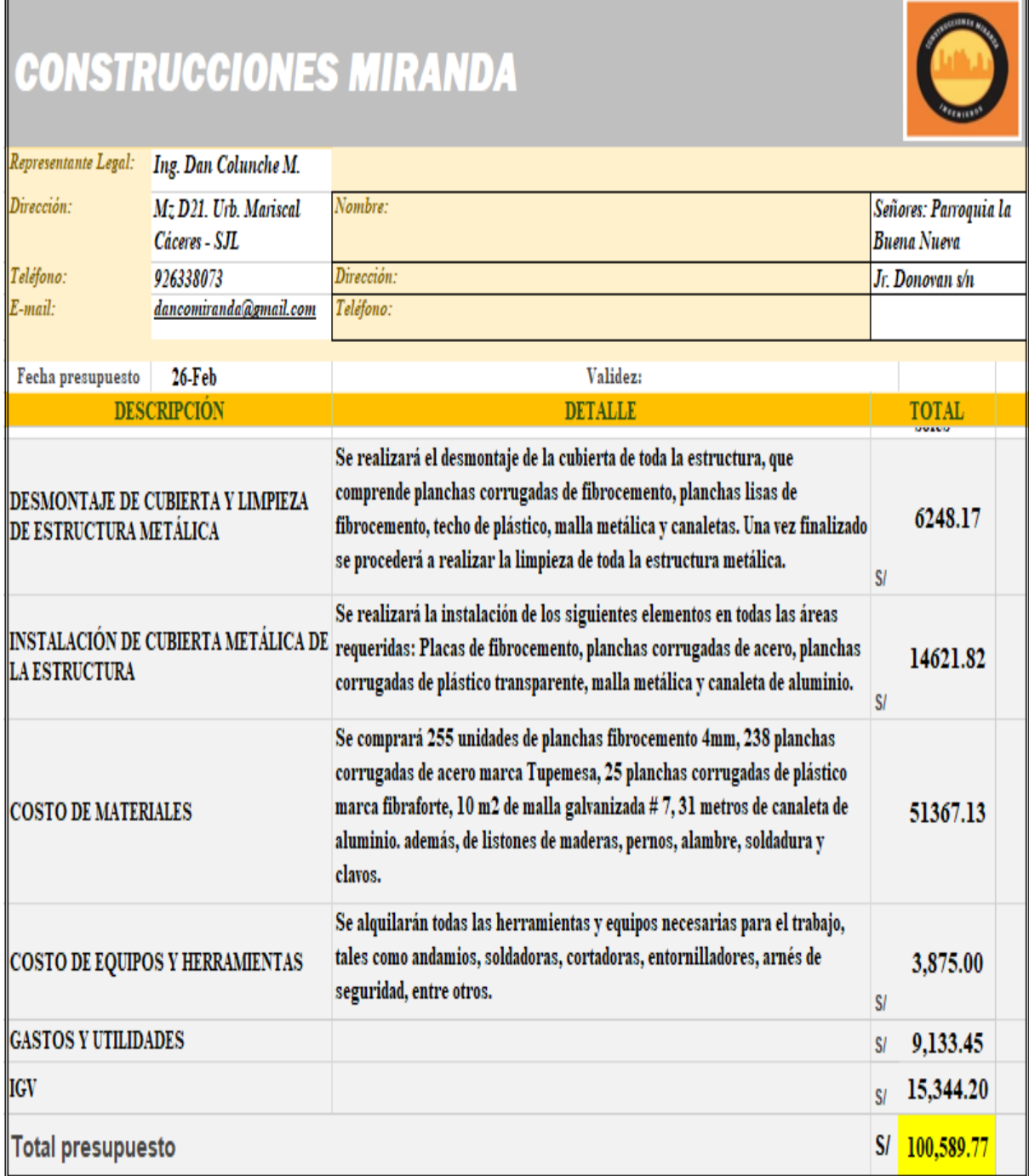

*Nota.* En esta figura se presenta el modelo de presupuesto final que se presentará al cliente, con las descripciones a detalle y los costos de cada una de las actividades a realizar.

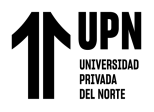

### **Análisis de tiempo y recursos empleados en elaborar el presupuesto de obra**

Luego de realizar el procedimiento para obtener el modelamiento, el metrado y el presupuesto de la cubierta metálica de la capilla Cristo Resucitado, se estimó el tiempo exacto que se necesitó para realizar todo el proceso y se comparó con las mediciones que se realizó de forma manual. Como resultado del tiempo de trabajo en cada proceso se obtuvo los siguiente como se muestra en siguientes tablas.

### *Estimación de tiempo empleado con RPA*

• En el proceso de medición de la cubierta metálica de la capilla Cristo Resucitado mediante fotogrametría con RPA, entre el procesamiento de imágenes para obtener el modelado, el metrado y análisis de costos y presupuesto se realizó en un total de 5 horas. Como se muestra en la siguiente tabla.

### **Tabla1**

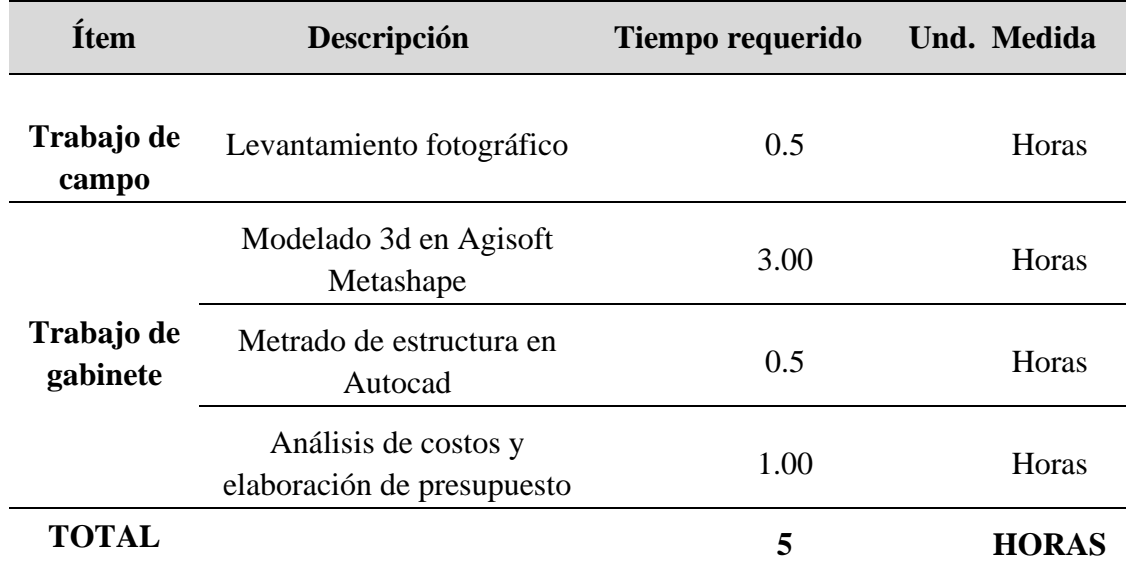

#### *Tiempo empleado en la elaboración de presupuesto con RPA*

*Nota.* Esta tabla se muestra el tiempo estimado para realizar el presupuesto de la cubierta metálica de la capilla Cristo Resucitado con equipo de RPA, en tiempo total de 5 horas.

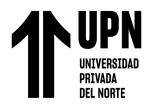

### *Estimación de tiempo empleado con medición manual*

• En el proceso de medición de la cubierta metálica manualmente, entre la instalación de equipos de seguridad, medición de la estructura con cinta métrica, anotaciones, análisis de costos y presupuestos se realizó en un tiempo total de 8 horas. Como se muestra en la siguiente tabla.

### **Tabla2**

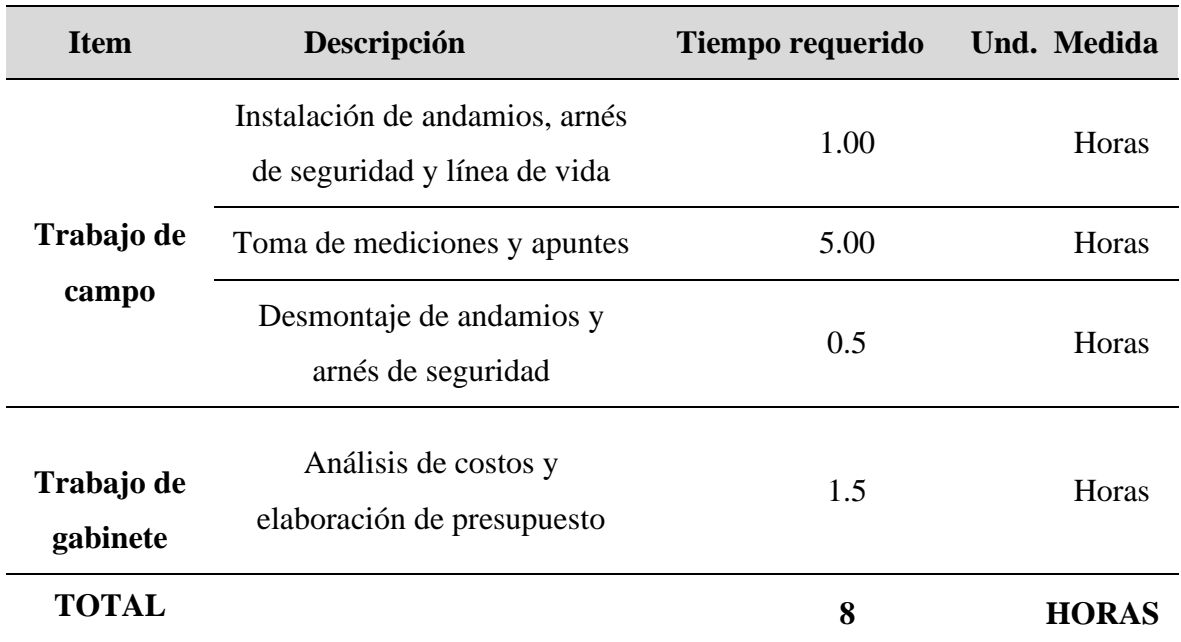

*Estimación de tiempo en la elaboración de presupuesto de forma manual*

*Nota.* Esta tabla se muestra el tiempo estimado para realizar el presupuesto de la cubierta metálica de la capilla Cristo Resucitado con mediciones de forma manual, en un total de 8 horas de trabajo.

### *Estimación de recursos*

• En cuanto a la estimación de recursos utilizados en las dos metodologías para elaborar el presupuesto, se ha comprobado que el uso de los equipos RPA optimiza recursos de mano de obra, materiales y costo. Como se muestra en la siguiente tabla.

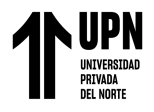

### **Tabla3**

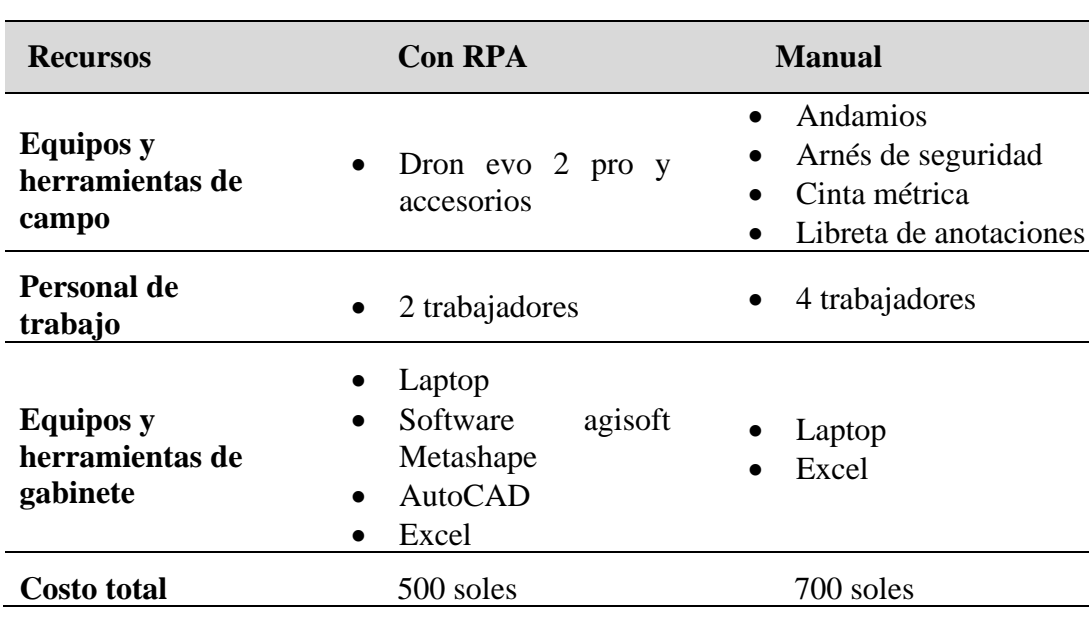

*Comparación de recursos utilizados para elaboración de presupuesto*

*Nota.* Esta tabla se muestra una comparación de recursos utilizados para elaborar el presupuesto de la cubierta de la capilla Cristo Resucitado, en la cual se ve que los equipos RPA, también optimiza recursos.

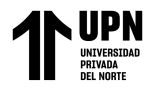

### **CAPÍTULO IV: DISCUSIÓN DE RESULTADOS Y CONCLUSIONES**

#### **Discusión de resultados**

Para la discusión de los resultados y de acuerdo a los antecedentes de estudio sobre la aplicación de la fotogrametría en la construcción, especialmente en área de metrados y presupuestos. Se resalta que el levantamiento topográfico con RPA (dron), ayuda a obtener la superficie de la construcción en un corto periodo de tiempo, mediante la toma de fotos aéreas y su procesamiento en un software de diseño. También se discute sobre el costo del levantamiento fotogramétrico, ya que según los estudios revisados y especialmente su aplicación en este trabajo, su costo es más económico que un levantamiento topográfico con estación total u otras metodologías, Además se ha comprobado que estos drones se constituyen una herramienta muy eficaz que ayuda a obtener ventajas y ganancias para trabajos de construcción en el campo de la ingeniería civil y mucho más si son proyectos de gran escala.

### *Presentación de resultados del objetivo específico 1*

De acuerdo a los resultados alineado al primer objetivo de determinar de qué manera la aplicación de la fotogrametría con RPA ayuda en el correcto metrado para elaborar el presupuesto de la cubierta metálica de la capilla Cristo Resucitado en la Urb. Mariscal Cáceres – San Juan de Lurigancho-2023.

En el anexo 3, 4 y 5 procedimiento para obtener el modelado y metrado de la estructura, también en las figuras 53, 54, 55 y 56 de los resultados, se comprueba que es sencillo y rápido; pero se debe tener en cuenta que al momento de realizar dicha medición se tiene que configurar las unidades del AutoCAD en las cuales queremos mitrar, además la precisión es muy importante por el tamaño de la estructura y la forma irregular que tiene, ya que si no se hace la medición correcta afectaría en presupuesto final.

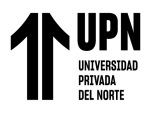

Complementando a los resultados del objetivo 1, se observa que en la figura 56 el resultado final del resumen de metrados, lo cual ayuda a observar de una mejor manera y tener el cálculo exacto de cada material que necesitamos en dicha cubierta. También el metrado correcto ayuda a calcular la cantidad de área de las zonas donde se realizarán los trabajos de desmontaje y limpieza.

### *Presentación de resultados del objetivo específico 2*

De acuerdo a los resultados alineados al segundo objetivo determinar de qué manera la aplicación de la fotogrametría con RPA ayuda con el análisis de costos en la elaboración del presupuesto de la cubierta metálica de la capilla Cristo Resucitado en la urb. Mariscal Cáceres – San Juan de Lurigancho-2023.

En los anexos 6 y 7 y en la figura 57 de los resultados, se observa el análisis de costo total de los materiales que se van a utilizar en la renovación de la cubierta, por ello el metrado correcto ayudó en determinar los precios y costos exactos, ya que estos son el pilar principal para que el proyecto o trabajo sea rentable.

Alineado al segundo objetivo, en la figura 58 de los resultados se observa lo importante conocer las herramientas y equipos necesarios para realizar el trabajo, además del costo de alquiler. Por ello con el metrado se define la cantidad de trabajo a realizar o área a intervenir.

También, complementando este objetivo en la figura 59 de los resultados sobre el costo directo de mano de obra. Para realizar el cálculo de costo se tiene que tener el metrado exacto, luego con el aporte de materiales y equipos se elabora el análisis de precios unitarios (APU), los cuales se ven en las figuras del anexo 6, el APU multiplicado por el área nos brinda el costo total de mano de obra, que también es muy importante en la construcción.

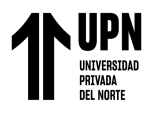

Finalmente, en este objetivo en la figura 60 gracias al análisis de costos, sumando el precio total de los materiales, equipos y costo de mano de obra se calcula el costo total de obra, luego de este importante proceso se presenta el presupuesto final al cliente mostrado en la figura 61. En resumen, la aplicación de la fotogrametría si ayudó en los costos y presupuestos.

### *Presentación de resultados del objetivo Específico 3*

De acuerdo a los resultados obtenidos y alineados al objetivo determinar de qué manera la aplicación de la fotogrametría con RPA ayuda a optimizar el tiempo en realizar el presupuesto de la cubierta metálica de la capilla Cristo Resucitado en la urb. Mariscal Cáceres – San Juan de Lurigancho-2023.

Alineado a este objetivo se analizó el tiempo que toma elaborar el presupuesto de la cubierta metálica mediante el levantamiento fotogramétrico con dron y medición de forma manual.

La variable tiempo agrupa las horas requeridas para los trabajos de campo y gabinete con RPA y se agruparon como se muestra en la tabla 1 de los resultados.

- Tiempo para realizar el levantamiento fotogramétrico
- Tiempo para el modelado 3D
- Tiempo para el metrado en AutoCAD
- Tiempo para elaborar el presupuesto

Para los trabajos de campo y gabinete con medición manual se agruparon de la siguiente manera como se muestra en la tabla 2 de los resultados.

- Instalación de andamios y arnés de seguridad
- Toma de mediciones y apuntes

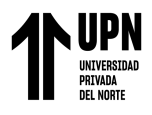

- Desmontaje de andamios y arnés de seguridad
- Tiempo para elaborar el presupuesto

En total fueron 5 horas de trabajo, para la obtención del metrado con RPA y 8 horas de trabajo para la obtención del metrado de forma manual lo cual hace muy eficiente. Por lo tanto, el uso de la fotogrametría en la construcción en área de costos y presupuestos reduce el tiempo en 37.5 %,

También en cuanto al costo con la utilización de equipos, herramientas y recurso de mano de obra, el costo 500 soles para obtención de metrado con RPA y 700 para obtención de metrado de forma manual. Por lo tanto, el uso de la fotogrametría en la construcción en área de costos y presupuestos reduce el costo en 28.57 %.

Cabe resaltar que en esta investigación en la variable metrados, costos y presupuestos no podemos comparar resultados con otros autores, porque este es uno de los primeros trabajos aplicado a esta área de la ingeniería civil. Pero en la variable optimización del tiempo si existen estudios realizados como lo demuestra (Vásquez, 2022) en su trabajo titulado "Análisis del volumen de material apilado obtenido de un levantamiento topográfico con drone comparado con el volumen obtenido de un levantamiento topográfico con estación total", donde se obtiene, que el tiempo requerido para calcular el volumen con dron es menor que el tiempo requerido para el cálculo con estación total en 11.44 horas midiendo en porcentaje sería de 48.85%. Entonces podemos afirmar que la fotogrametría con RPA si ayuda a la optimizar el tiempo en cualquier trabajo de ingeniería.

### **Presentación de resultados del objetivo General**

Según los resultados obtenidos y alineado al objetivo principal de aplicar la fotogrametría con RPA, para realizar el presupuesto de la cubierta metálica de la capilla

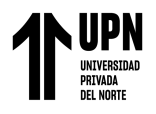

Cristo Resucitado en la Urb. Mariscal Cáceres – San Juan de Lurigancho 2023. En base a la información recopilada mediante las técnicas e instrumentos de estudio y mediante el proceso de información y datos según el análisis cuantitativo y también, de acuerdo a la hipótesis principal y su relación con cada una de las dimensiones e indicadores de la variable independiente, se puede afirmar que, según los resultados obtenidos, si es viable el uso del RPA en esta importante área de cualquier proyecto en ingeniería civil, porque ayuda a realizar un correcto presupuesto de obra.

### **Limitaciones**

Para la realización de este proyecto de investigación se tuvo las siguientes limitaciones:

- Poca información de estudios relacionados a la aplicación de la fotogrametría al área de costos y presupuestos.
- El día del levantamiento fotogramétrico estuvo un poco nublado y con presencia de lluvia lo cual retrasó la hora del trabajo de campo.
- En el trabajo de gabinete, se tuvo un problema con la capacidad de los equipos de procesamiento por lo pesado que es el programa Agisoft Metashape.
- Es importante tener en cuenta la cantidad de viento que corre por la zona.
- Tener en cuenta la seguridad ciudadana del lugar, ante una posible pérdida de los equipos, por el costo de adquisición.
- Falta de experiencia en esta nueva metodología sobre el uso de drones.

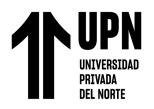

### **Implicancias**

- Esta investigación tuvo implicancia en el tema costos, porque al utilizar este método con RPA para realizar presupuesto en estructuras aéreas es más económico que realizarlo de forma manual y utilizando otras metodologías.
- En el tema de tiempo, se ha comprobado que se ahorra tiempo y trabajo en comparación con la medición de forma manual.
- En cuanto a la exactitud tiene mayor precisión que la medición de forma manual y otras metodologías.
- En cuanto a la calidad, con la fotogrametría el cliente y contratista ve más a detalle los trabajos que se requieren realizar y genera más confianza entre ambas partes.
- A nivel personal y empresa, nos anima a seguir utilizando esta metodología y compartir con otros sobre los beneficios que se ha obtenido.

### **Conclusiones y recomendaciones**

De acuerdo a los objetivos se llegó a las siguientes conclusiones

### *Conclusiones*

- Se aplicó la fotogrametría con RPA, realizar el presupuesto de la cubierta metálica de la capilla Cristo Resucitado, en la cual se obtuvo excelentes resultados en cuanto al metrado de la estructura, elaboración del presupuesto y optimización del tiempo.
- En cuanto a la variable metrado se encontró el área y medidas para cada trabajo a realizar que fueron los siguientes: Desmontaje de planchas fibrocemento y placas fibrocemento 714.94 m2, desmontaje e instalación de techo plástico transparente 76.42 m2, desmontaje e instalación de malla de acero 15.76 m2, desmontaje e instalación de canaleta de aluminio 31.08 m, limpieza de estructura metálica 791.36

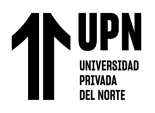

y finalmente instalación de planchas corrugadas de acero que se está cambiando por la planchas de fibrocemento con un área de 714.36 m2.

- En cuanto la variable costo y presupuesto, se calculó el costo de los materiales con un total de 51367.13 soles, costo de alquiler de equipos 3875 soles y costo directo de mano de obra 20870 soles. Finalmente se elaboró el presupuesto final para el cliente sumando las cantidades anteriores mencionadas y agregando gastos generales, utilidades e IGV. Ascendiendo a un monto total de 100589.77 soles.
- En cuanto a la variable tiempo en elaborar el presupuesto el levantamiento fotogramétrico se realizó en 0.5 horas, el modelado 3D en 3 horas, el metrado en AutoCAD en 0.5 horas y la elaboración del presupuesto en 1 hora. Haciendo un total de 5 horas. En comparación con la medición de forma manual que se realizó en un total de 8 horas, optimizando el tiempo en 37.5% y los costos en 28.57%.

### *Recomendaciones*

- Para realizar el vuelo es importante reconocer el área y objetivo de estudio, para tener un panorama visual que nos ayudará a realizar un vuelo correcto.
- Para el levantamiento es importante también que el lugar esté despejado sin nubosidad, para que la captura de imágenes sea adecuada y permitan realizar el procedimiento.
- Para proyectos grandes es importante primero realizar un vuelo de prueba, para ver las condiciones del equipo.
- En cuanto al proceso de gabinete, se debe tener los equipos adecuados para su respectivo proceso, una computadora con buena capacidad de memoria de

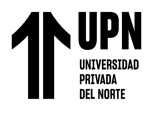

procesamiento, porque el software con la cantidad de imágenes que se inserta es muy pesado.

- En el análisis de costos y presupuestos, se debe hacer varias cotizaciones de los materiales y equipos que se necesitan para la obra.
- También se debe revisar las normas técnicas peruanas para los metrados y su medida, las fichas técnicas de los rendimientos y la tabla salarial de costo de los operarios, oficiales y peones en construcción.

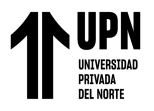

### **Bibliografía**

- Adames Cepeda, J. L. (2020). *Utilización de sistemas aéreos no trippulados (UAS) en el sector construcción* [Tesis de Maestría, Universidad Politécnica de Catalunya]. Repositorio UPC. https://hdl.handle.net/2117/341623
- Apráez Bastidas, A. M. (2020). *Desarrollo e implementación de una metodología para levantamiento de planos topográficos mediante fotogrametría aérea con UAV* [Tesisi de Licenciatura, Universidad de Lasalle]. Repositorio Universidad de Lasalle*, Bogotá.*https://ciencia.lasalle.edu.co/ing\_automatizacion/786?utm\_source=ciencia.l asalle.edu.co%2Fing\_automatizacion%2F786&utm\_medium=PDF&utm\_campaign =PDFCoverPages
- Arquidron Soluciones Tecnológicas en Ingeniería. (2 de Febrero de 2021). https://arquidron.com/2021/02/02/los-mejores-drones-2021/
- Bastis Consultores. (2 de Febrero de 2020). *Técnicas de recolección de datos para realizar un trabajo de investigación.* https://online-tesis.com/tecnicas-de-recoleccion-dedatos-para-realizar-un-trabajo-de-investigacion/
- Bernal, C. (2010*). Metodología de la investigación administración, economía, humanidades y ciencias sociales* [Archivo PDF]*.* https://abacoenred.com/wpcontent/uploads/2019/02/El-proyecto-de-investigaci%C3%B3n-F.G.-Arias-2012 pdf.pdf
- Cabada Quiliche, J. J. (2019). *Evaluación de precisión y costo en un levantamiento topográfico y aeronave pilotada remotamente (RPA- DRON) en el centro poblado Cash apampa- Cajamarca 2018* [Tesis de licenciatura, Universidad Privada del Norte]. Repositorio Universidad Privada del Norte. https://hdl.handle.net/11537/22186
- Caceres Olivos, J. D. y Toda Luna, A. G. (2020). *Adaptar la herramienta de gestión Cuadro de Mando Integral para lograr una mejor implementación de la metodología Lean Construction en el grupo de procesos de planificación de la gestión del tiempo en proyectos de oficinas del sector privado de Lima* [Tesis de licenciatura, Universidad Peruana de Ciencias Aplicadas]. *Repositorio UPC.* http://hdl.handle.net/10757/648604

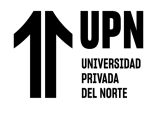

- Camara Peruana de la Construcción. (2014). *Costos y Presupuestos en Edificación*[ArchivoPDF]https://civilyedaro.files.wordpress.com/2014/08/costos\_y \_presupuestos\_en\_edificacion\_-\_capeco\_r.pdf
- Del Río Santana, O., Gómez Córdova, F. d., López Carrillo, N. V. y Saenz Esqueda. (2020). Análisis comparativo de levantamiento topográfico tradicional y tecnología de Drones. *Redalyc, 7 (2), 1-10.* https://www.redalyc.org/articulo.oa?id=193963490001
- Escalante Torrado, J. O., Cáceres Jiménez, J. J. y Porras Díaz, H. (2016). Orto mosaicos y modelos digitales de elevación generados a partir de imágenes tomadas con sistemas UAV *SCIELO, 20*(50), 119-140. doi: 10.14483/udistrital.jour.tecnura.2016.4.a09*.*
- Fernández Collado, C. y Baptista Lucio, P. (2014*). Mmetodología de la investigación 6ta. Edición* [Archivo PDF]*.* https://www.sbs.com.ar/metodologia-de-la-investigacion-- 6ta-edicion--1456223960/p
- Global Mediterranea Geomática. (19 de octubre de 2018). *Fotogrametria Evolución y Uso*. https://www.globalmediterranea.es/fotogrametria-evolucion-uso/
- Ibarra Duarte, D. A. (Agosto de 2021). *Integración de la fotogrametría aérea con drones para la elaboración de un modelo digital del Campus Hermosillo Centro de la Universidad de Sonora* [Tesis de Maestría, Universidad de sonora]. http://hdl.handle.net/20.500.12984/6611
- Jimenez Calero, N. M., Magaña Monge, A. O. y Soriano Melgar, E. (2019). *Análisis comparativo entre levantamientos topográficos con estación total como método directo y el uso de Drones y GPS como métodos indirectos* [Tesis de Licenciatura, Universidad del Salvador]. *Sistema Bibliotecario Universidad del Salvador.* https://ri.ues.edu.sv/id/eprint/20697
- Llamas, J. (3 de Agosto de 2022). *Aprende economía inversión y finanzas de forma fácil y entretenida con nuestros cursos.* https://economipedia.com/definiciones/excel.html
- Martínez, G. (18 de Noviembre de 2022). *Escuela Británica de Artes Creativas y Tecnologías*. https://ebac.mx/
- Ministerio de Vivienda Construcción y Saneamiento. (2011). *Norma Técnica Metrados Para Obras De Edificació Y Habilitaciones Urbanas (Archivo PDF).*

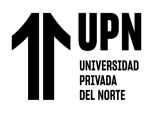

https://spij.minjus.gob.pe/Graficos/Peru/2011/Mayo/18/RD-073-2010-VIVIENDA-VMCS-DNC.pdf

- Montagud Rubio, N. (7 de Mayo de 2020). *Psicología y Mente*. https://psicologiaymente.com/cultura/tipos-tecnicas-investigacion
- Muro Morales, J. I., Urteaga, L. y Nadal, F. (2002). La fotogrametria terrestre en España (27), 151- 172 *Redalyc.* https://www.redalyc.org/comocitar.oa?id=17602707
- Ochoa Arias, P. y Delgado Pinos, O. A. (2020). Modelo de registro fotogramétrico 2D y 3D del patrimonio edificado de Cuenca. Revista de Ciencias Sociales y Humanas *.* Obtenido de https://doi.org/10.17163/uni.n33.2020.08
- Organismo Supervisor de las Contrataciones del Estado. (s.f.). *EL EXPEDIENTE TÉCNICO DeObra.*https://portal.osce.gob.pe/osce/sites/default/files/Documentos/Capacidades /Cap citacion/Virtual/curso\_contratacion\_obras/libro\_cap3\_obras.pdf
- Peinado Checa, Z., Fernández Morales, A. y Agustín, H. L. (02 de Mayo de 2014). *Combinación de fotogrametría terrestre y áerea de bajo coste: el levantamiento tridimensional de la iglesia de San Miguel de Ágreda (Soria)* [Tesis de Maestría, Universidad Politécnica de Catalunya]. Repositorio UPC. https://doi.org/10.4995/var.2014.4210

Roncacio, A. (2021). *UNICISO.* Obtenido de http://www.portaluniciso.com/

- Ruiz Sabina, J. A., Gallego Valle, D., Peña Ruiz, C., Molero García, J. M. y Gómez Laguna, A. (2015*). Fotogrametría aérea por drone en yacimientos con grandes estructuras. Propuesta metodológica y aplicación práctica en los castillos medievales del Campo de Montie*l *Repositorio Universidad de Castilla de La Mancha.* http://hdl.handle.net/10578/9393
- Santillan Valdeon, J. C. (29 de Noviembre de 2022). *Evaluación Del Costo Por Kilómetro De Los Métodos De Levantamiento Topográfico Para El Diseño Geométrico De Carreteras Vecinales Ucayali - 2022* [Tesis de Licenciatura Repositorio Universidad Nacional "Hermilio Valdizan"]. https://hdl.handle.net/20.500.13080/7705
- Saravia Jihuallanca, V. y Rimachi Quispe, J. J. (2021). *Costos y presupuestos de construcción de edificaciones y la rentabilidad económica de la Empresa*

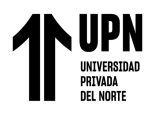

*Constructora Goti Asociados Diseña & Construye S.A.C. del distrito de Wanchaq período 2018* [Tesis de Licenciatura Repositorio Universidad Andina del Cusco]. *RepositorioUniversidadAndina del Cusco.* https://hdl.handle.net/20.500.12557/4341

- Soto Reyes, A. I. (2018). *Aplicaciones de la fotogrametría aérea, mediante el uso de UAV* [ Tesis de Licenciatura Repositorio Universidad Católica de la Santisima Concepción]*.* http://repositoriodigital.ucsc.cl/handle/25022009/2663
- Tacca Qquelca, H. (2015). *Comparación de resultados obtenidos de un levantamiento topográfico utilizando la fotogrametría con drones al método tradicional. Concytec.* https://alicia.concytec.gob.pe/vufind/Record/RNAP\_0b2fb5e417cba461302afd461 7cb32b0/Details
- Vásquez Castañeda, A. (2022). *Análisis del volumen de material apilado obtenido de un levantamiento topográfico con drone comparado con el volumen obtenido de un levantamiento topográfico con estacion total* [ Tesis de Licenciatura, Repositorio Universidada Nacional de Cajamrca]. Repositorio UNC. http://hdl.handle.net/20.500.14074/4747
- Wingtra AG. (s.f.). *Cuál es el mejor dron para tus necesidades de fotogrametría.* Zurich, Suiza.https://wingtra.com/es/comparacion-mejores-drones-para-fotogrametriawingtraone/

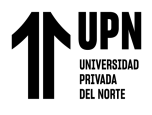

# **ANEXOS**

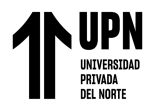

## **FASE DE TRABAJO DE CAMPO ANEXO 1: RECONOCIMIENTO DE ÁREA DE CAMPO**

**Imagen 1.** Vista parte Frontal de la capilla Cristo Resucitado

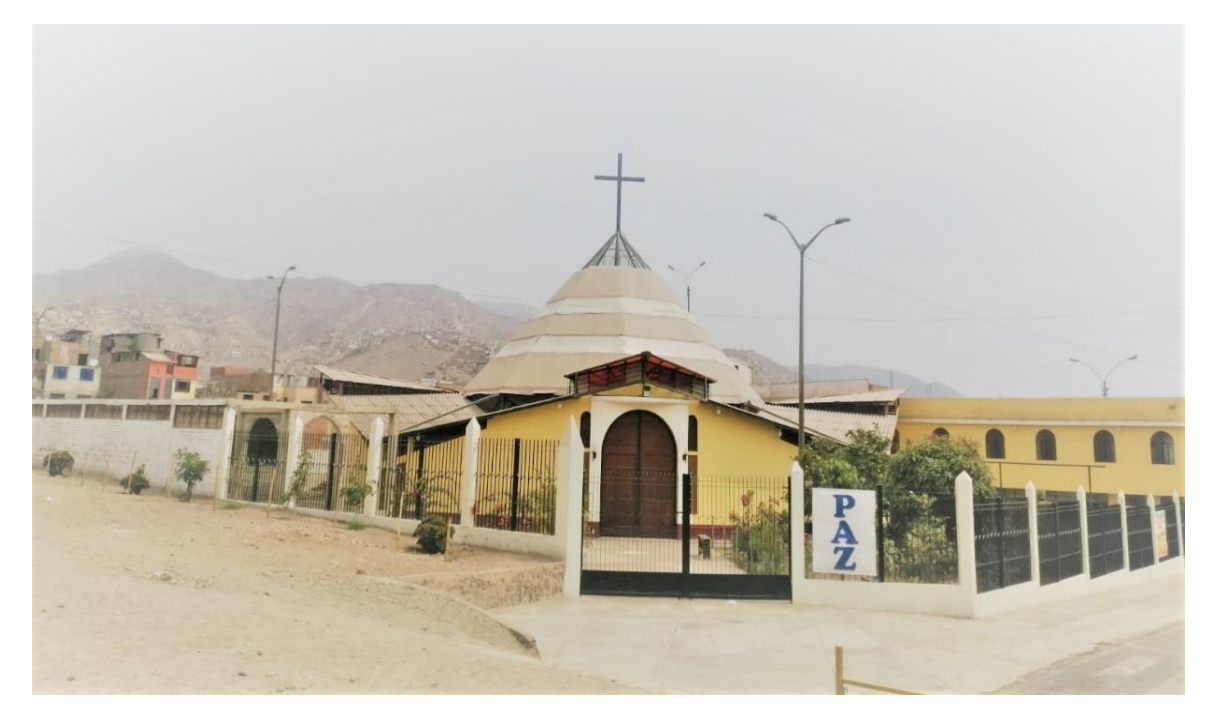

**Imagen 2.** Vista parte lateral de la capilla Cristo Resucitado

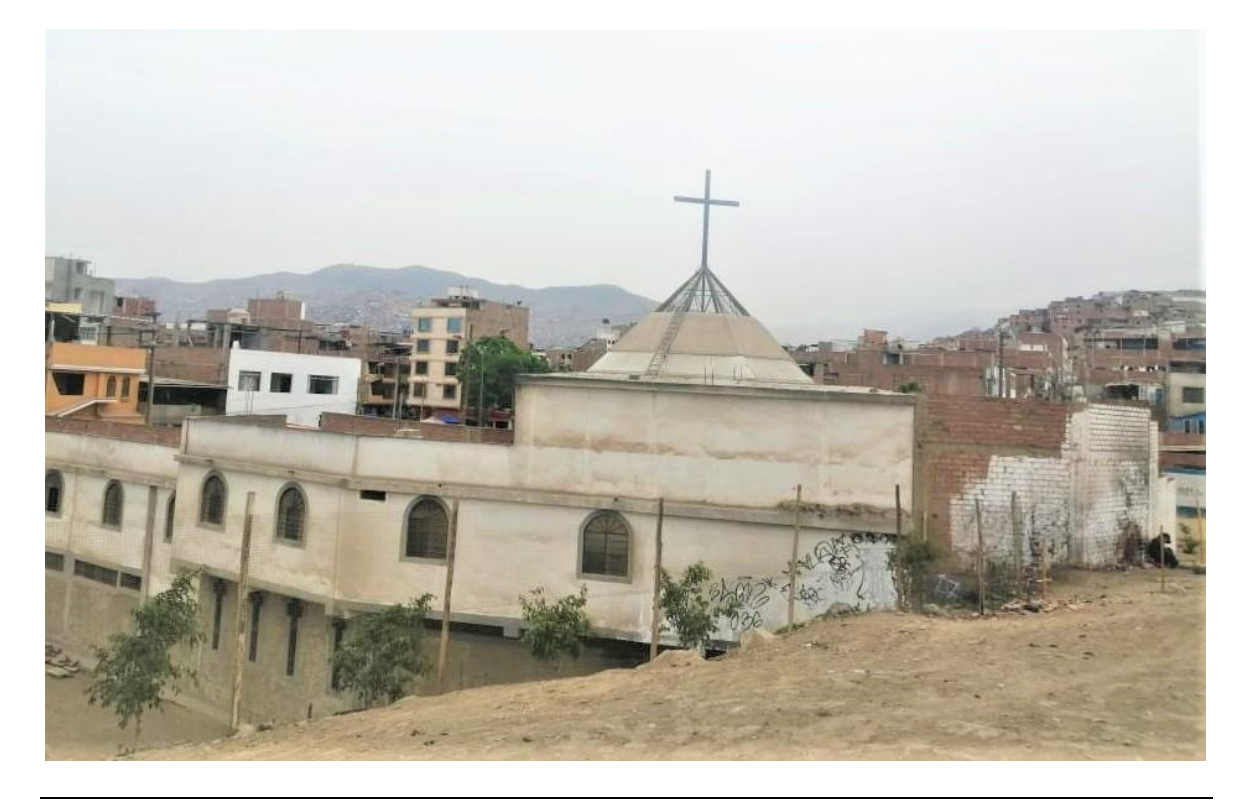

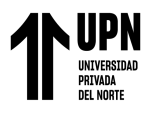

**Imagen 3.** Vista y ubicación del punto de partida del dron

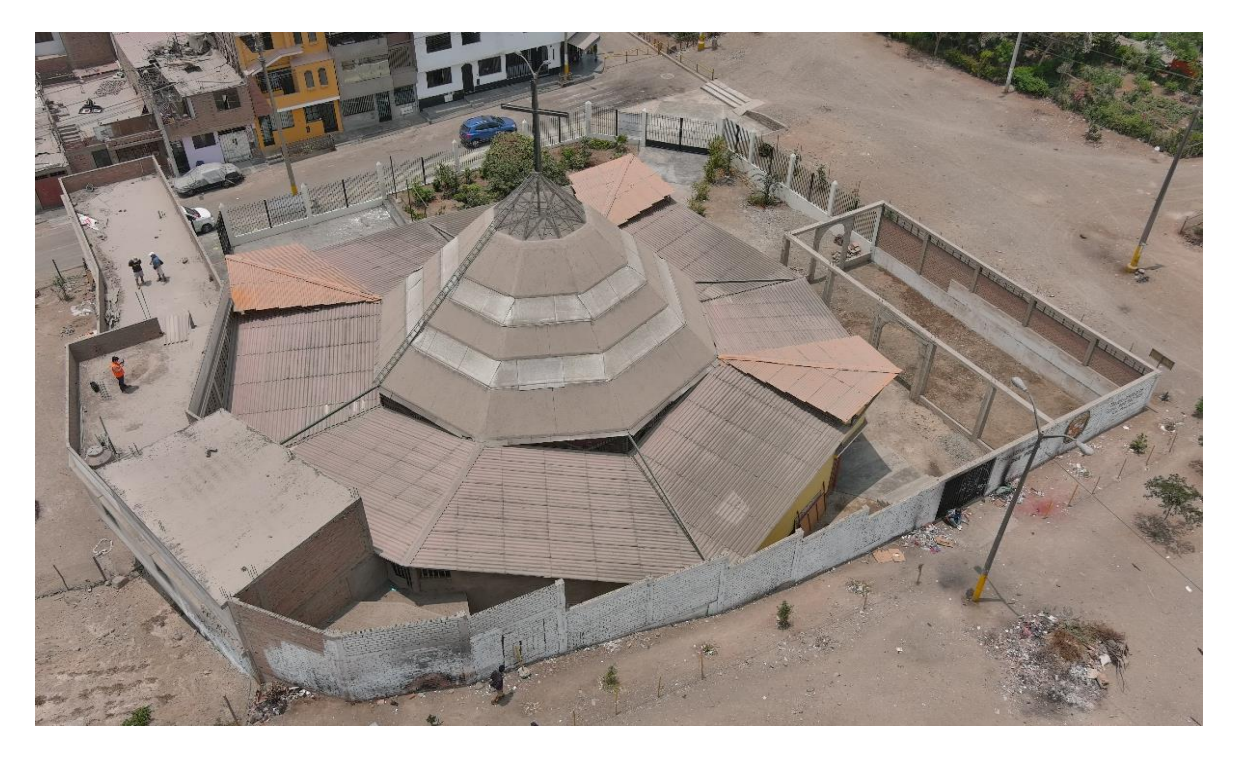

### **ANEXO 2. LEVANTAMIENTO FOTOGRAMÉTRICO**

**Imagen 4.** Equipo utilizado para el levantamiento fotogramétrico

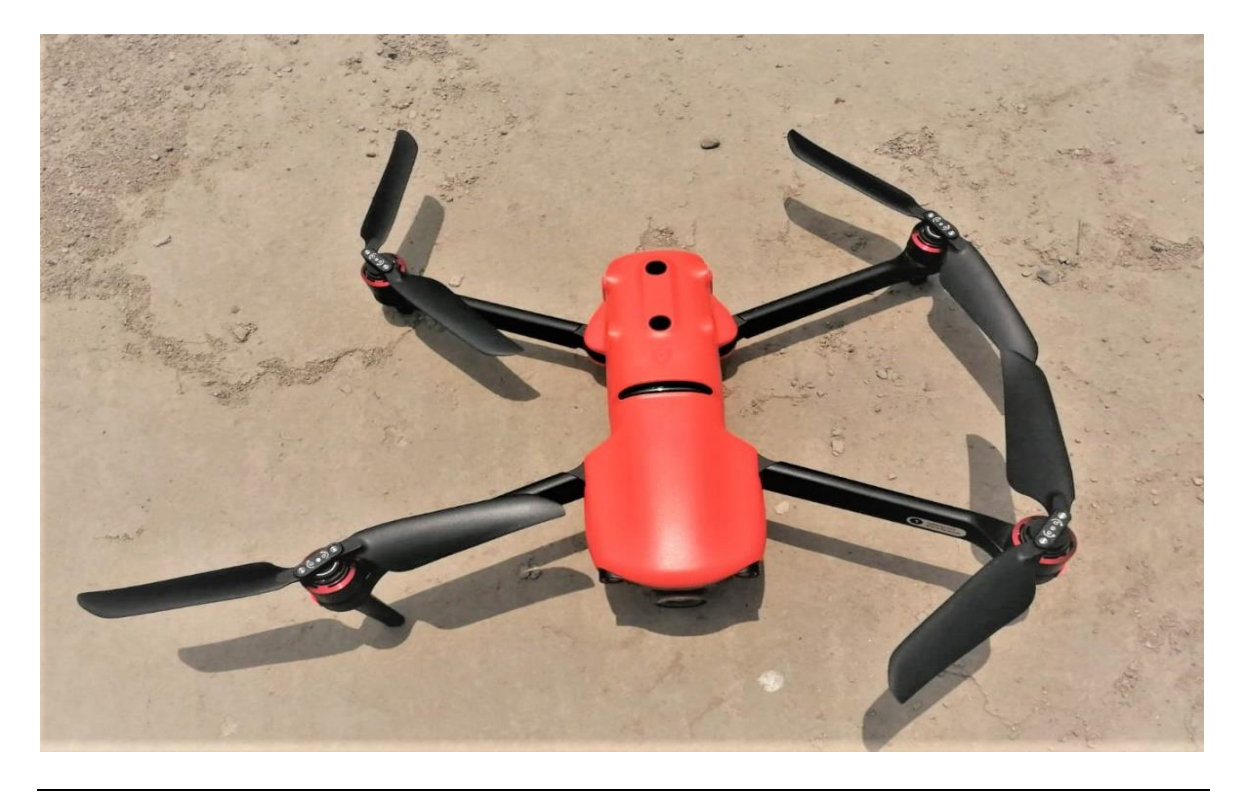

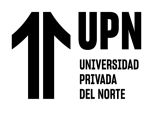

**Imagen 5.** Inicio del plan de vuelo y levantamiento fotogramétrico

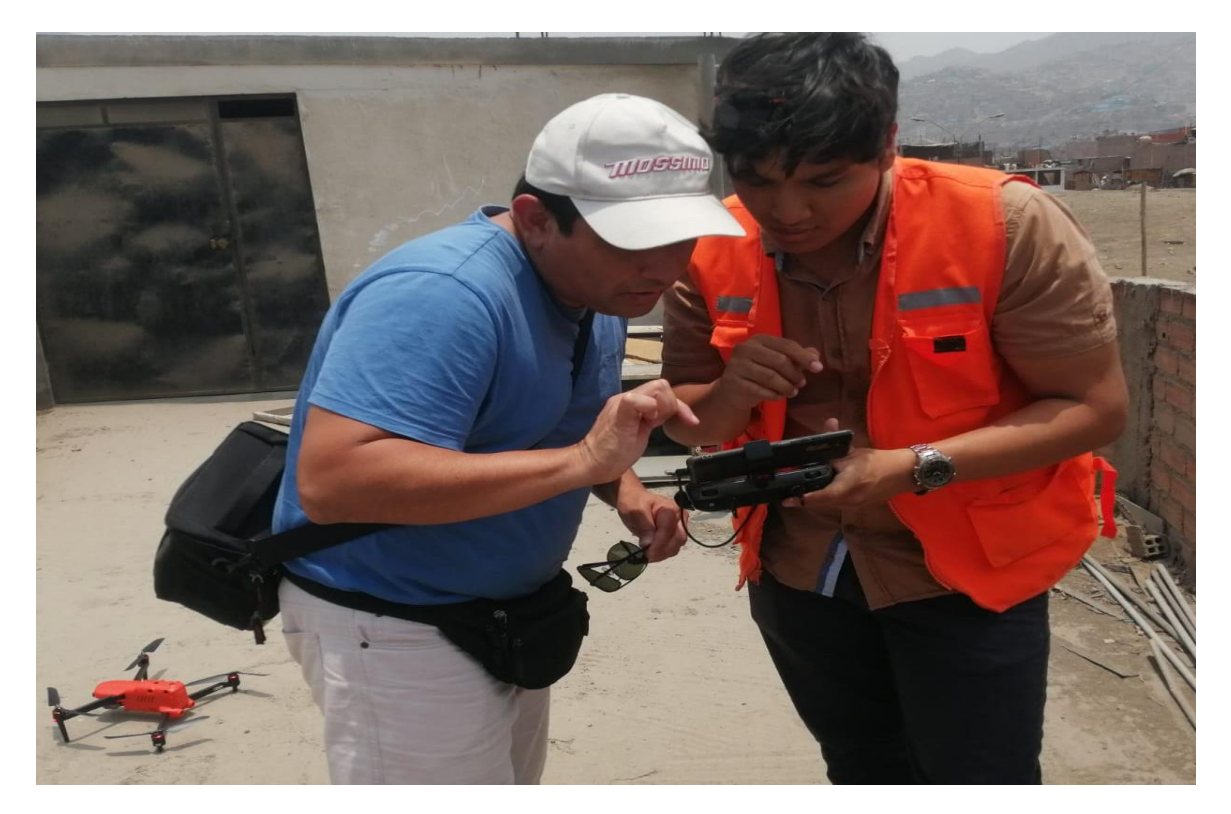

**Imagen 6.** Dron siguiendo el plan de vuelo

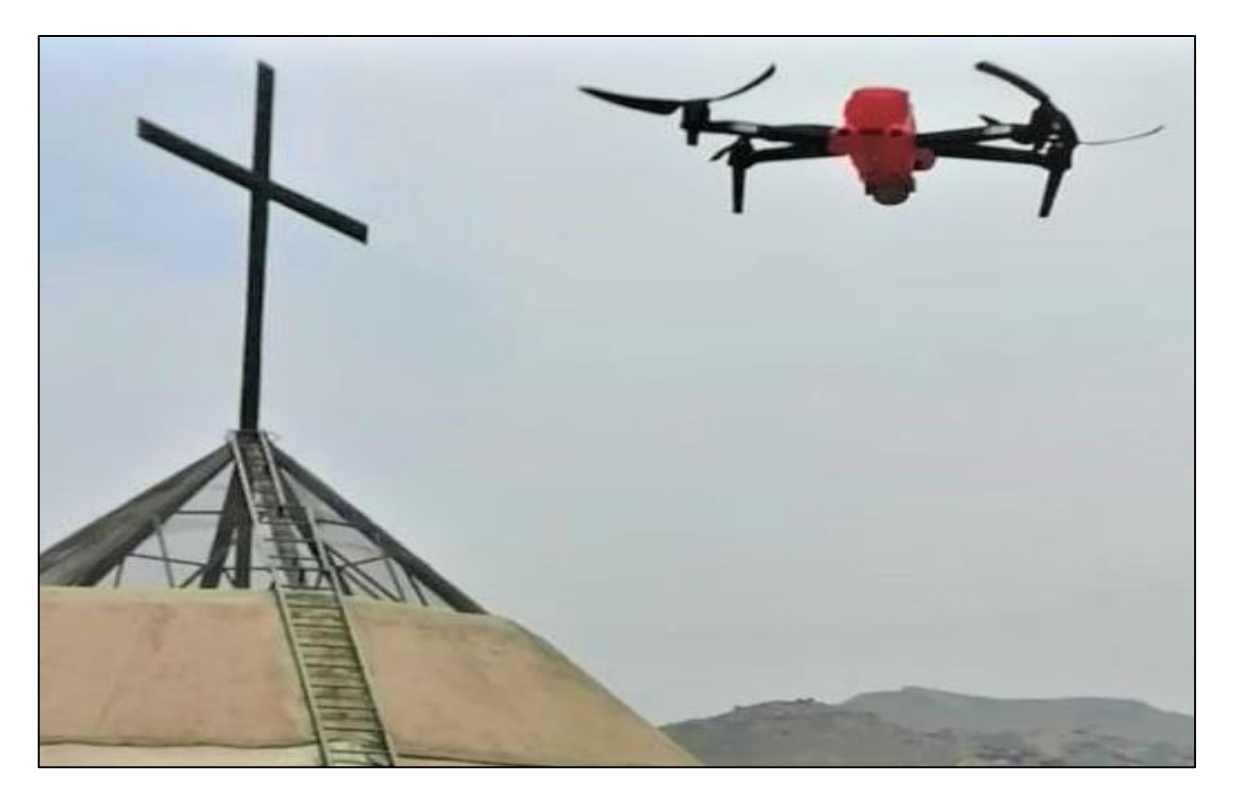

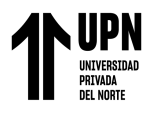

**Imagen 7.** Resultado de plan de vuelo

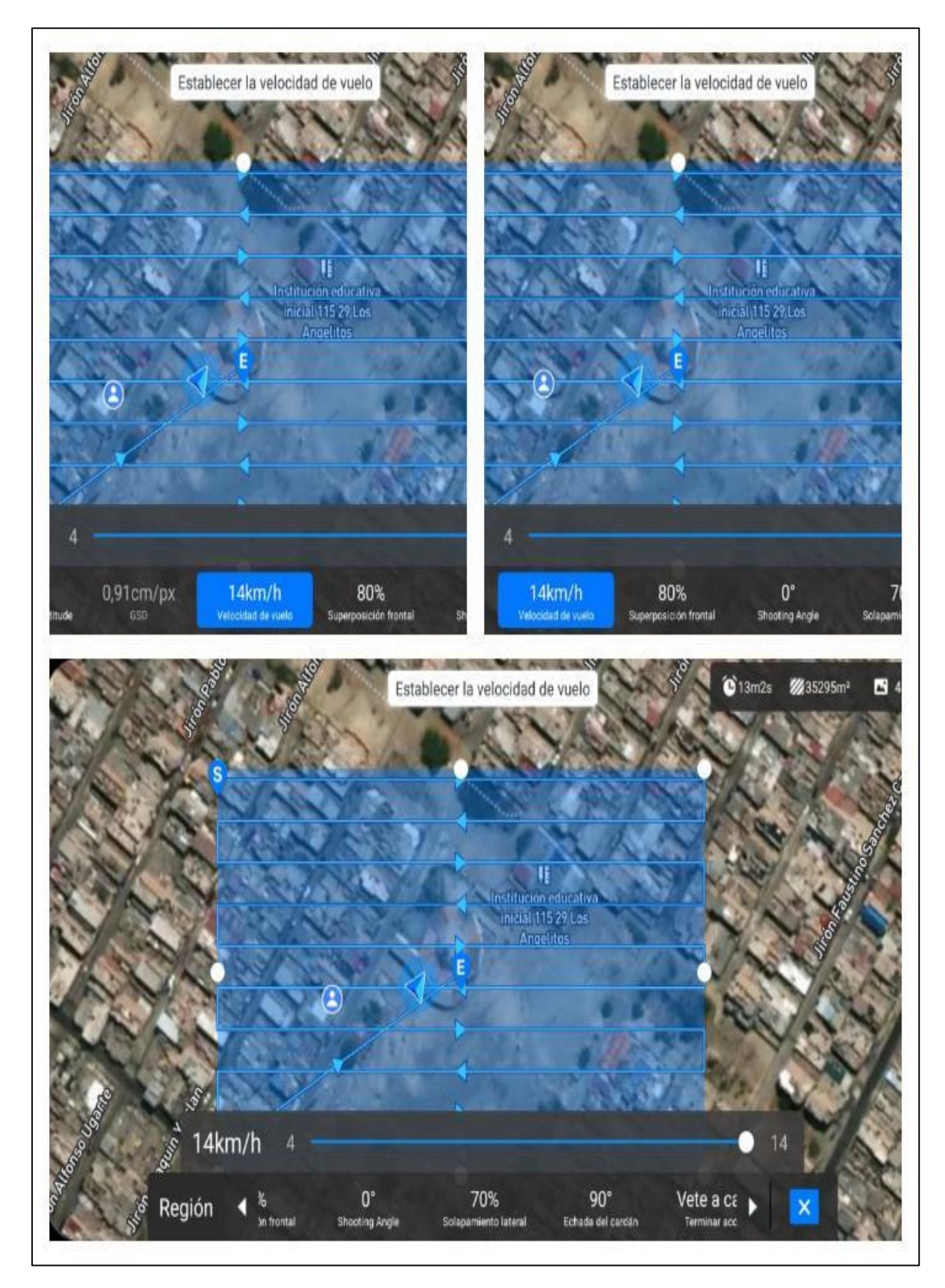

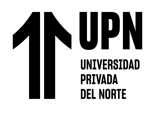

### **FASE DE TRABAJO DE GABINETE**

### **ANEXO 3:** TRABAJO EN PROGRAMA AGISOFT METASHAPE

### **Imagen 8. Carga de fotografías**

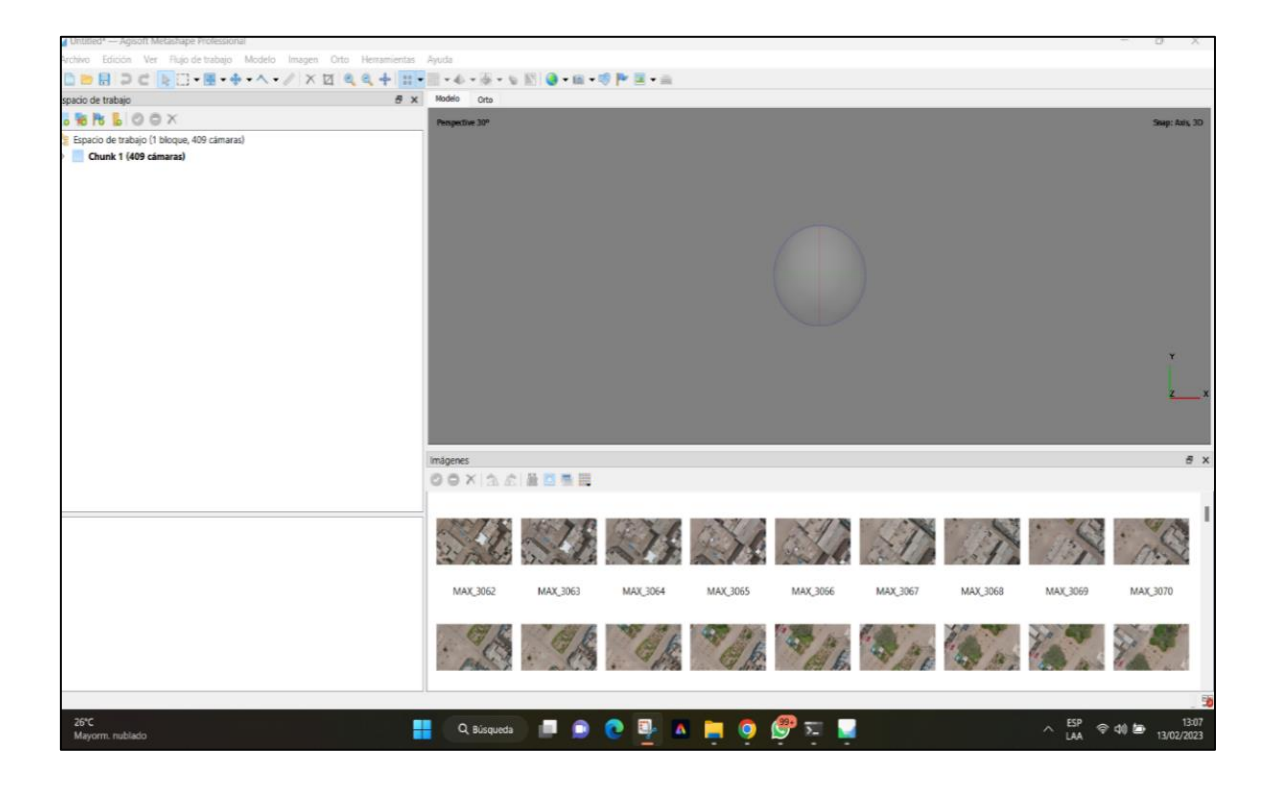

**Imagen 9. orientación de fotografías**
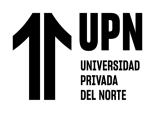

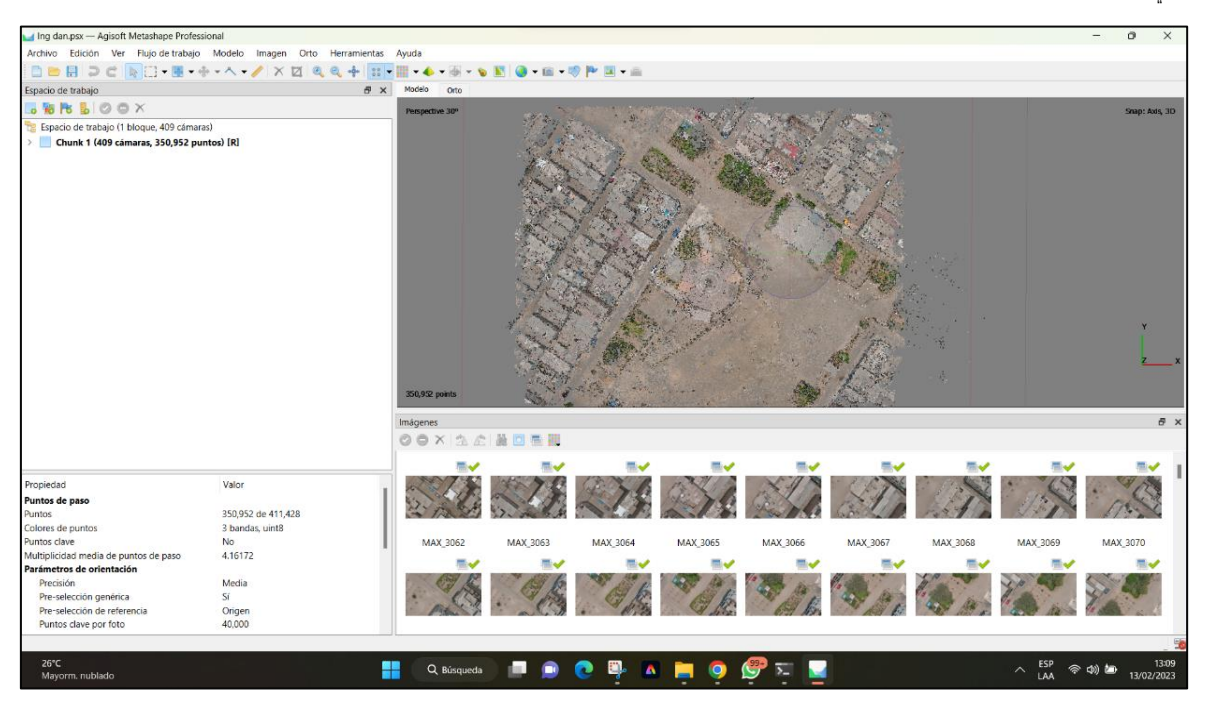

**Imagen 10. Creación de nube de puntos densa**

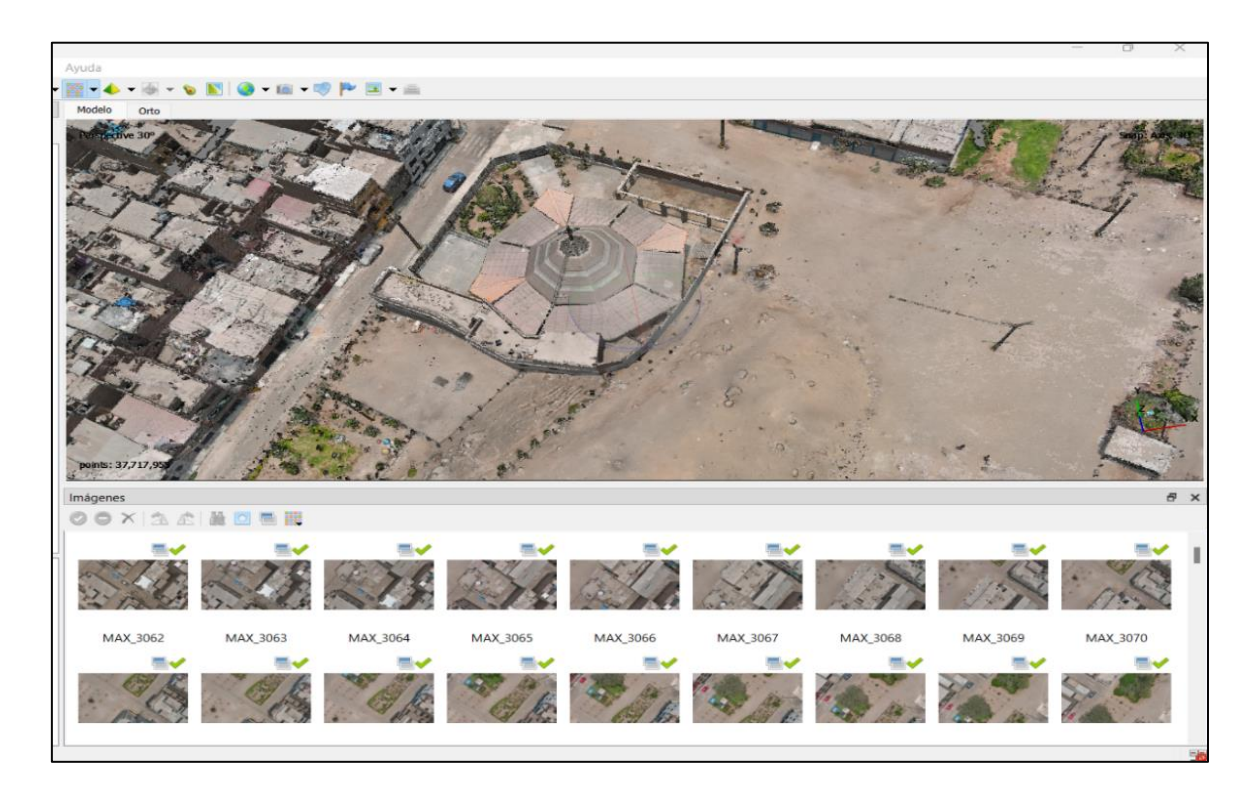

**Imagen 11. Creación de malla**

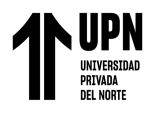

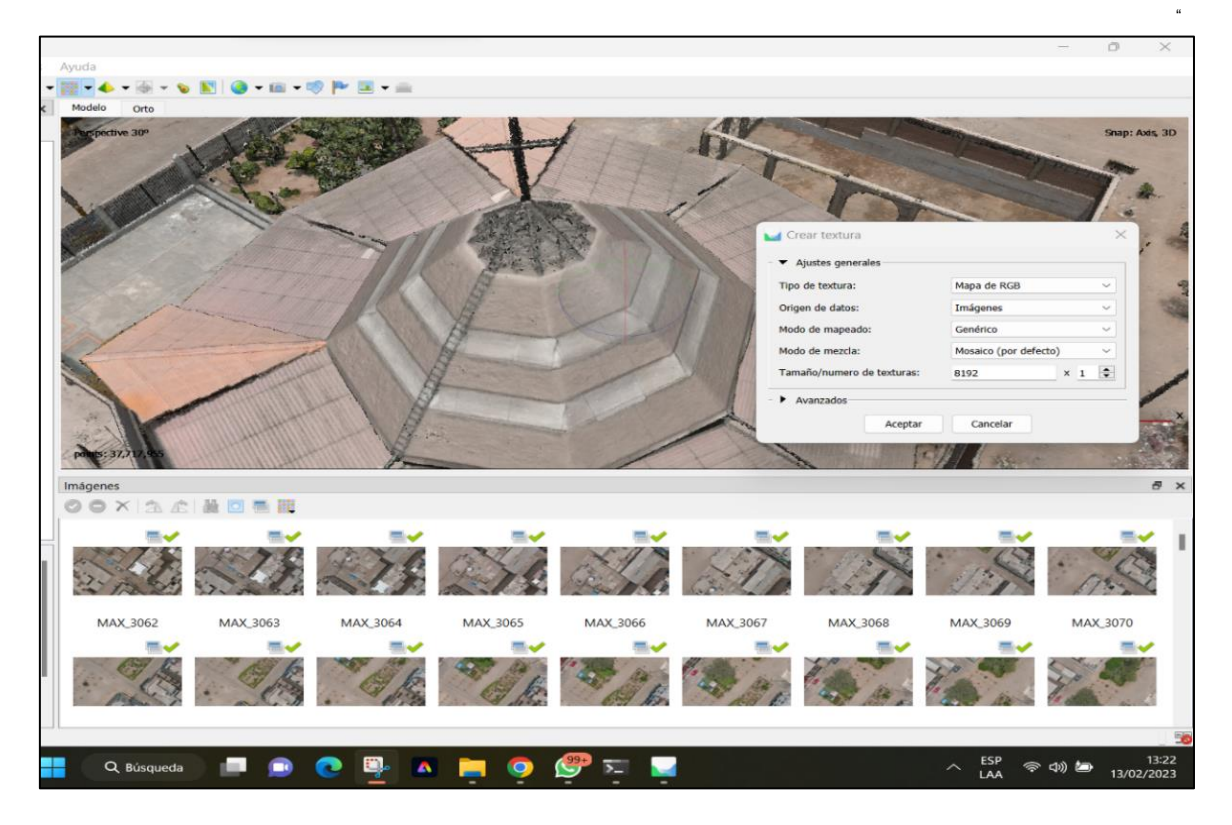

**Imagen 12. Creación de modelo de teselas**

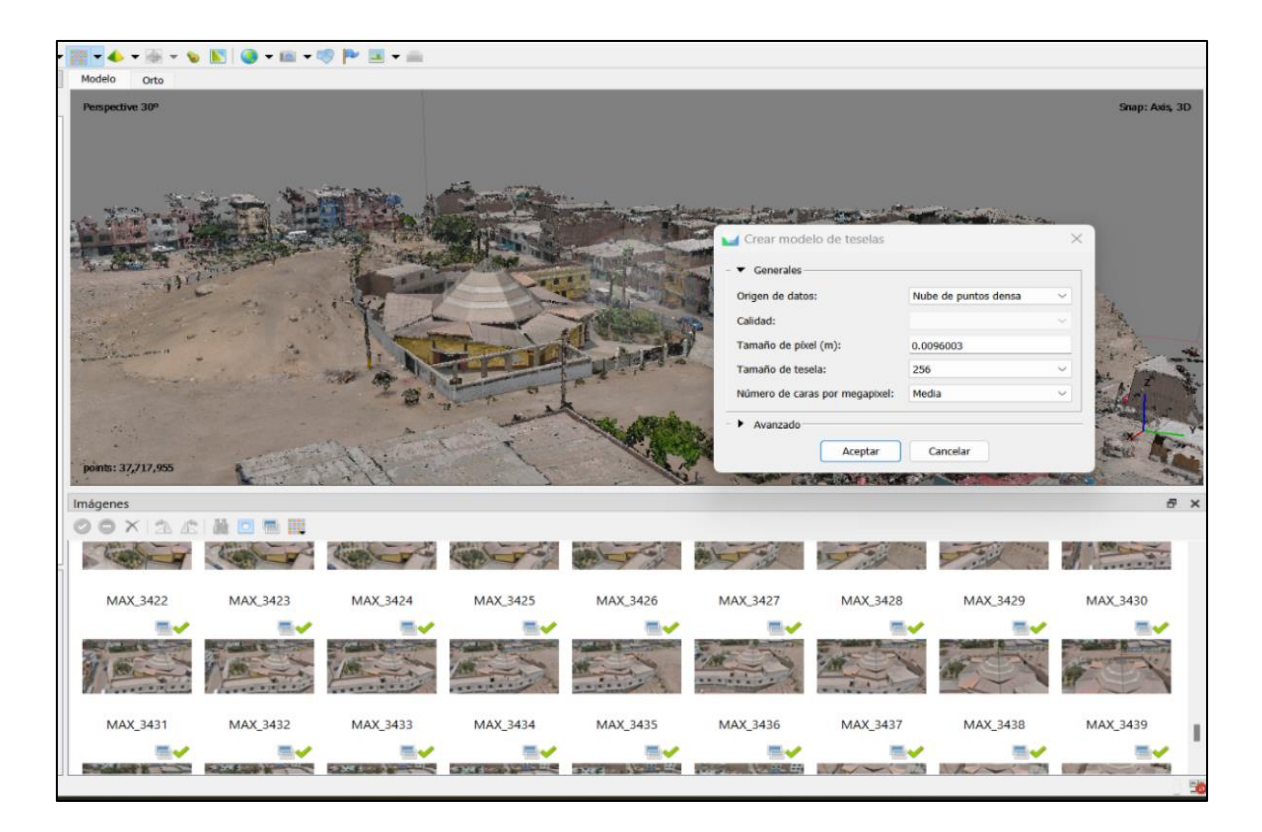

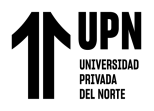

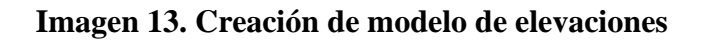

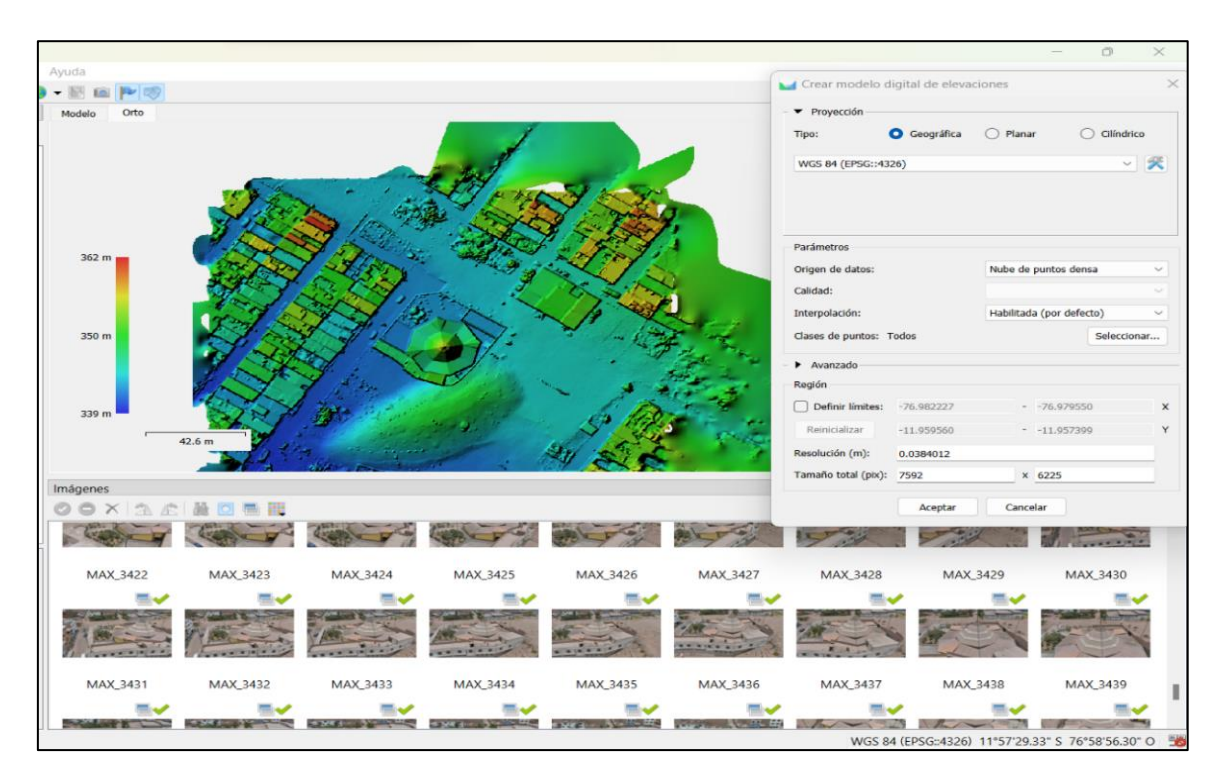

**Imagen 14. Creación de orto mosaico**

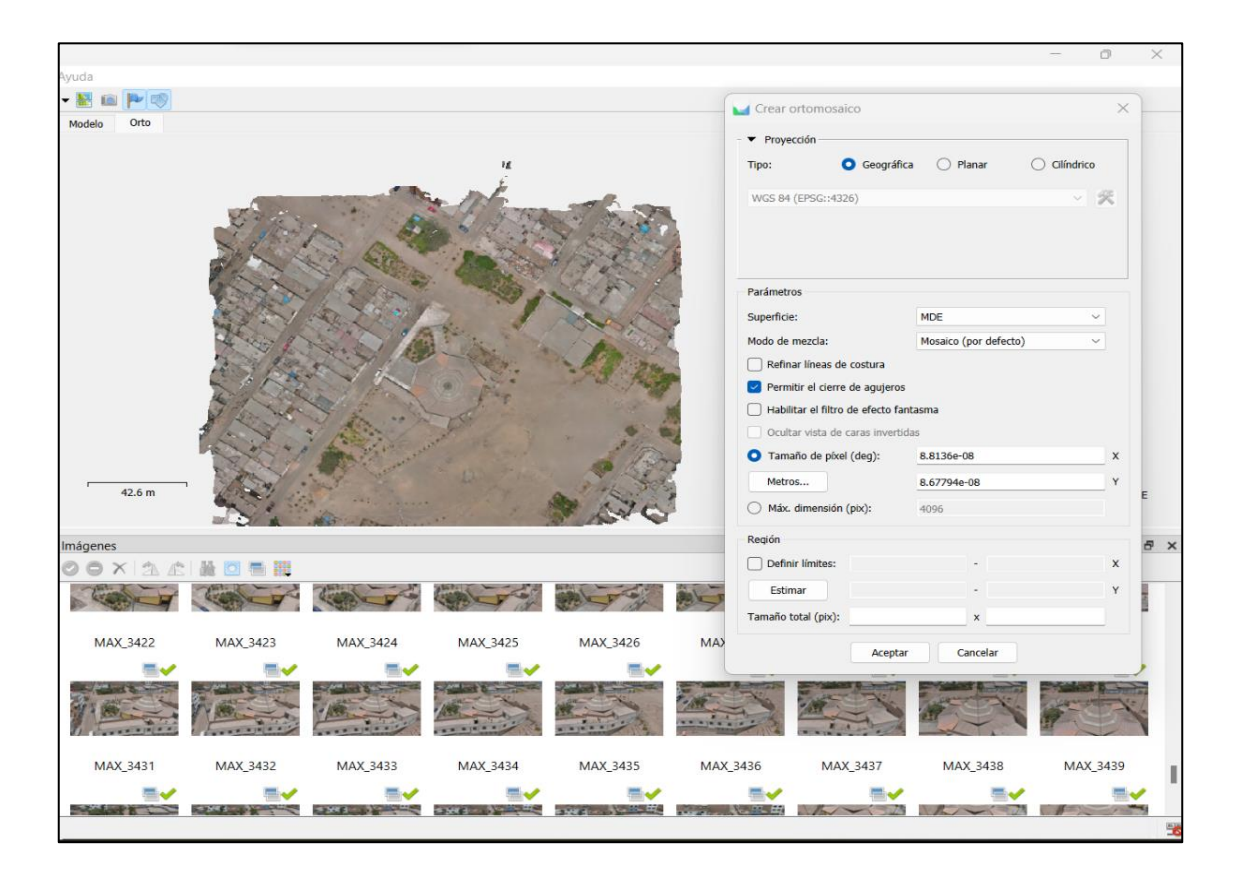

**Colunche Miranda, D Pág.** 

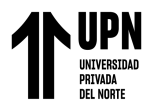

## **Imagen 15. Resultado final modelo 3d**

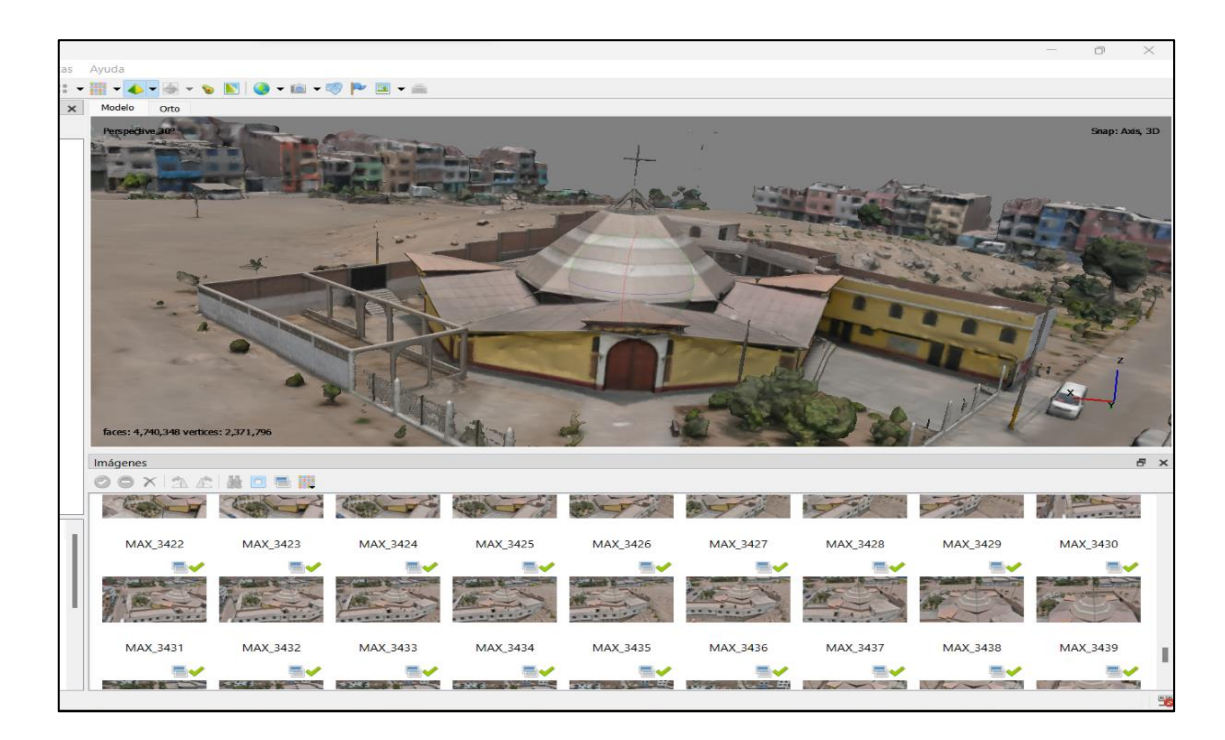

# **ANEXO 4**: TRABAJO DE GABINETE EN AUTOCAD

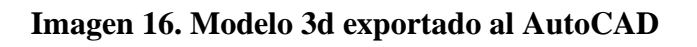

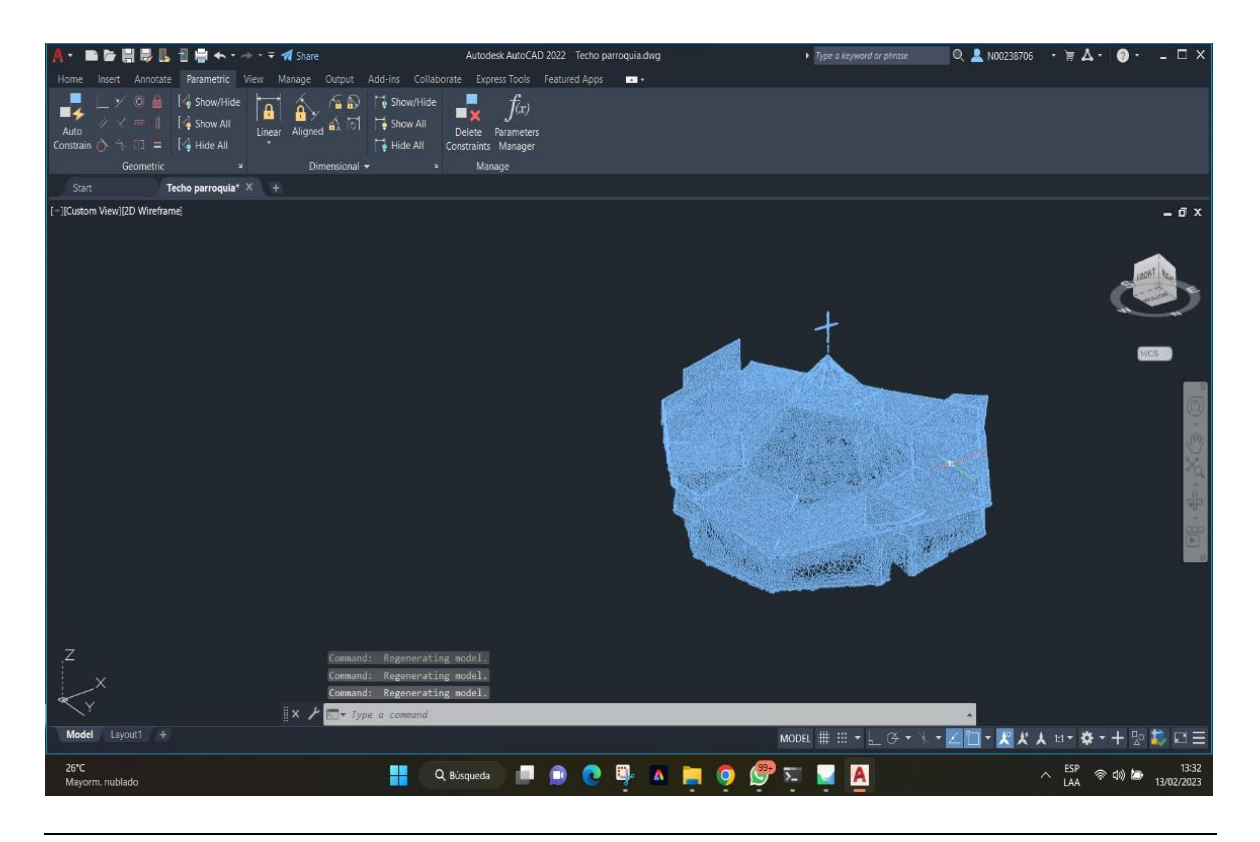

**Colunche Miranda, D Pág.** 

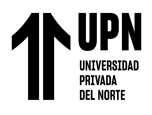

**Imagen 17. Metrado en AutoCAD del área con borde amarillo**

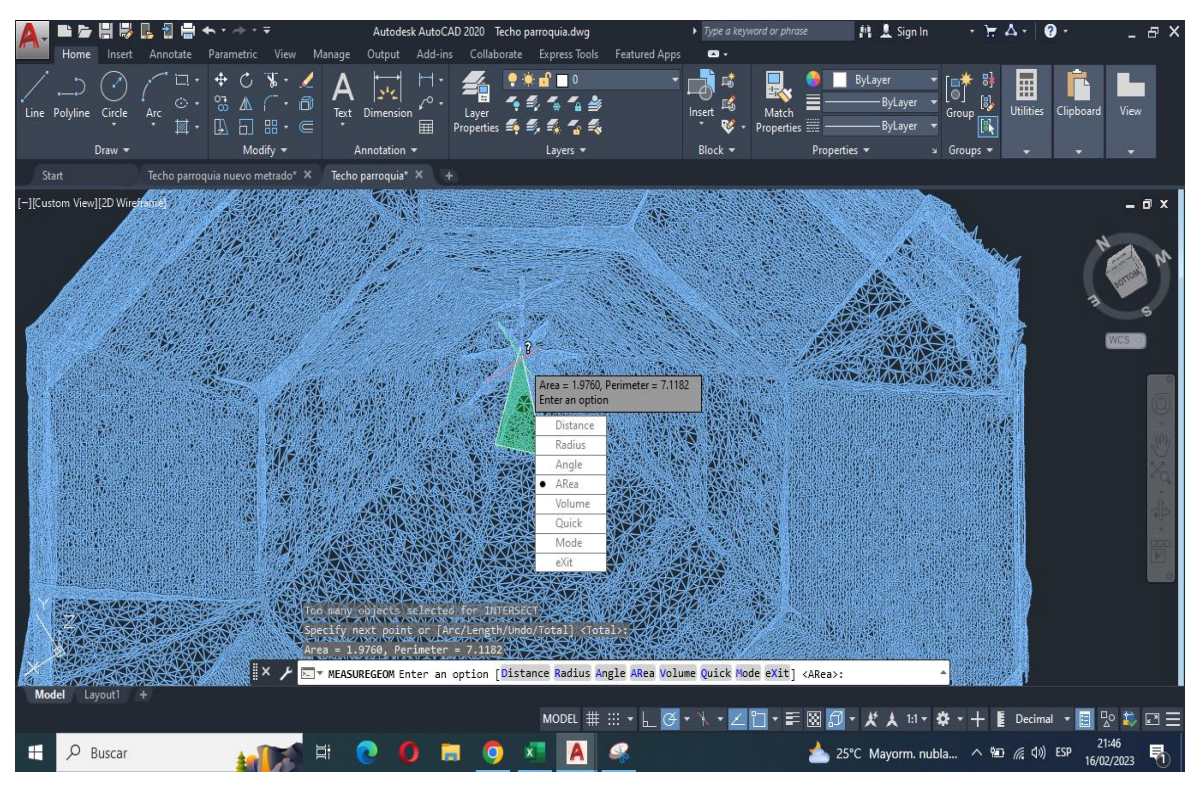

**Imagen 18. Metrado en AutoCAD del área con borde azul**

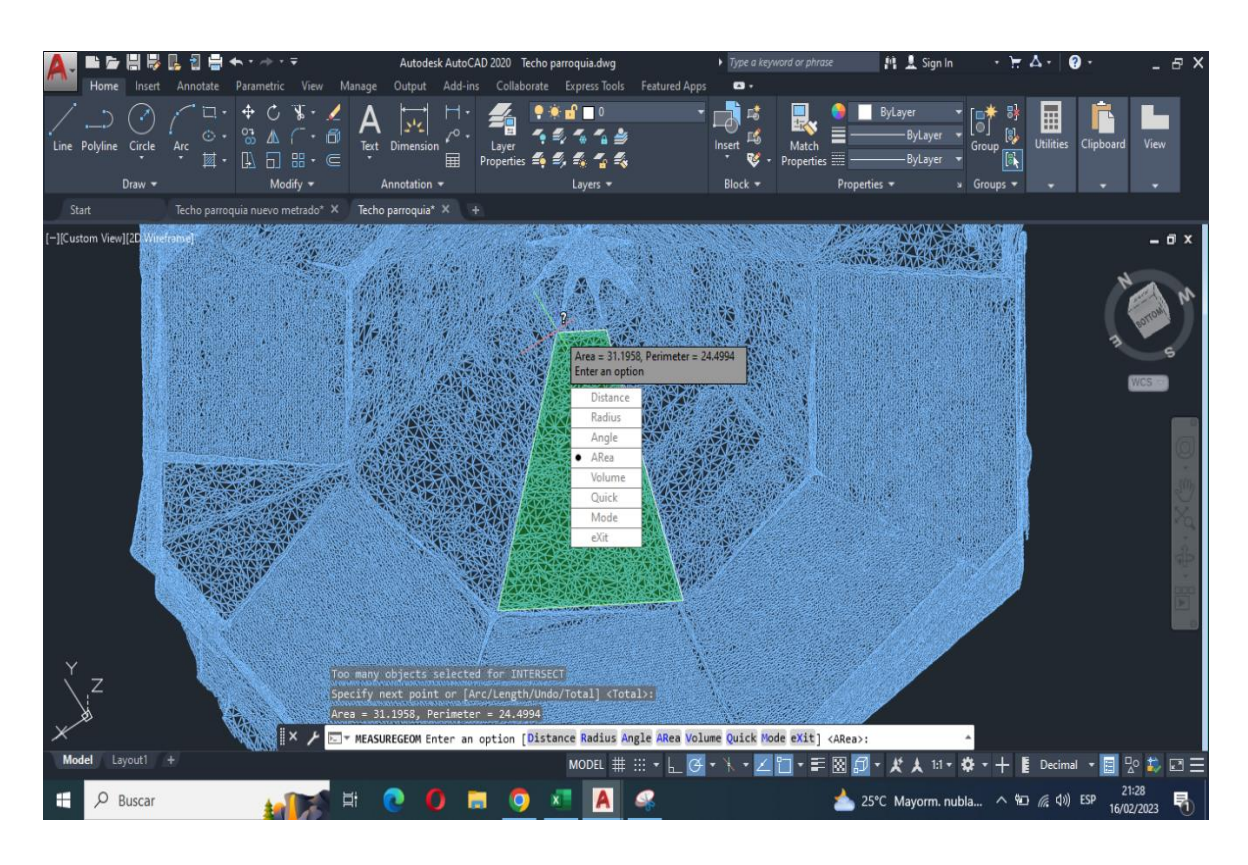

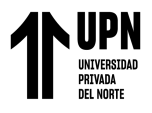

**Imagen 19. Metrado en AutoCAD del área con borde blanco**

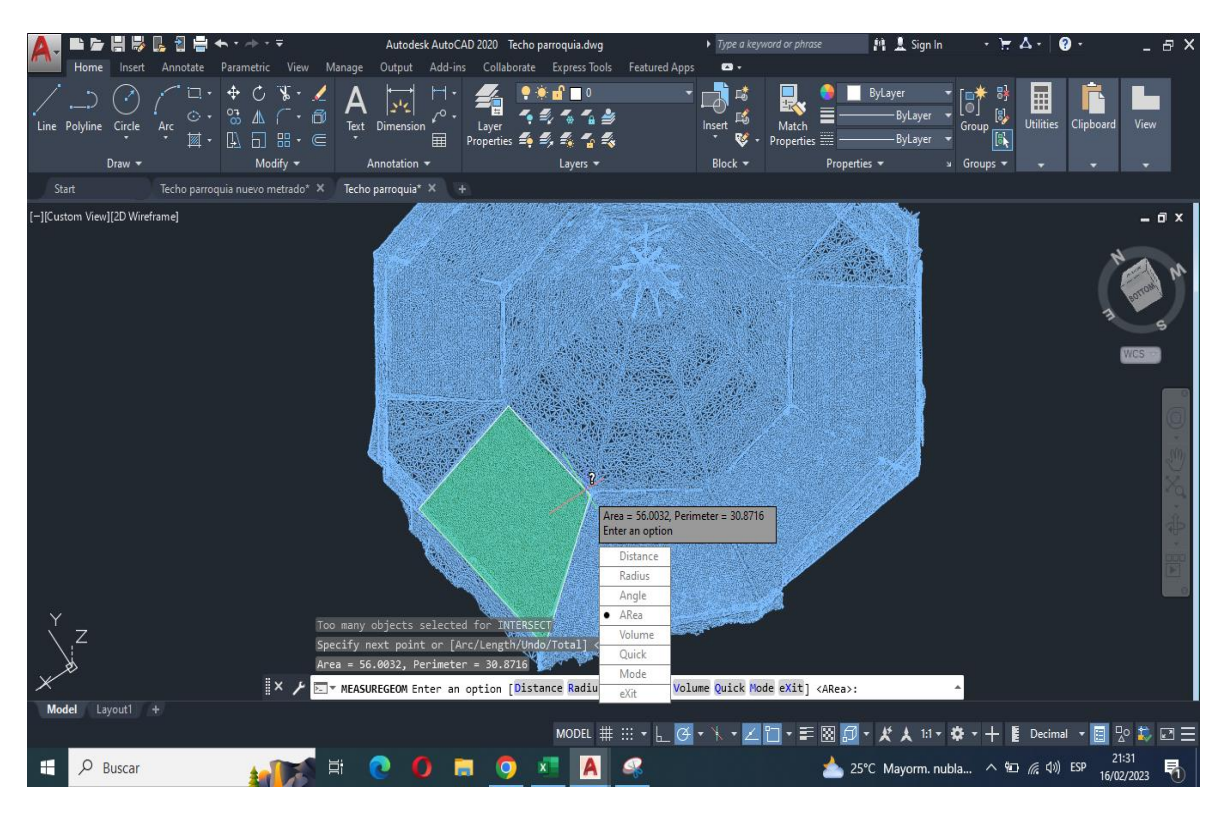

**Imagen 20. Metrado en AutoCAD del área con borde azul**

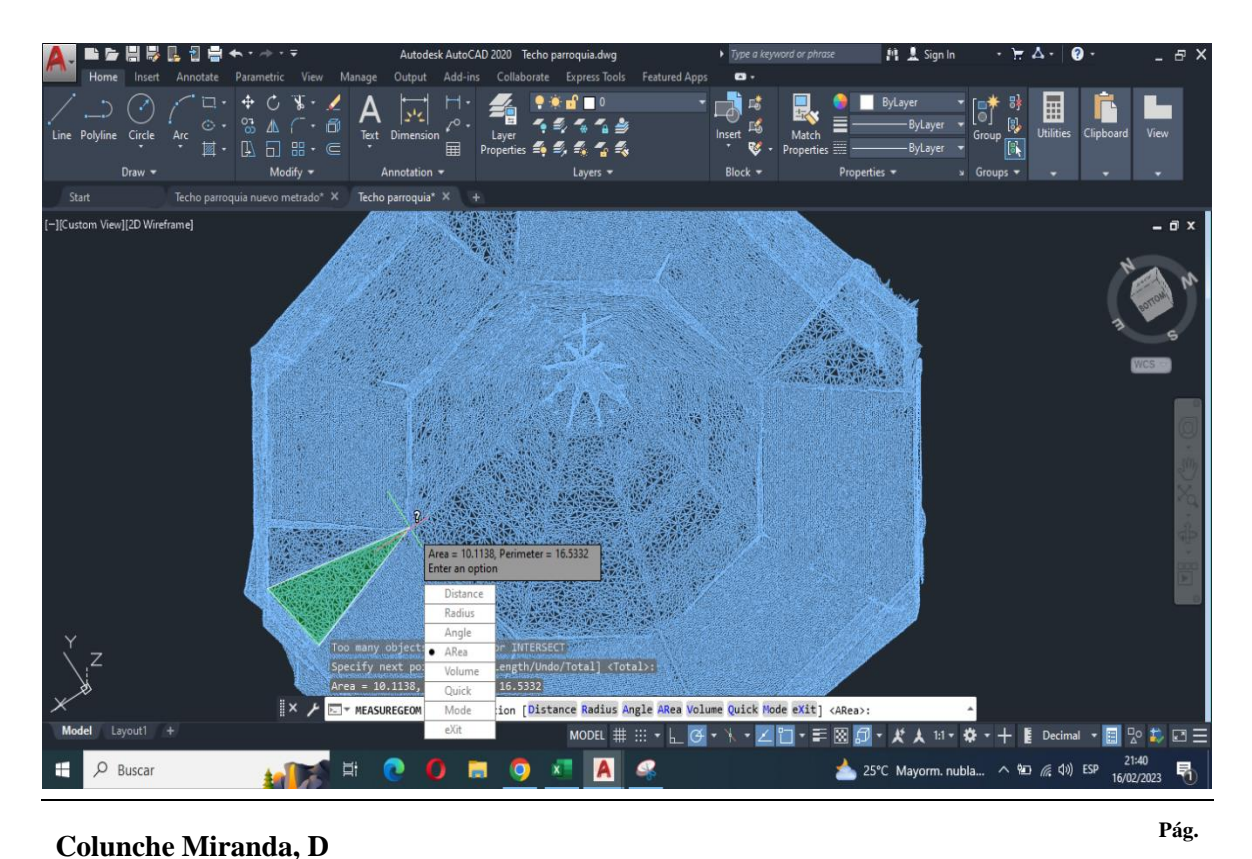

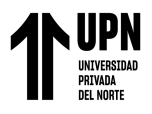

.<br>Le belle 独生  $\mathcal{B}$ 囘  $\leq$ 區 同盟w][2DWi **I**Custo  $rea = 64.6212, Pe$ pjects selected fo point or [Arc/Lengt A Enter an option [<mark>Distance Ra</mark> Ouick Volume Quick Mode eXit] <ARea>: ∠門・三図回・メスロ・※・十 E 8 载四三  $\boxed{\circ}$  Buscar  $\Xi$  $\bullet$ 0 8 9  $x = |A|$ æ. to<sup>7</sup>  $\epsilon$ E. 25°C Mayo 90 (最 d) ESP ▲ m. nubla.

**Imagen 21. Metrado en AutoCAD del área con borde marrón**

**Imagen 22. Metrado de canaleta**

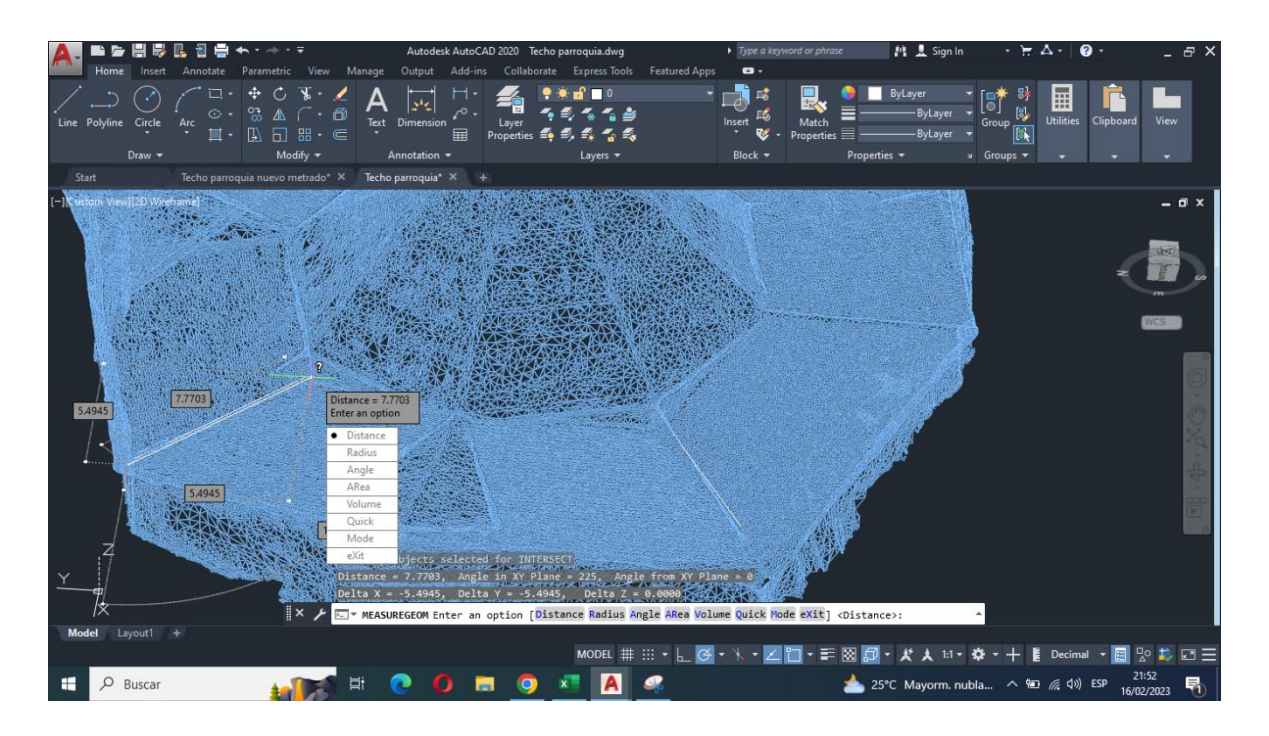

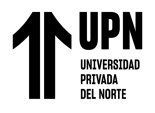

# **ANEXO 5:** TRABAJO DE GABINETE EN EXCEL METRADOS

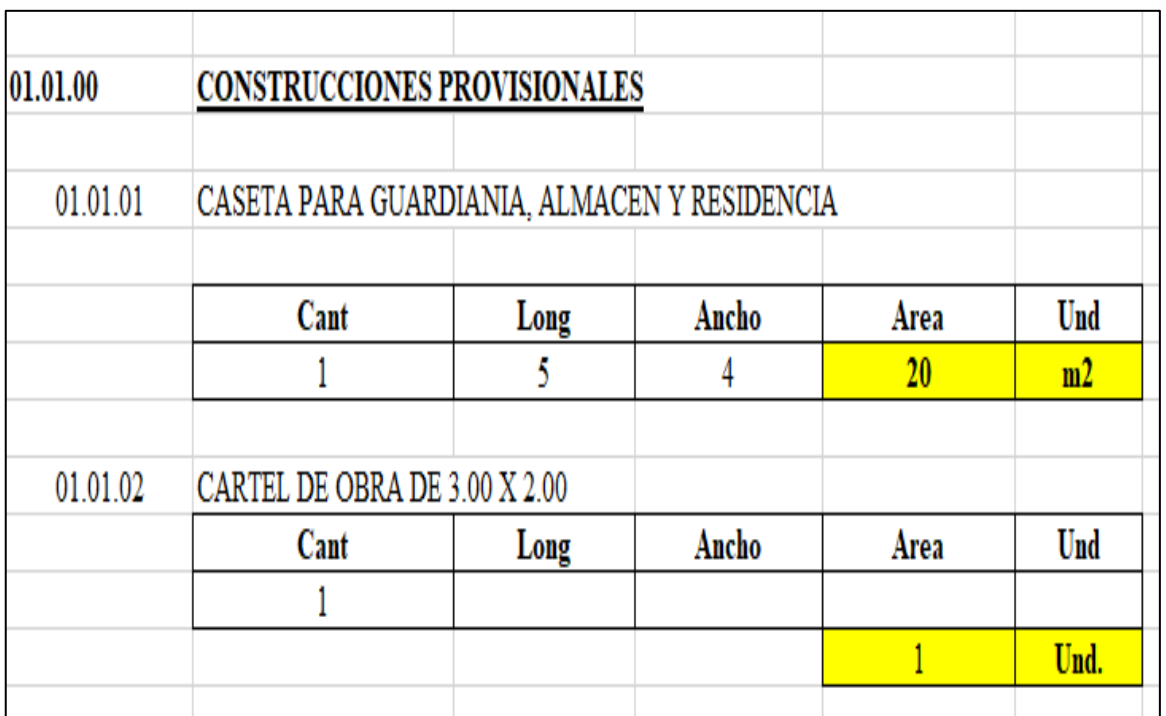

# **Imagen 23. Resumen de metrado de obras provisionales**

**Imagen 24. Resumen de metrado de trabajos preliminares**

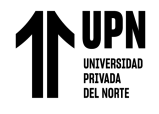

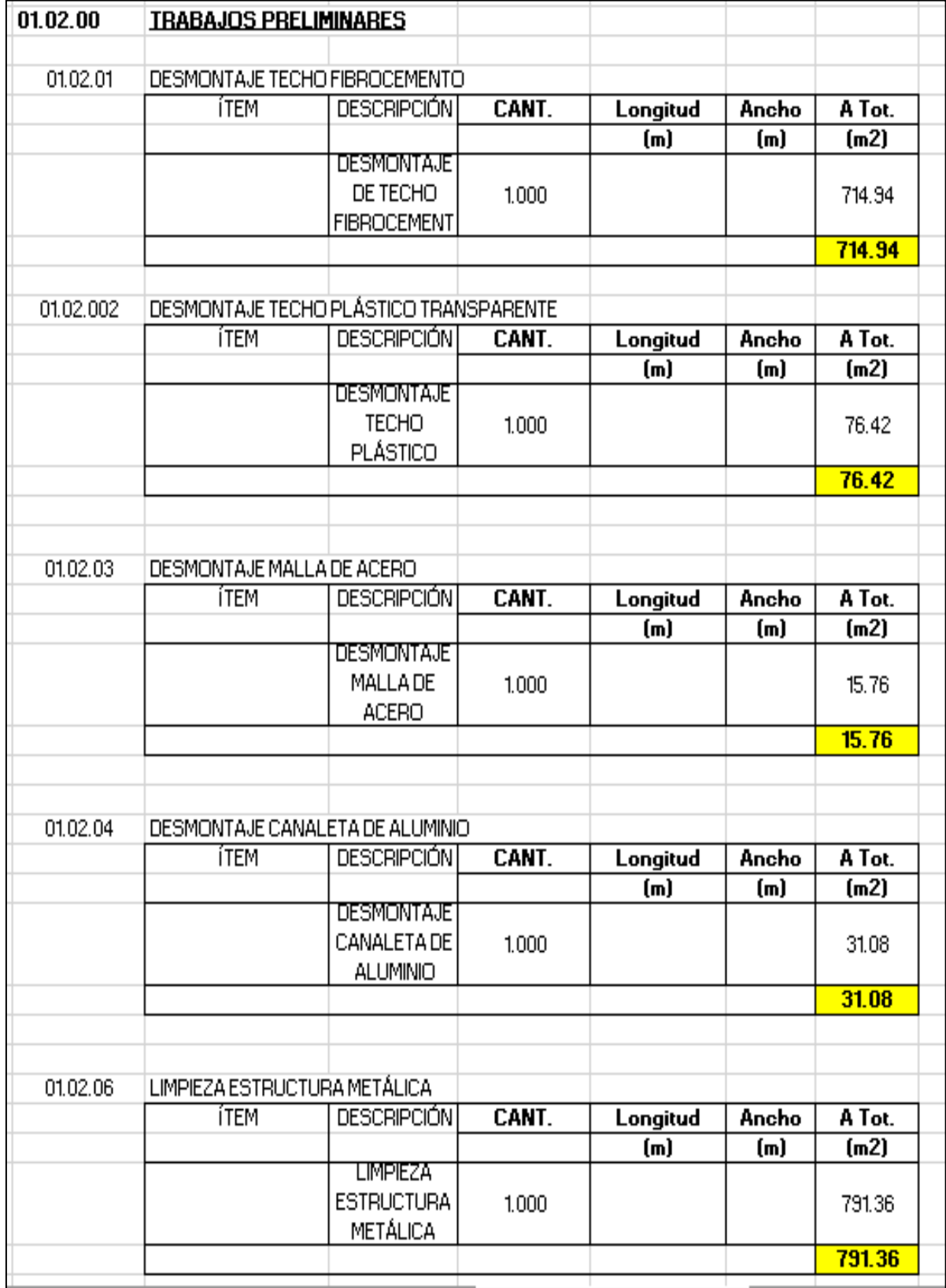

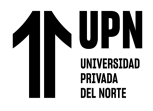

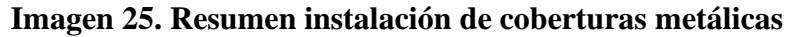

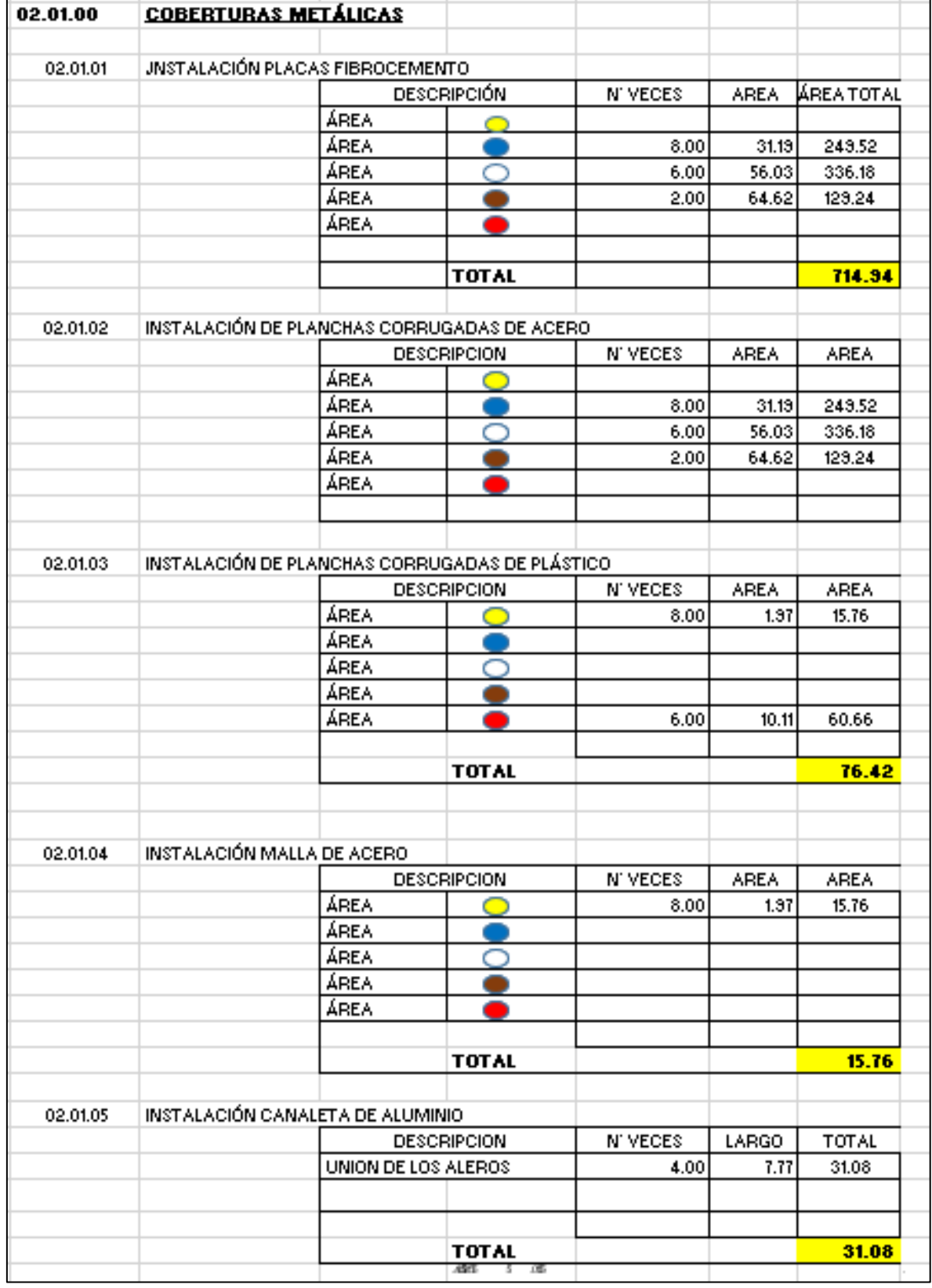

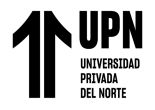

# **ANEXO 6:** TRABAJO GABINETE EN EXCEL ANÁLISIS DE PRECIOS UNITARIOS

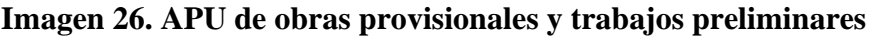

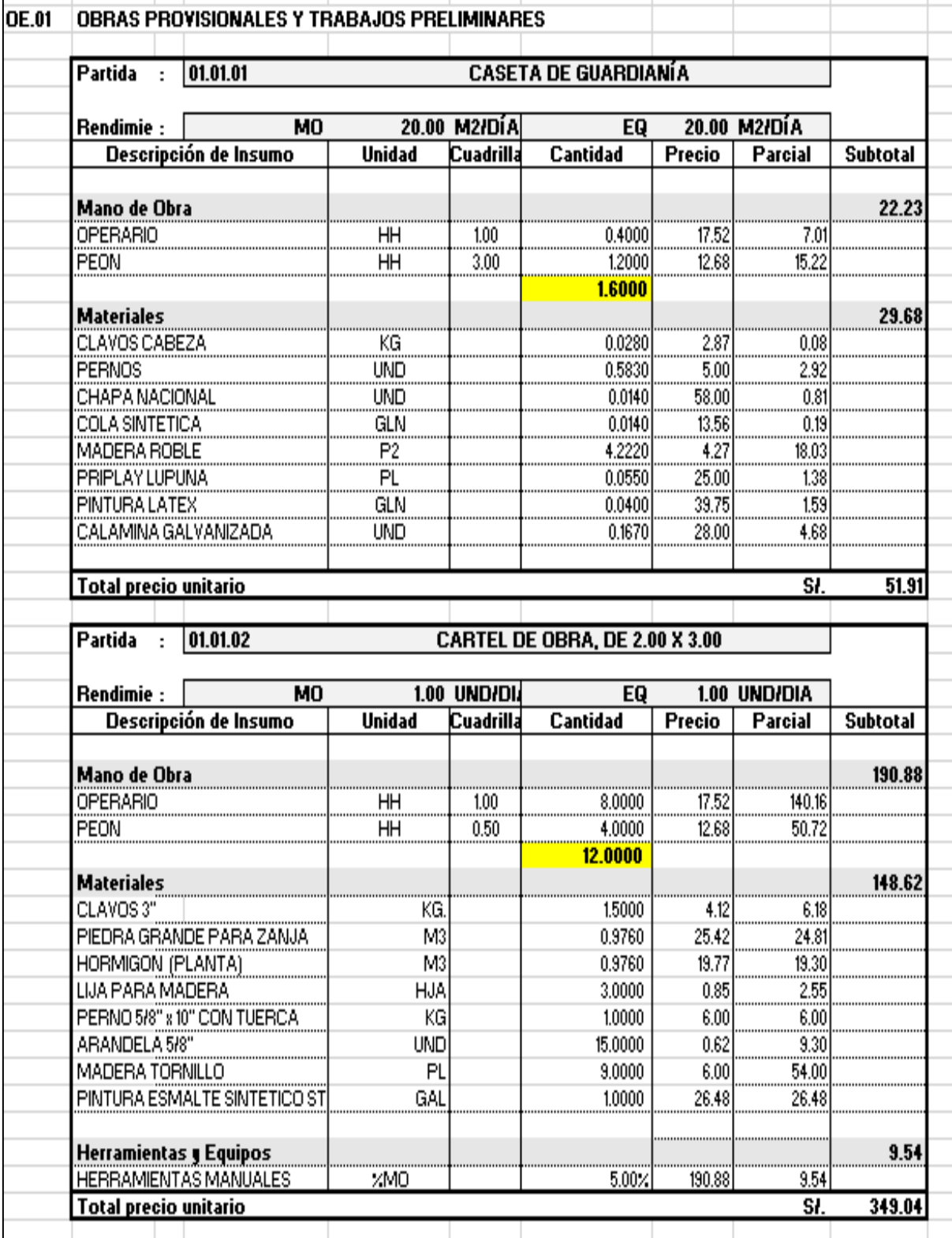

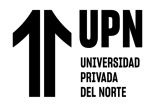

**Imagen 27. APU de obras provisionales y trabajos preliminares desmontaje de techos** 

**y malla**

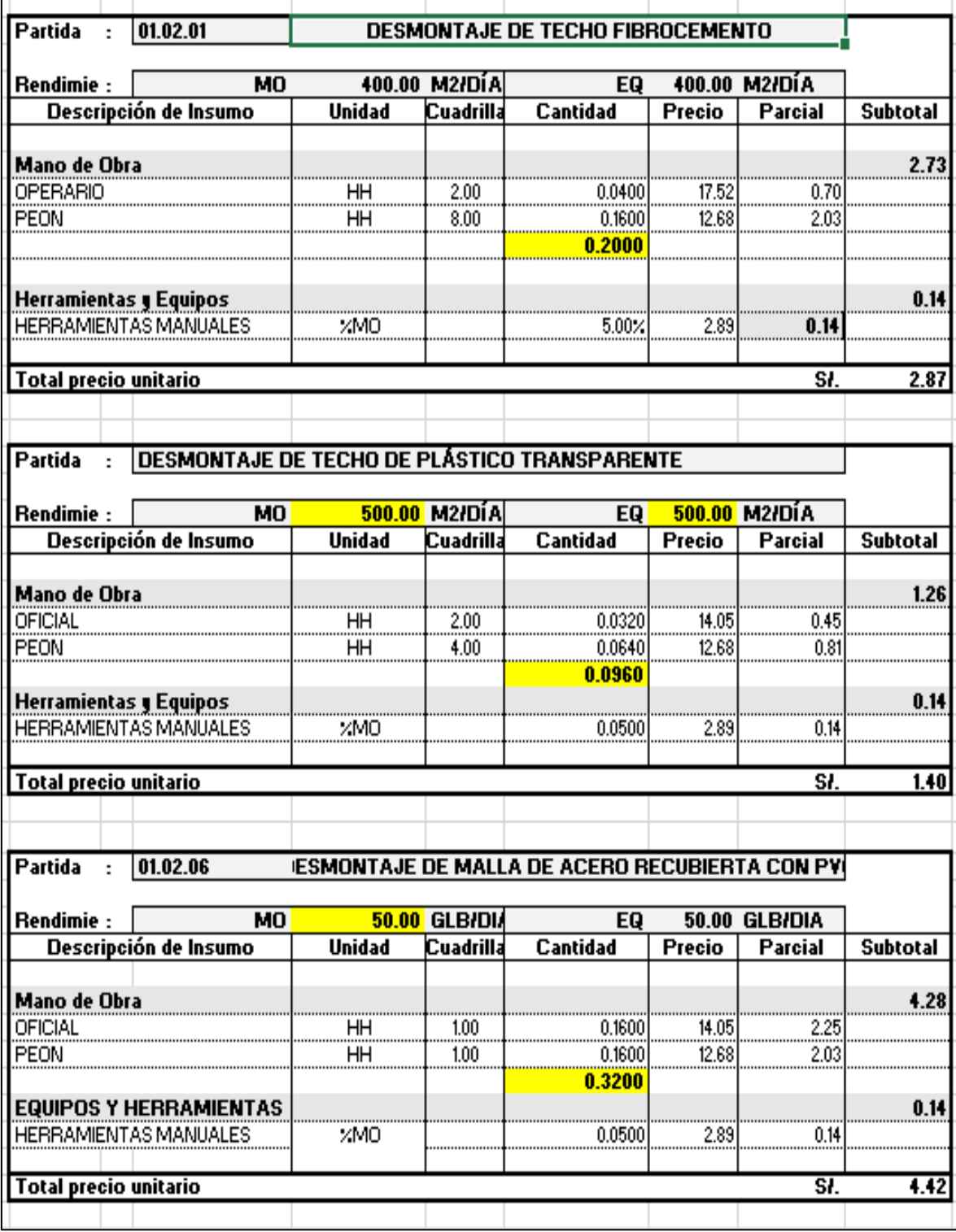

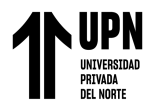

## **Imagen 28. APU de obras provisionales y trabajos preliminares desmontaje de**

# **canaletas y placas fibrocemento**

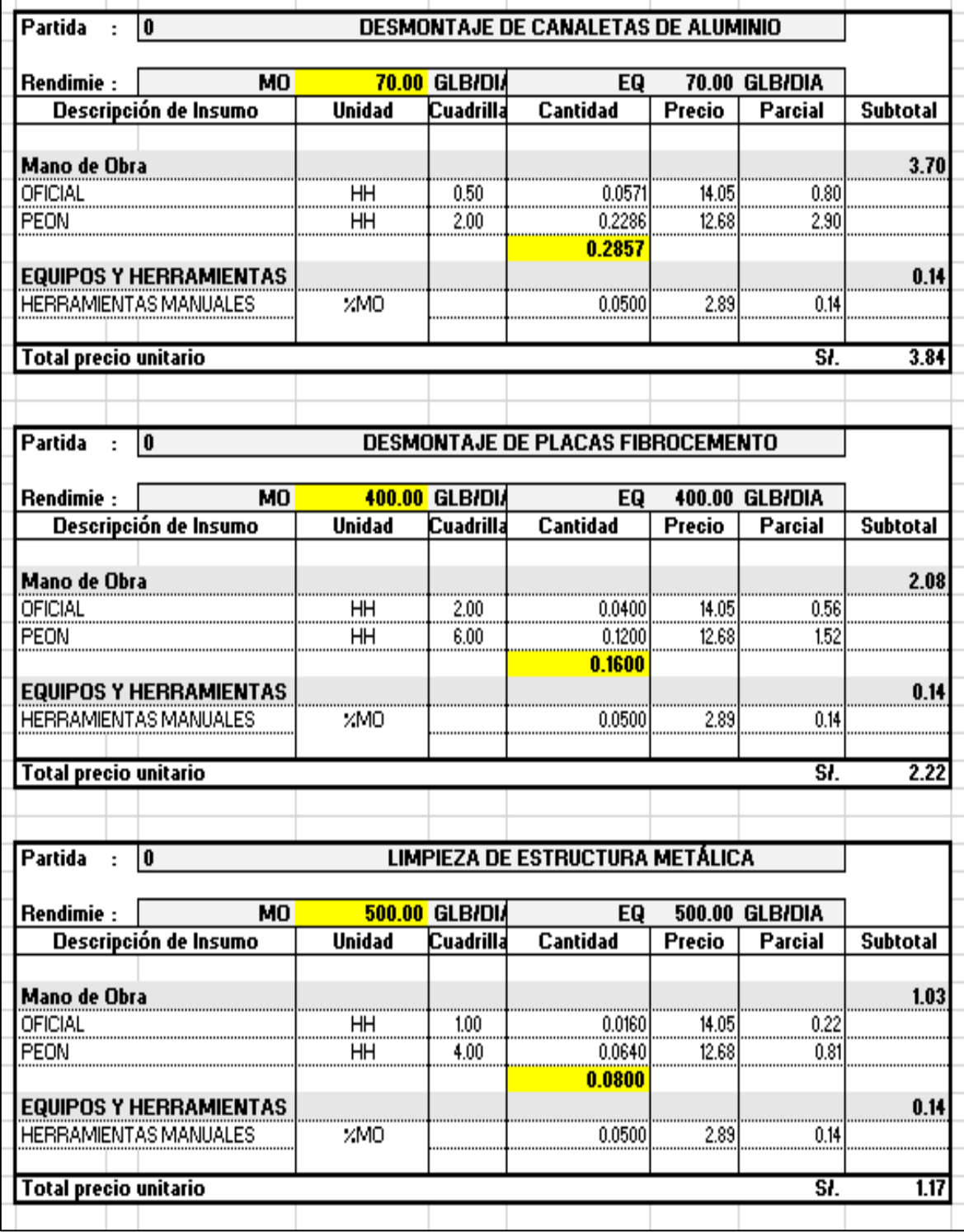

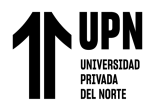

#### **Imagen 29.** APU de instalación de coberturas

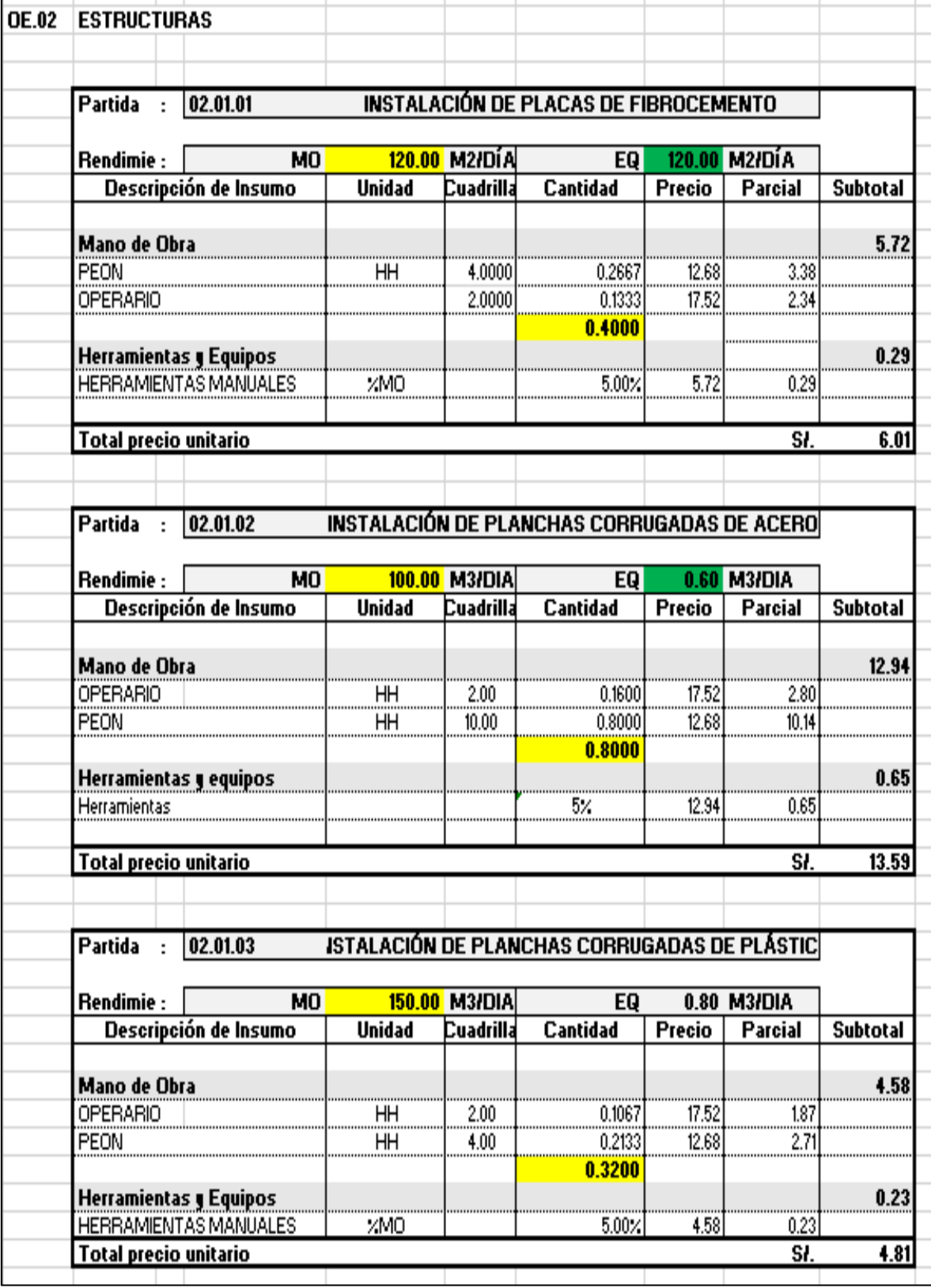

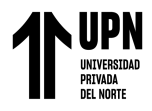

**Imagen 30.** APU de instalación de malla y canaleta

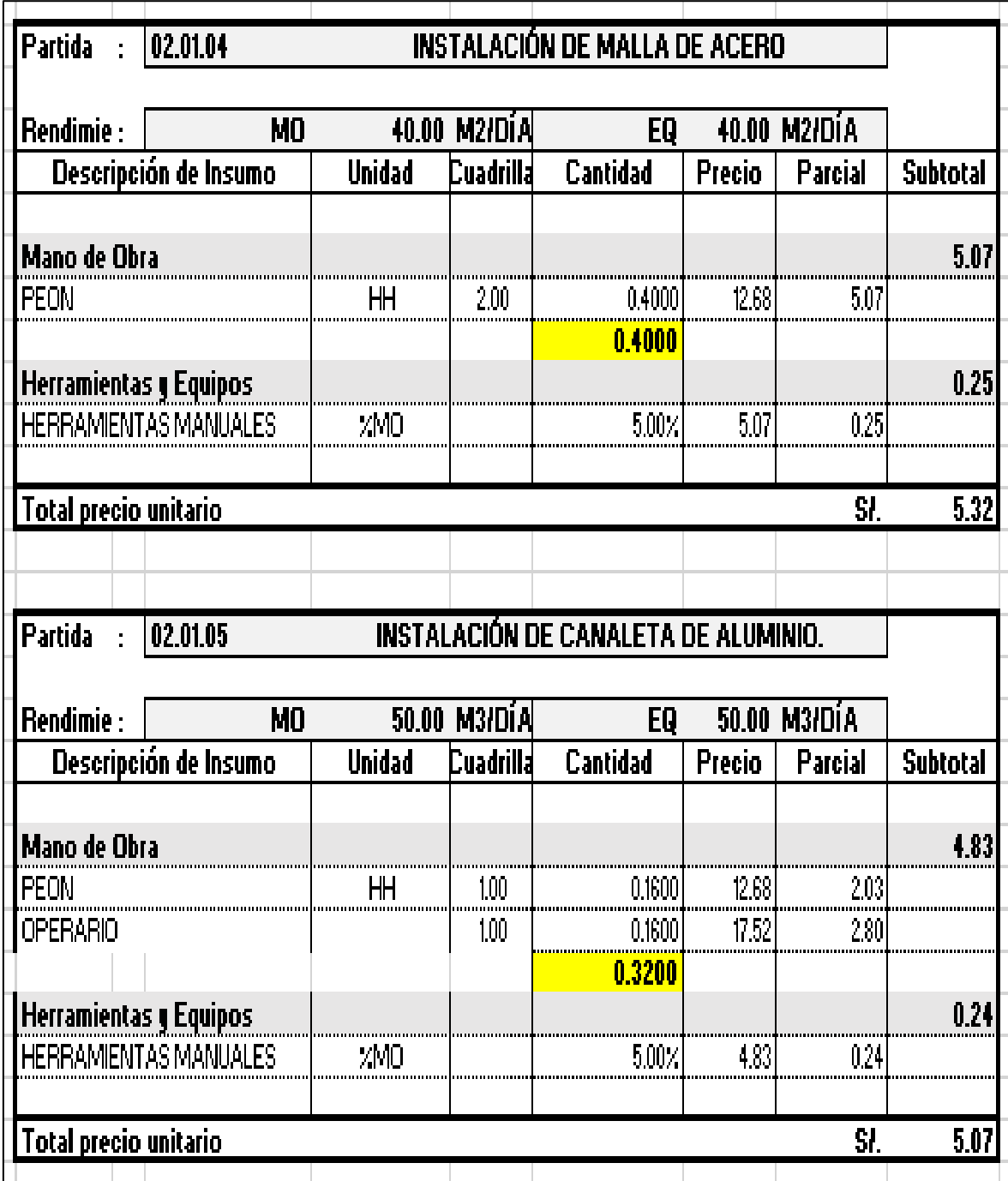

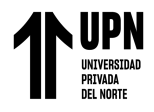

# **ANEXO 7. TRABAJO GABINETE EN EXCEL CANTIDADES Y COSTOS**

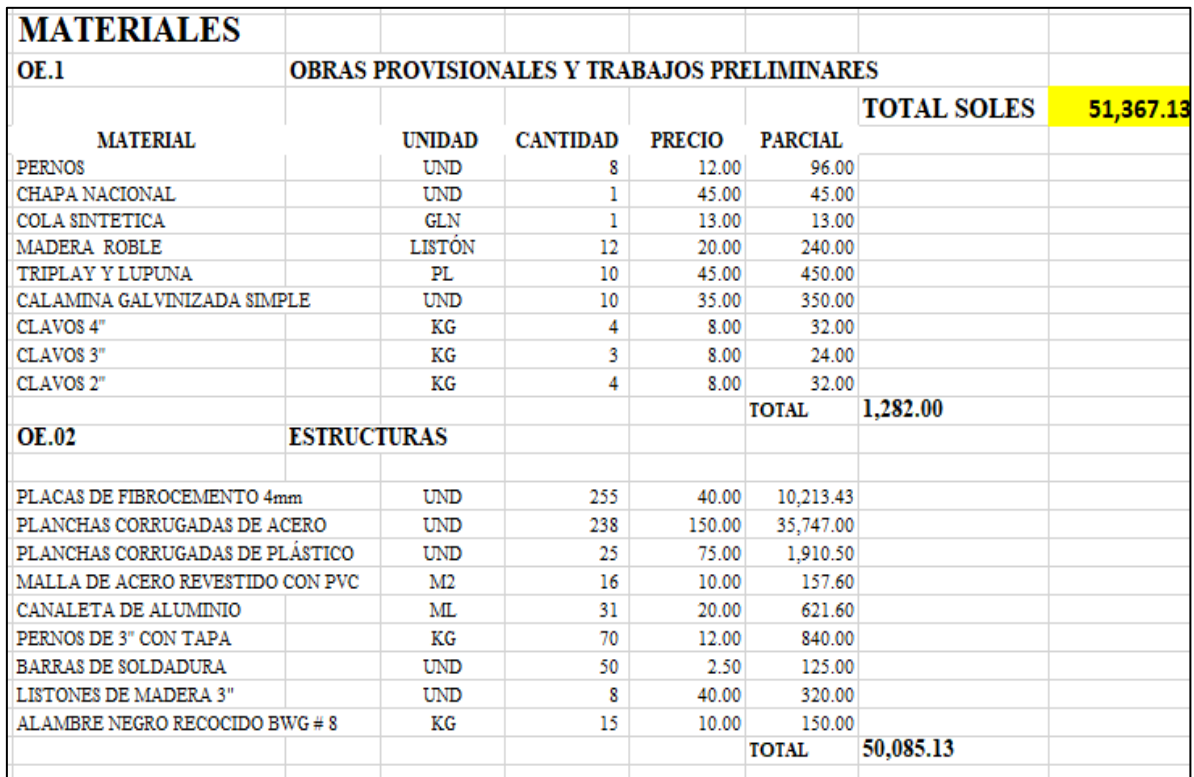

#### **Imagen 31.** Lista y costo de materiales

# **Imagen 32.** Lista y costo equipos y herramientas

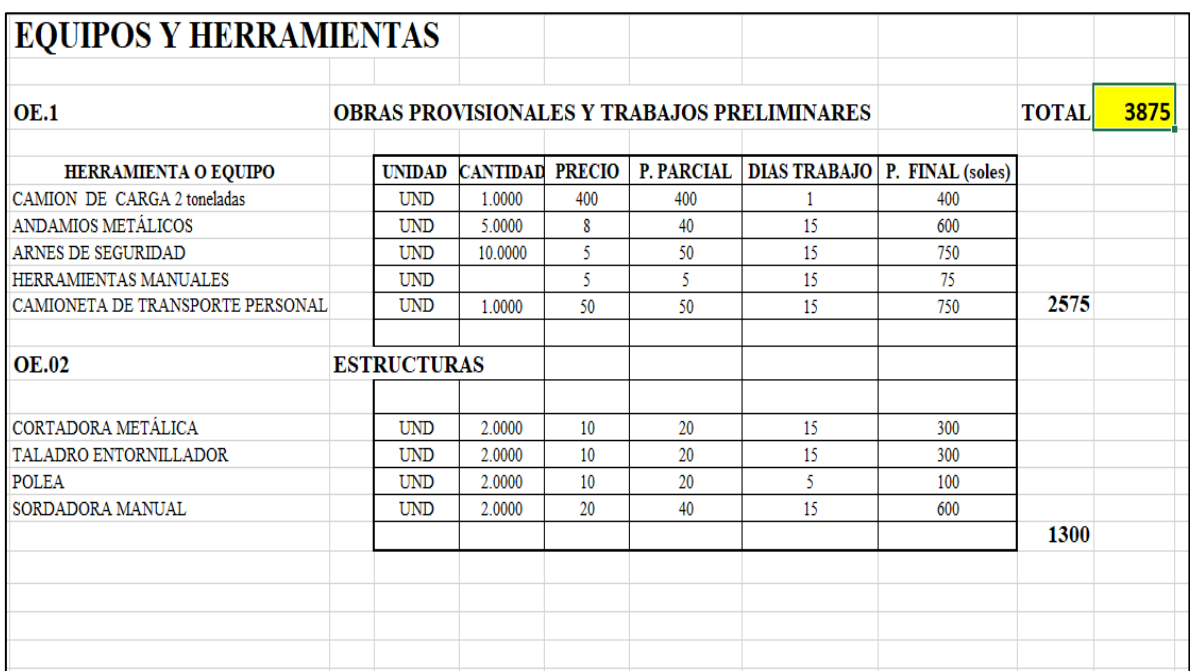

**Colunche Miranda, D Pág.** 

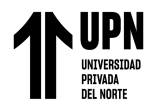

## **Imagen 33.** Costo de mano de obra

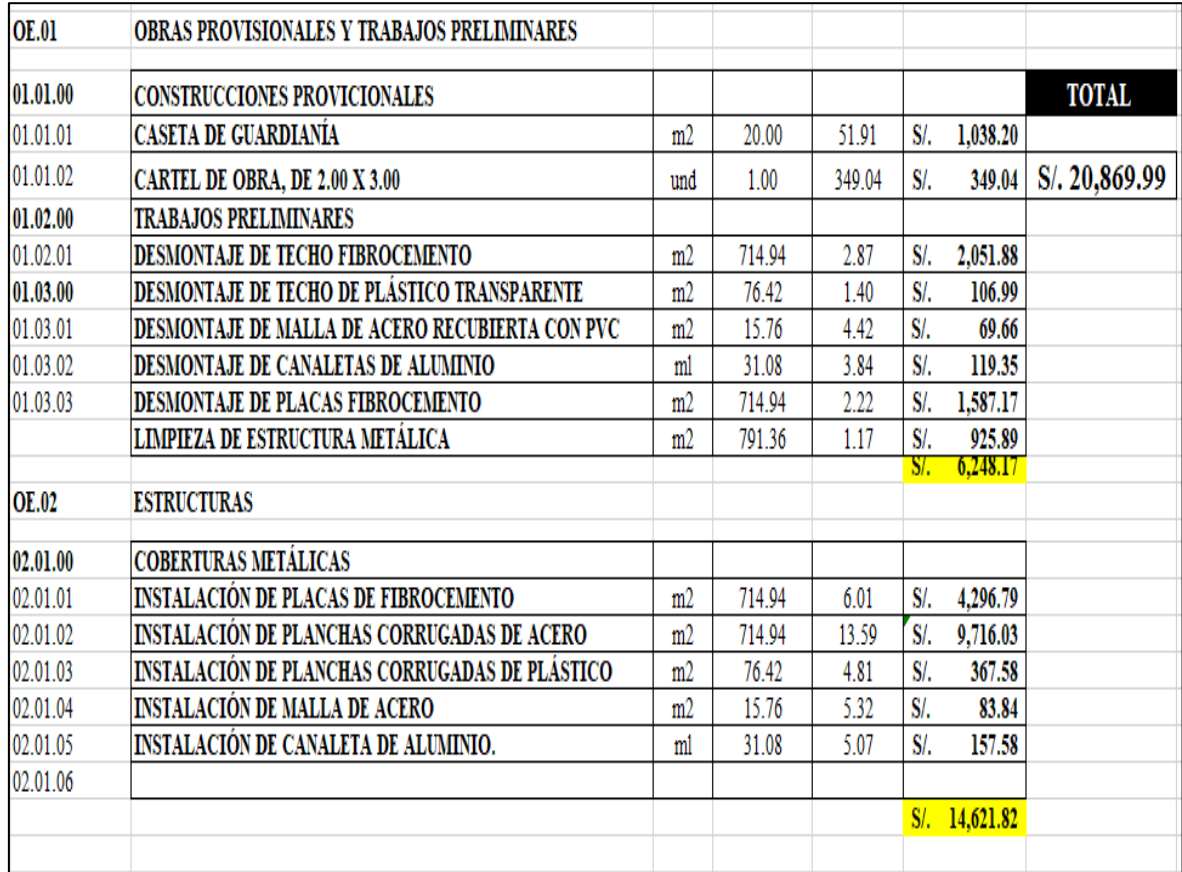

## **Imagen 34.** Costo final de obra

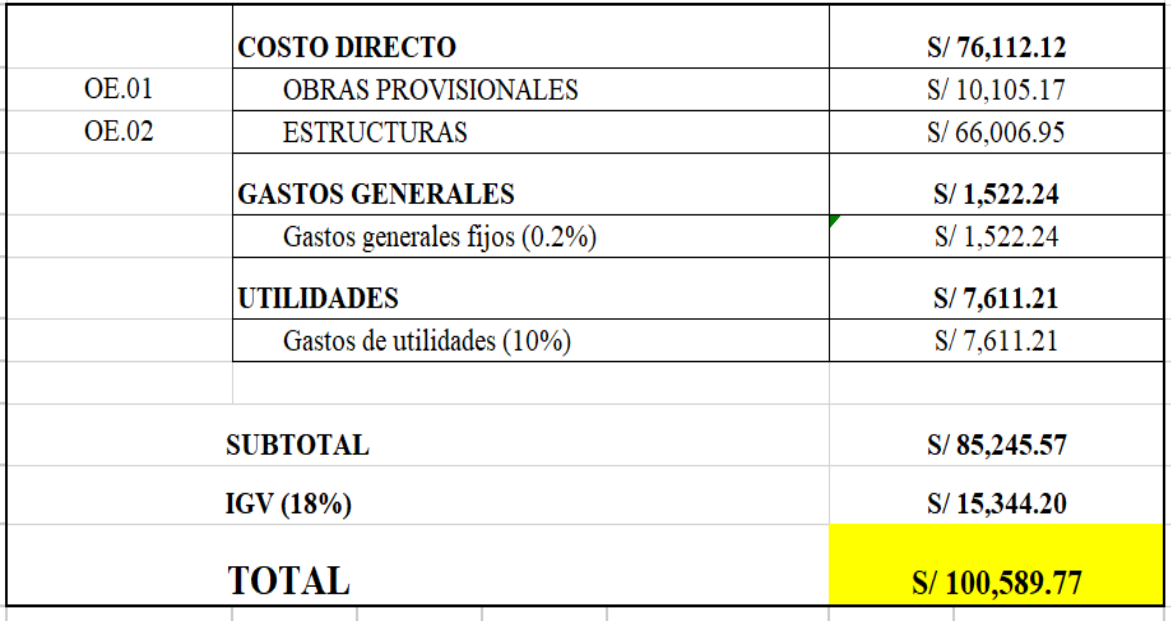

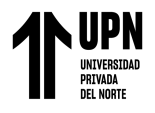

# **ANEXO 8. PANEL FOTOGRÁFICO DEL LEVANTAMIENTO**

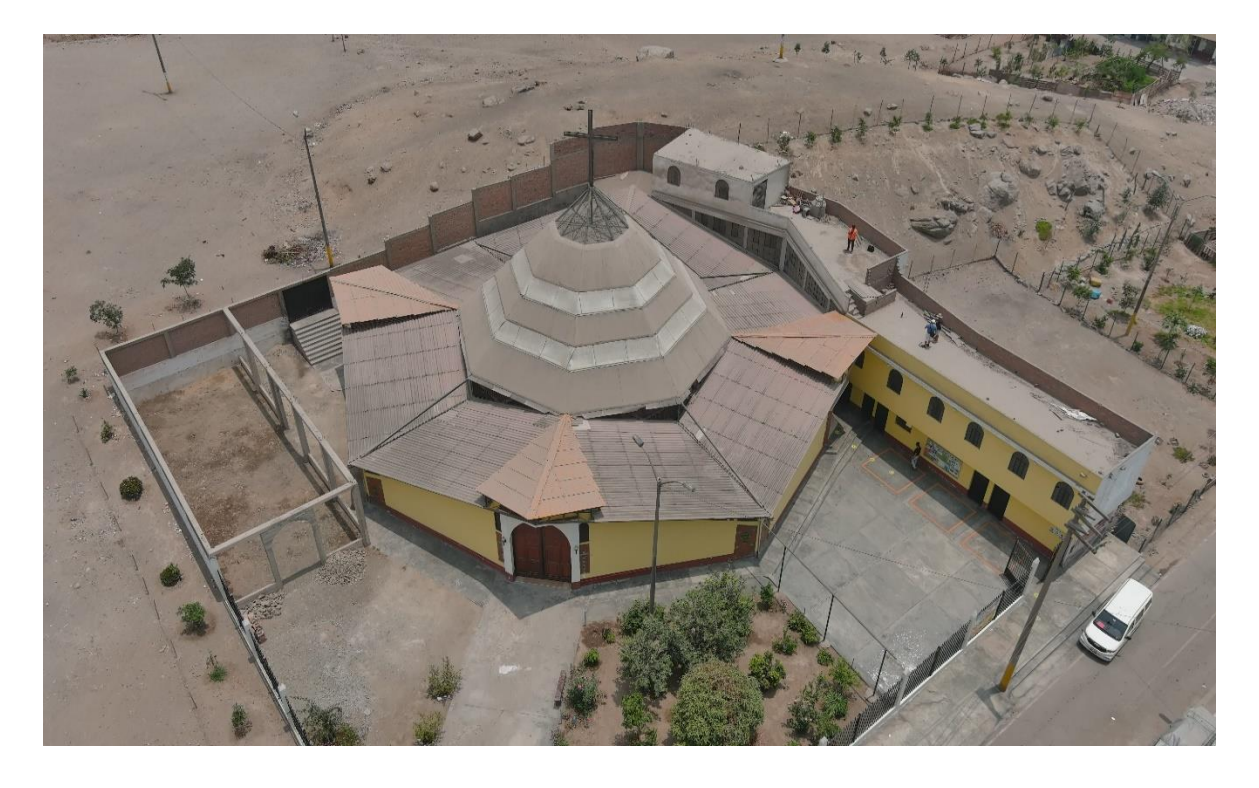

**Imagen 35.** Área del terreno de la capilla Cristo resucitado

**Imagen 36.** Ingreso puerta principal de la capilla cristo resucitado

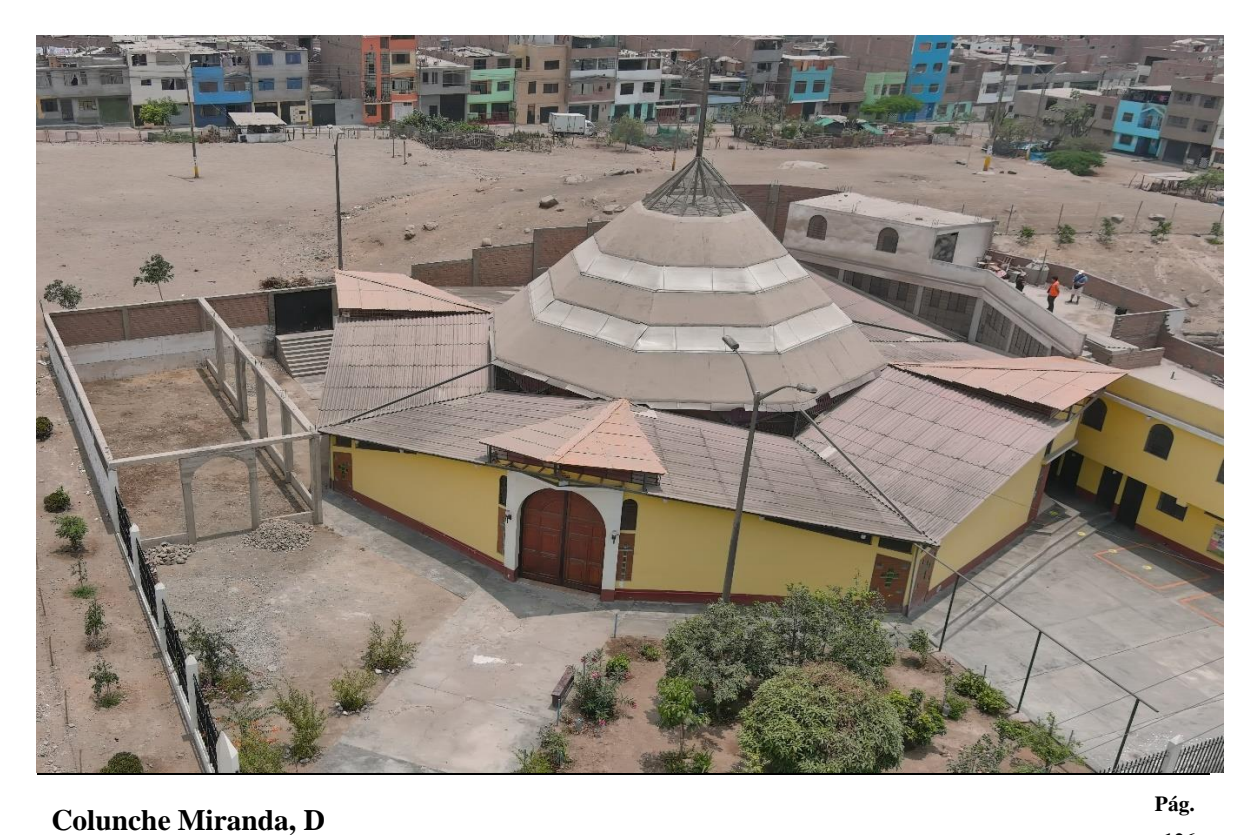

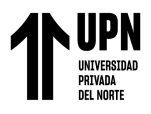

**Imagen 37.** Vista posterior de la capilla Cristo Resucitado

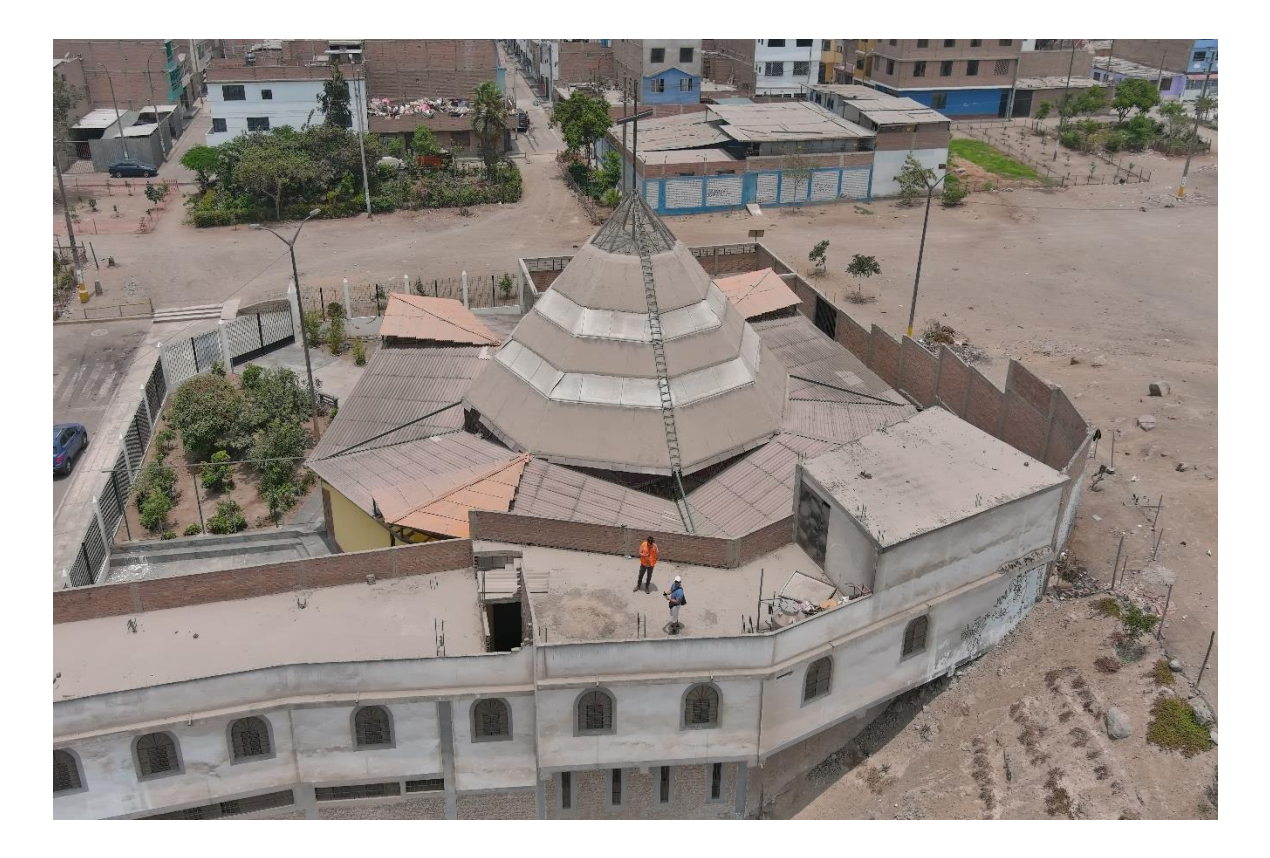

**Imagen 38.** Entrada lateral derecha

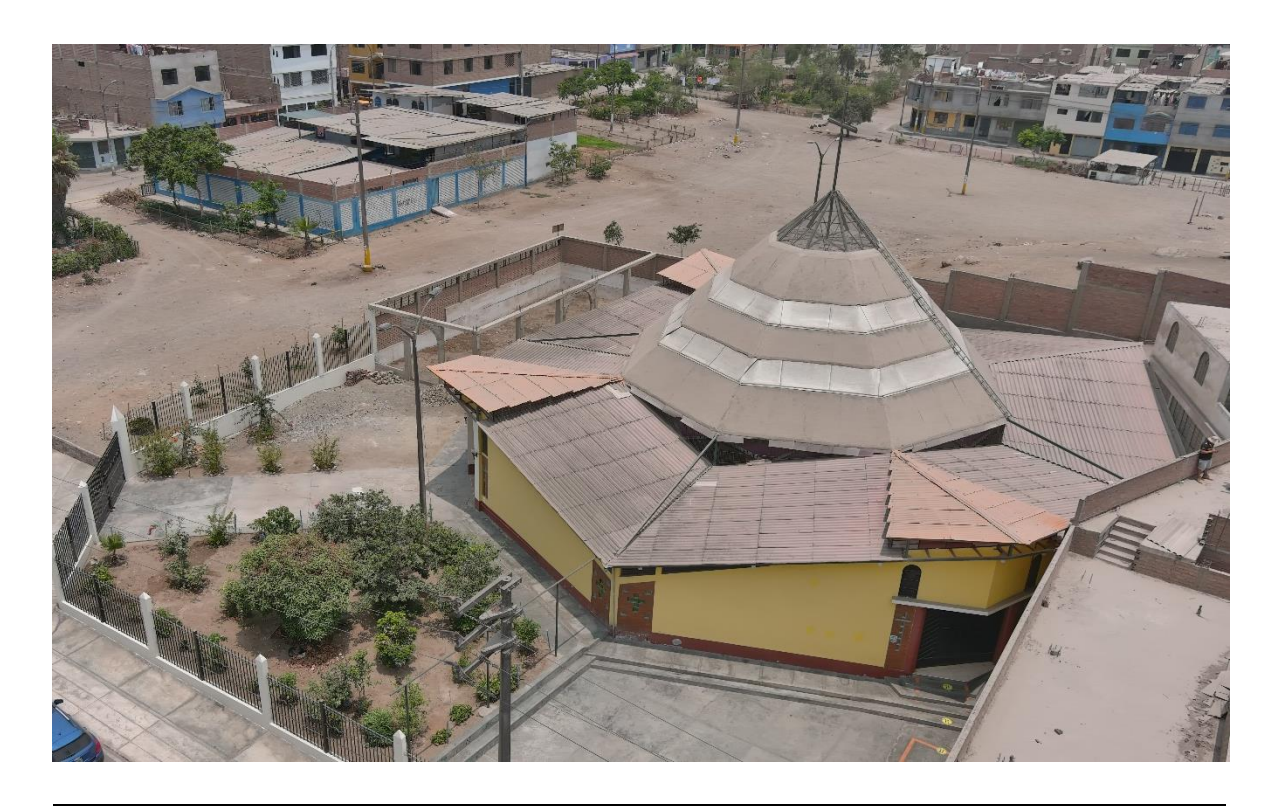

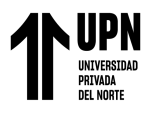

**Imagen 39.** Entrada lateral izquierda

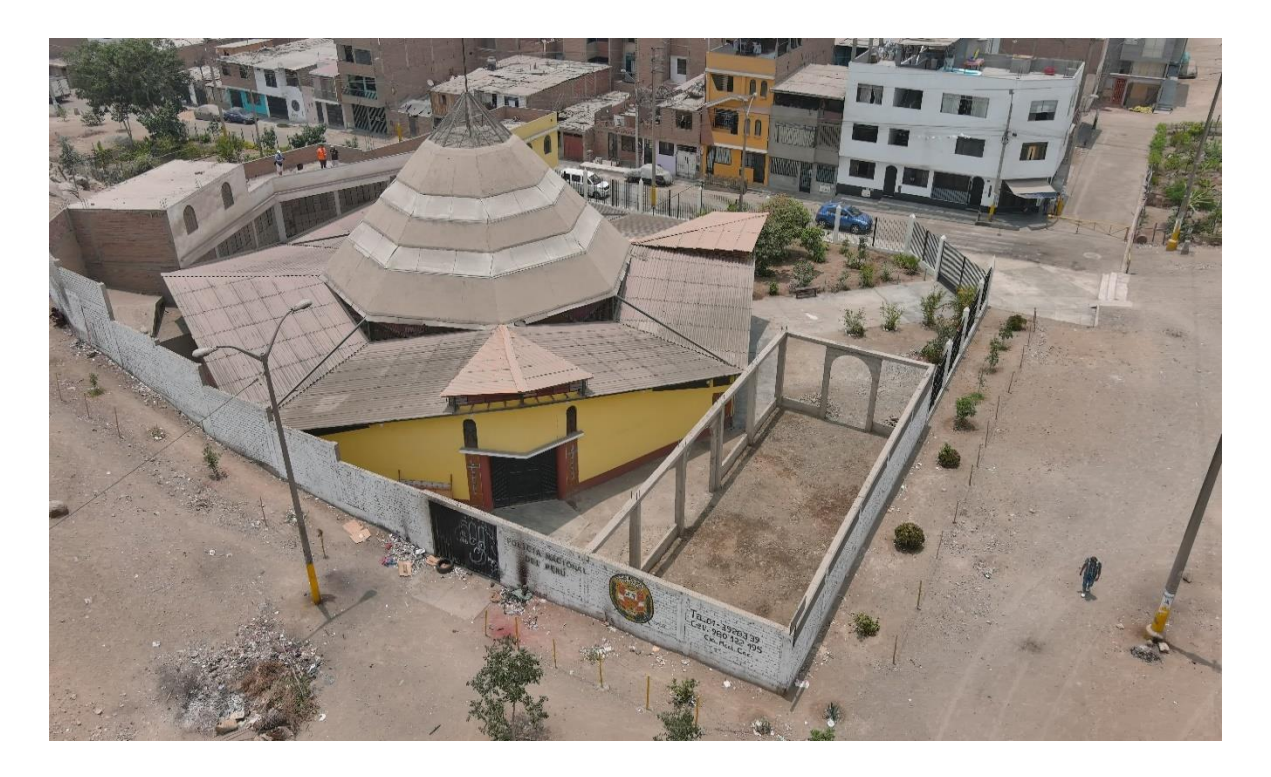

**Imagen 38.** Cubierta de la capilla Cristo Resucitado

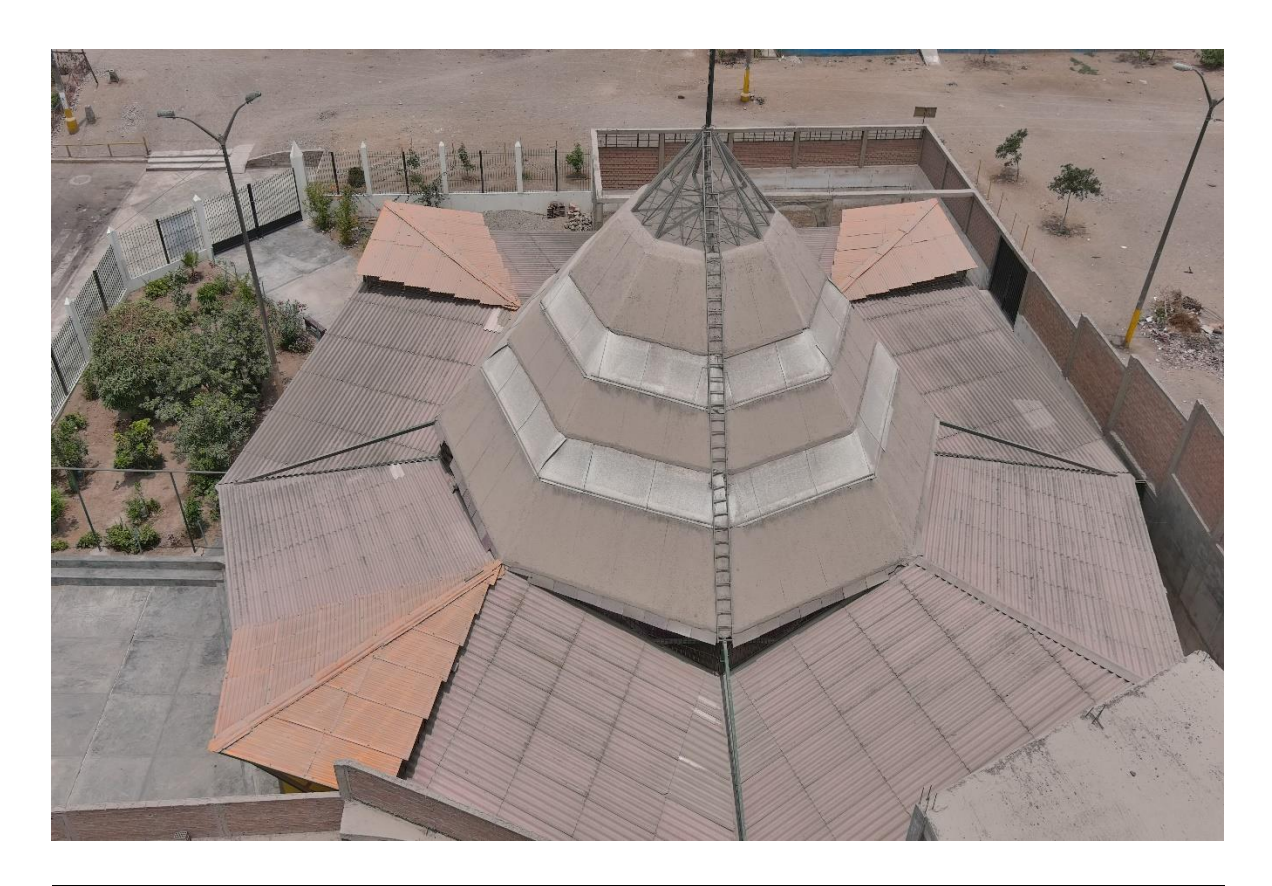